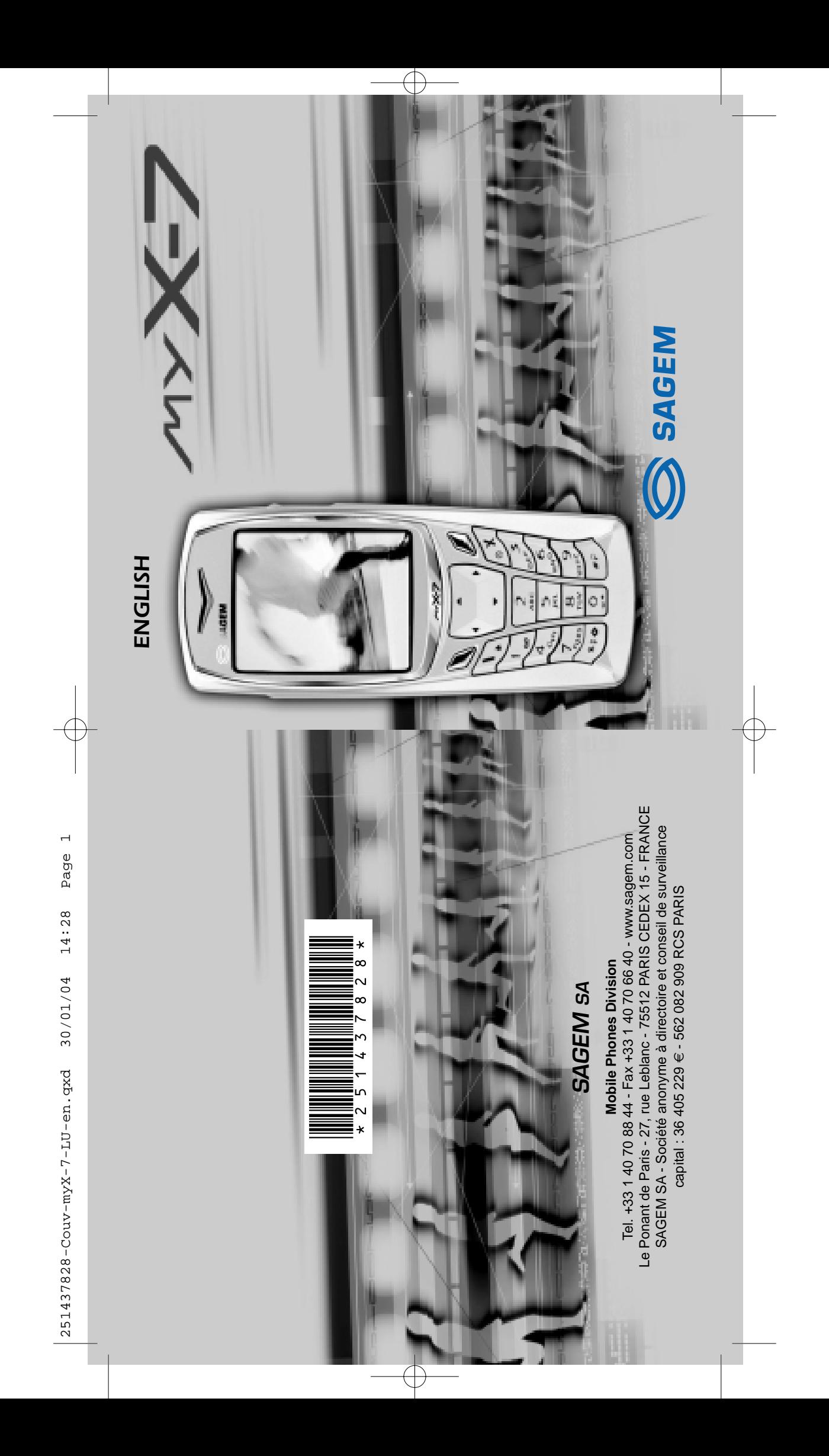

251437828\_myX-7\_lu\_2e-3ecouv\_en.fm Page 1 Vendredi, 30. janvier 2004 9:55 09

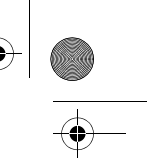

You have just purchased a SAGEM phone, we congratulate you; it is recommended that you read this handbook carefully in order to use your phone efficiently and in the best conditions.

Your phone can be used internationally in the various networks (GSM 900 MHz and DCS 1800 MHz or PCS 1900 MHz, depending on model) depending on the roaming arrangements with your operator.

We remind you that this phone is approved to meet European standards.

#### WARNING

Depending on the model, network configuration and associated subscription cards, certain functions may not be available.

Ensure that your SIM card is a 3 V SIM type that is compatible with your phone. Inserting an incompatible card will be indicated by a message when your phone is switched on. Contact your operator.

Your phone is identified by its IMEI number. Write this number down, and do not keep it with your phone, because you may be asked for it in the event of your phone being stolen, in order to prevent it from being used, even with a different SIM card. In order to display the IMEI on your phone's screen, type: \*#06#.

#### SAGEM is a trademark of SAGEM SA.

AT is a registered trademark of Hayes Microcomputer Products Inc. Hayes is a registered trademark of Hayes Microcomputer Products Inc. T9 is protected by one or more of the following US patents: 5,818,437,

5,953,541, 5,187,480, 5,945,928, 6,011,554 and other patents are being applied for<br>worldwide.<br>Java and all Java based trademarks and logos are trademarks or registered<br>trademarks of Sun Microsystems, Inc. in the U.S. and o

software that makes up the navigator.<br>© 2003 GAMELOFT - All rights reserved - GAMELOFT is a registered trademark of<br>GAMELOFT S.A. - All rights reserved.

Wellphone™ and SmartCom™ are registered trademarks owned by SmartCom SARL France

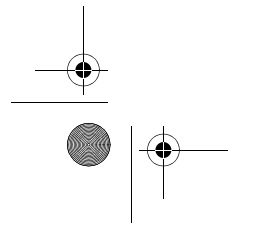

251437828\_myX-7\_lu\_2e-3ecouv\_en.fm Page 2 Vendredi, 30. janvier 2004 9:55 09

### Weight: 106 g

### Size: 110 x 46 x 22 mm

Original battery: Lithium ion 1000 mAh

Battery life calls/standby: up to 4 h 40 mn/310 h (see page 16 how to increase the efficiency of your myX-7)

Multimedia objects supported: Audio formats: iMelody, Midi, wave Graphic formats: wbmp, bmp, png, gif, animated gif, jpeg, .3gp

#### Size of memory available for messages:

100 SMS 300 Kb for MMS (inbox, outbox and drafts together; MMS depending on option)

Size of memory available for the phonenook and the multimedia objects: 4 MB

Maximum size of each message: SMS < 160 characters MMS < 100 Kb for outgoing, 100 Kb for incoming messages (depends on the phone configuration and on the operator reservations)

Using temperature: from - 10°C to + 55°C

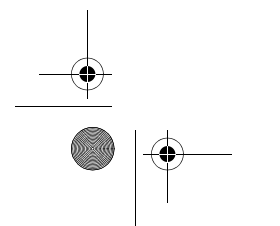

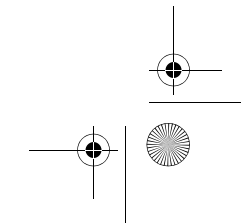

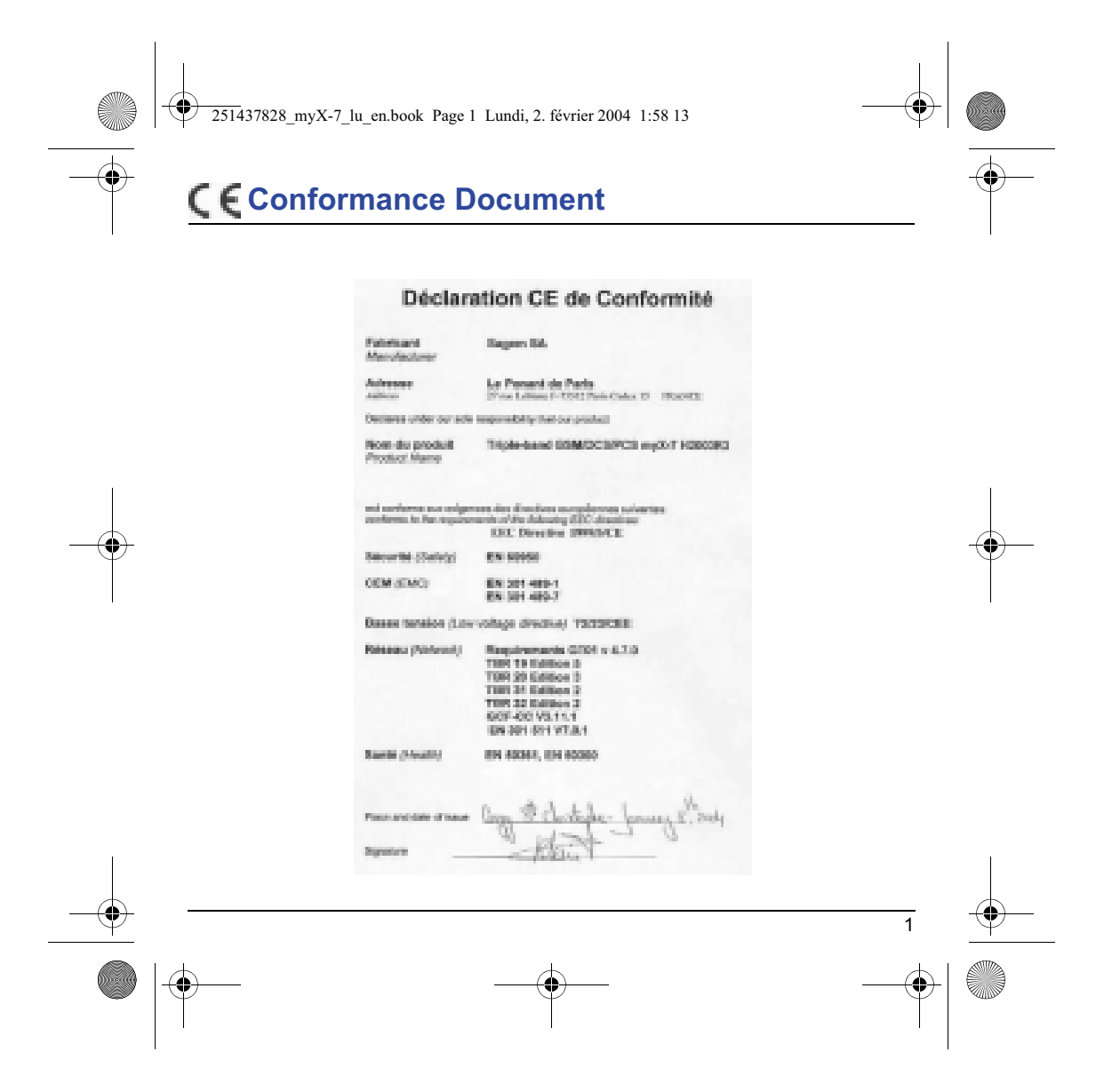

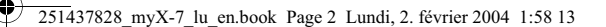

# **FCC Conformance Document**

FCC Part 24<br>Network

Network NAPRD03.ver 2.9.1<br>
Health Draft IEEE Std 1528 Draft IEEE Std 1528-200x

### **Exposure to Radio Frequency Signals**

- Your wireless handheld portable phone is a low power radio transmitter and receiver. When it is ON, it receives and also sends out frequency (RF) signals.
- In August, 1996, the Federal Communications Commissions (FCC) adopted RF exposure guidelines with<br>safety levels for handheld wireless phones. Those guidelines are consistent with the safety standards<br>previously set by bo

ANSI C95.1 (1992)\* NCPR Report 86 (1986)\* ICNIRP (1996)\*

(\*) American National Standards Institute; National Council on Radiation Protection and Measurements; International Commission and Non-Ionizing Radiation Protection.

- Those standards were based on comprehensive and periodic evaluations of the relevant scientific literature. For example, over 120 scientists, engineers, and physicians from universities, government health agencies, and industry reviewed the available body of research to develop the ANSI Standard (C95.1).
- The design of your phone complies with the FCC guidelines (and those standards).
- For body worn operation, this phone has been tested and meets FCC RF exposure guidelines when used with an accessory that contains no metal and that positions the handset a minimum of 1.5 cm from the body. Use of other accessories may not ensure compliance with FCC RF exposure guidelines.

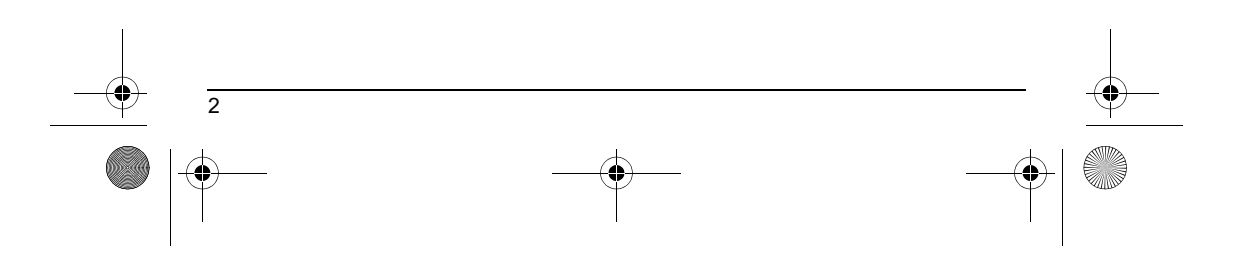

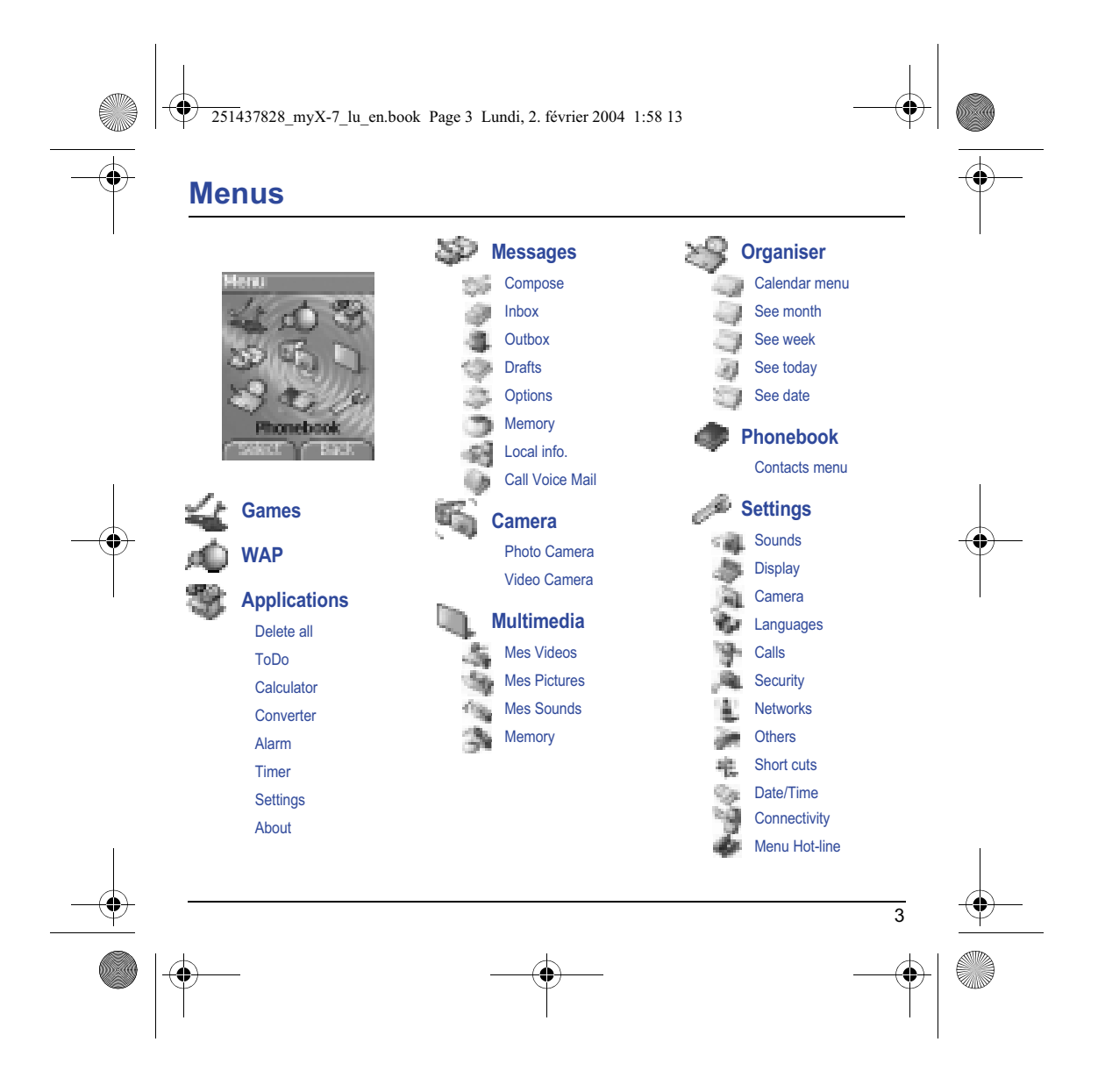

251437828\_myX-7\_lu\_en.book Page 4 Lundi, 2. février 2004 1:58 13

# **Contents**

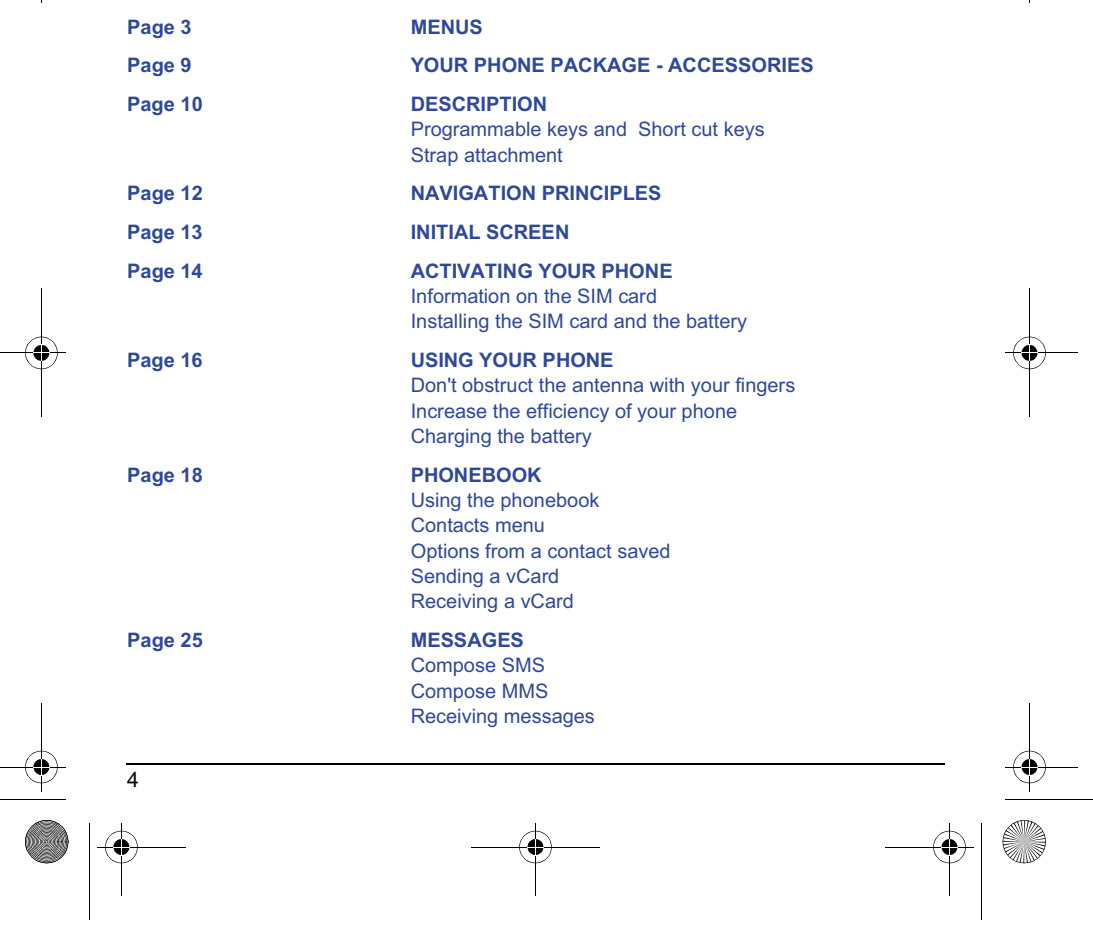

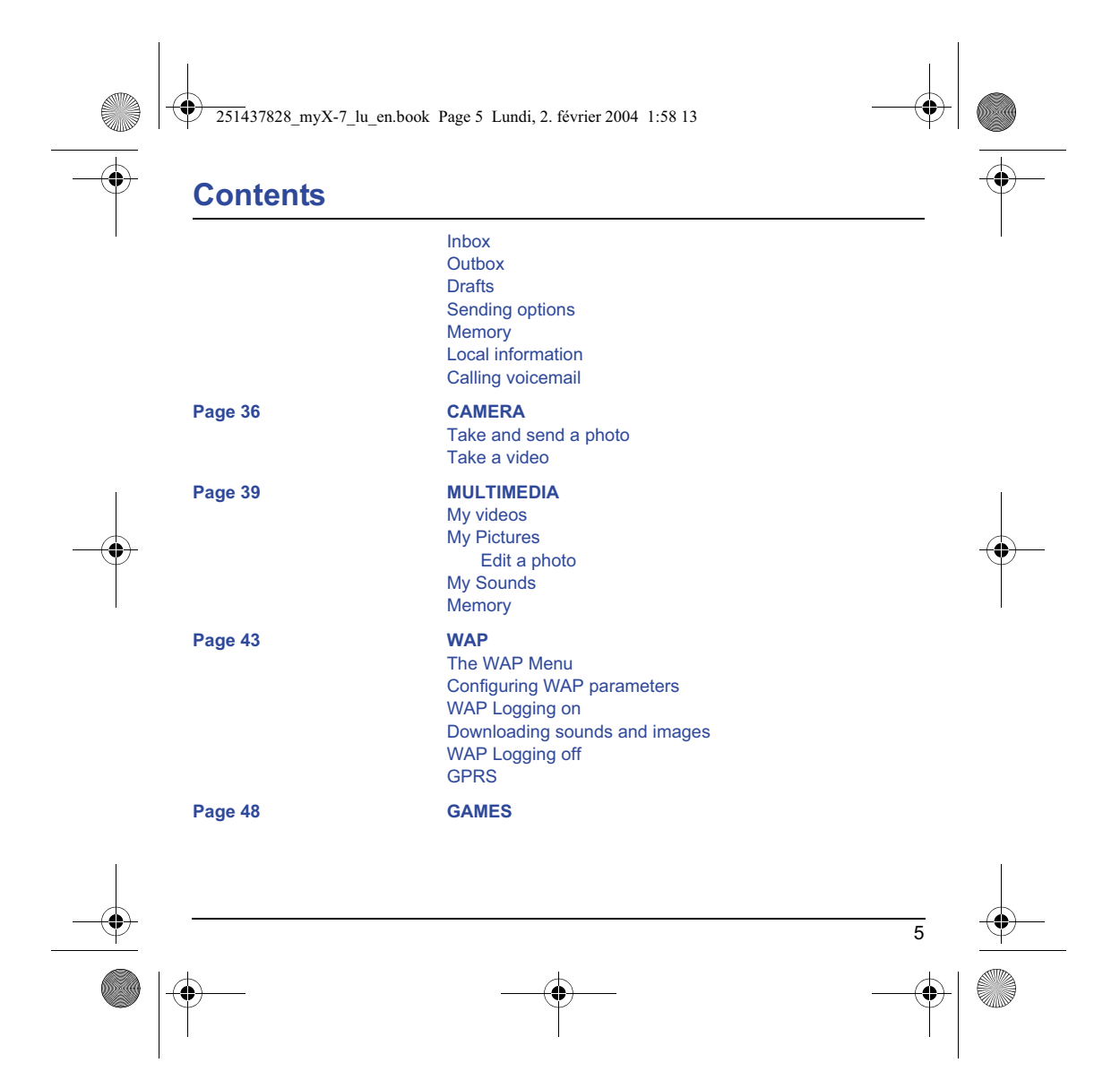

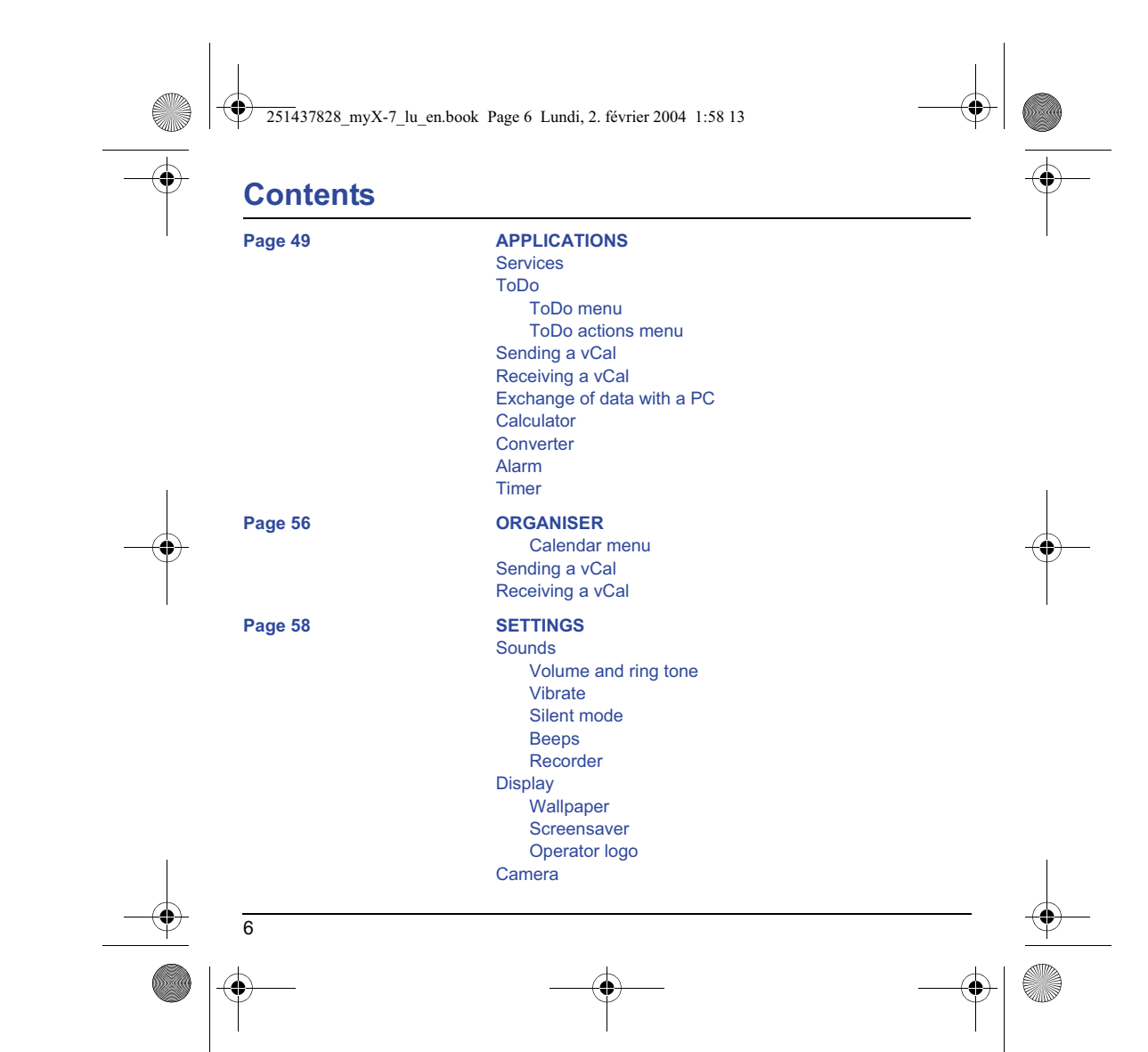

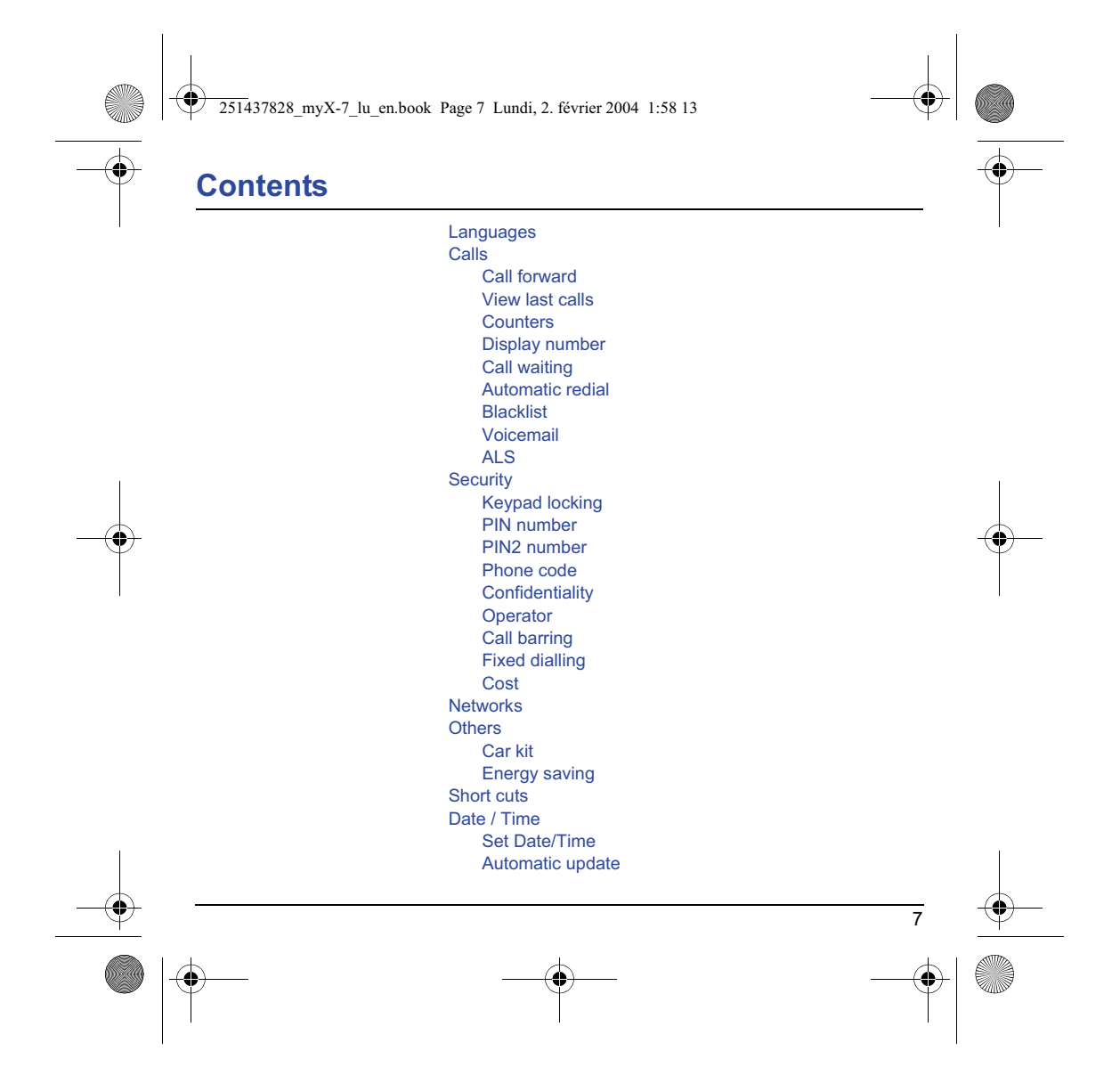

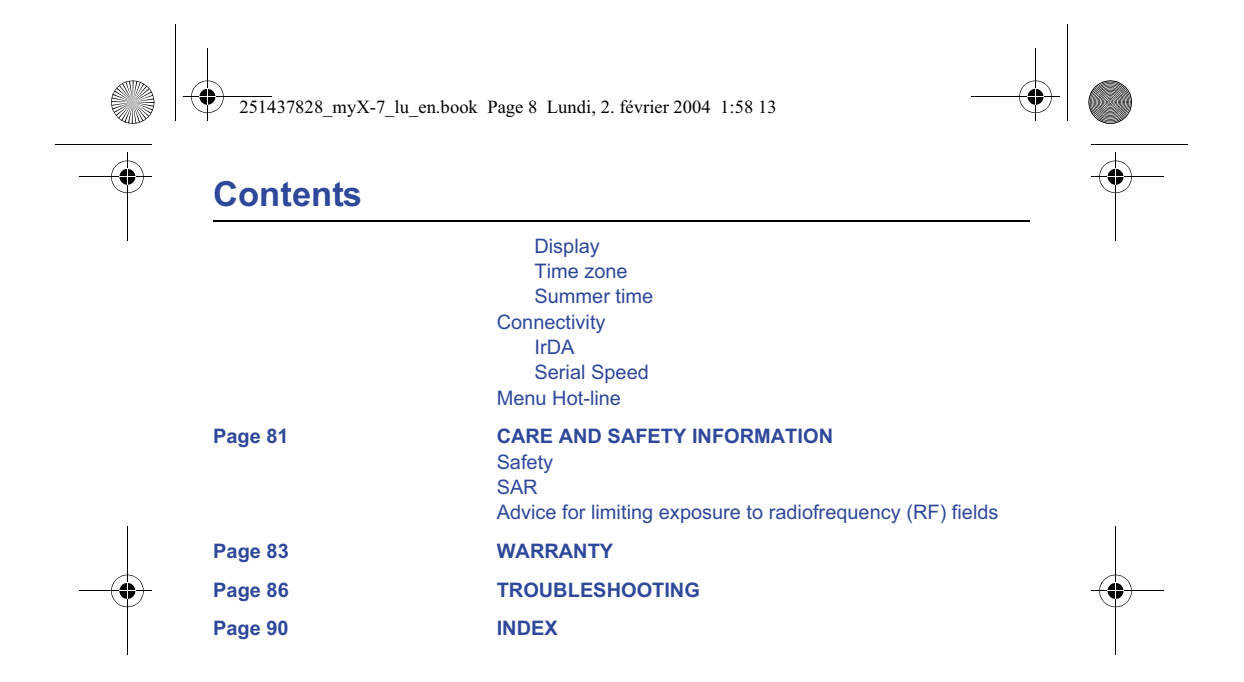

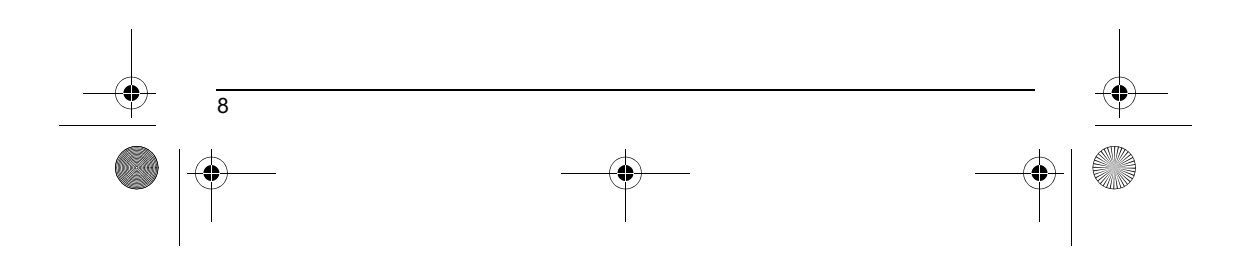

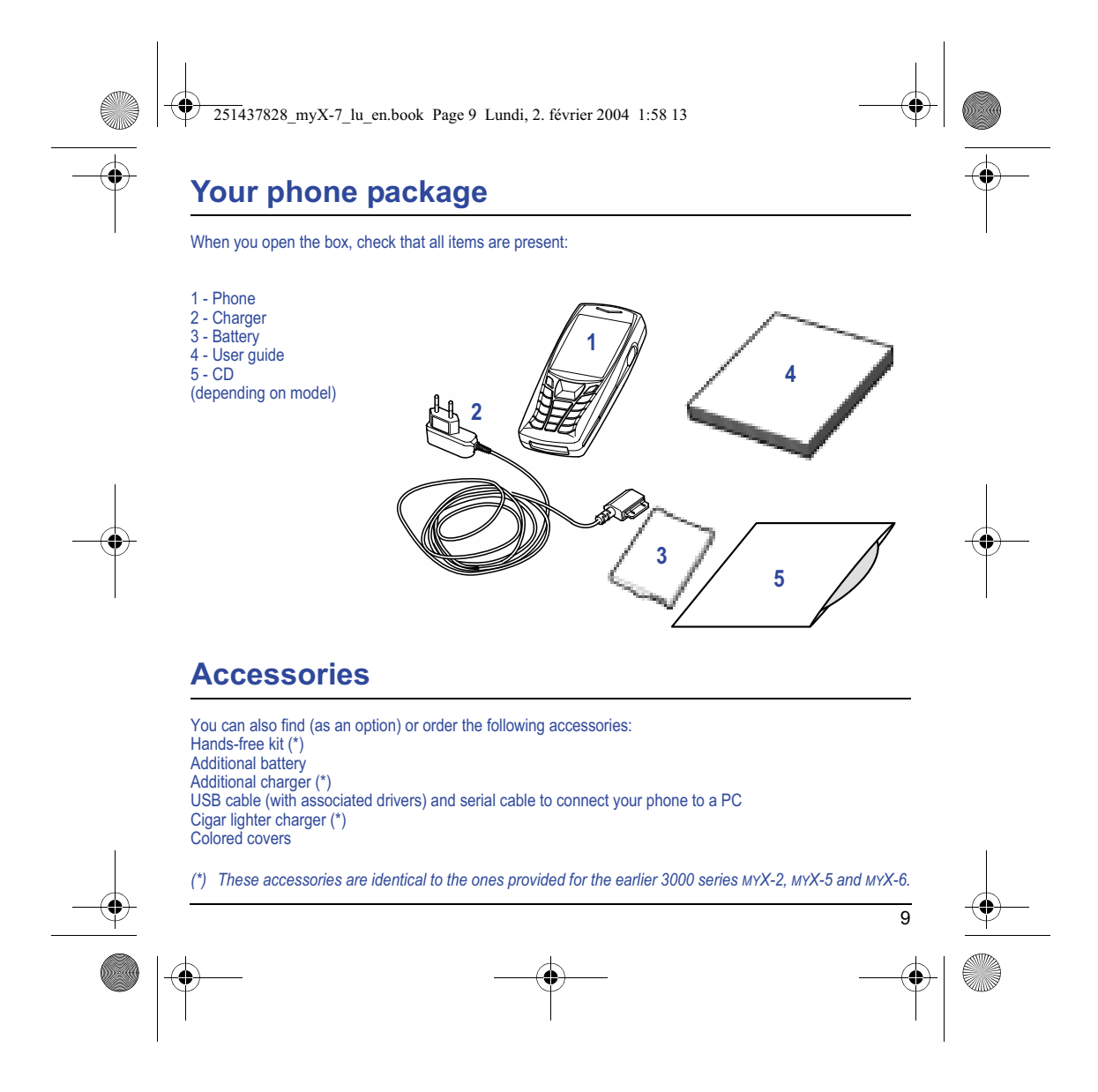

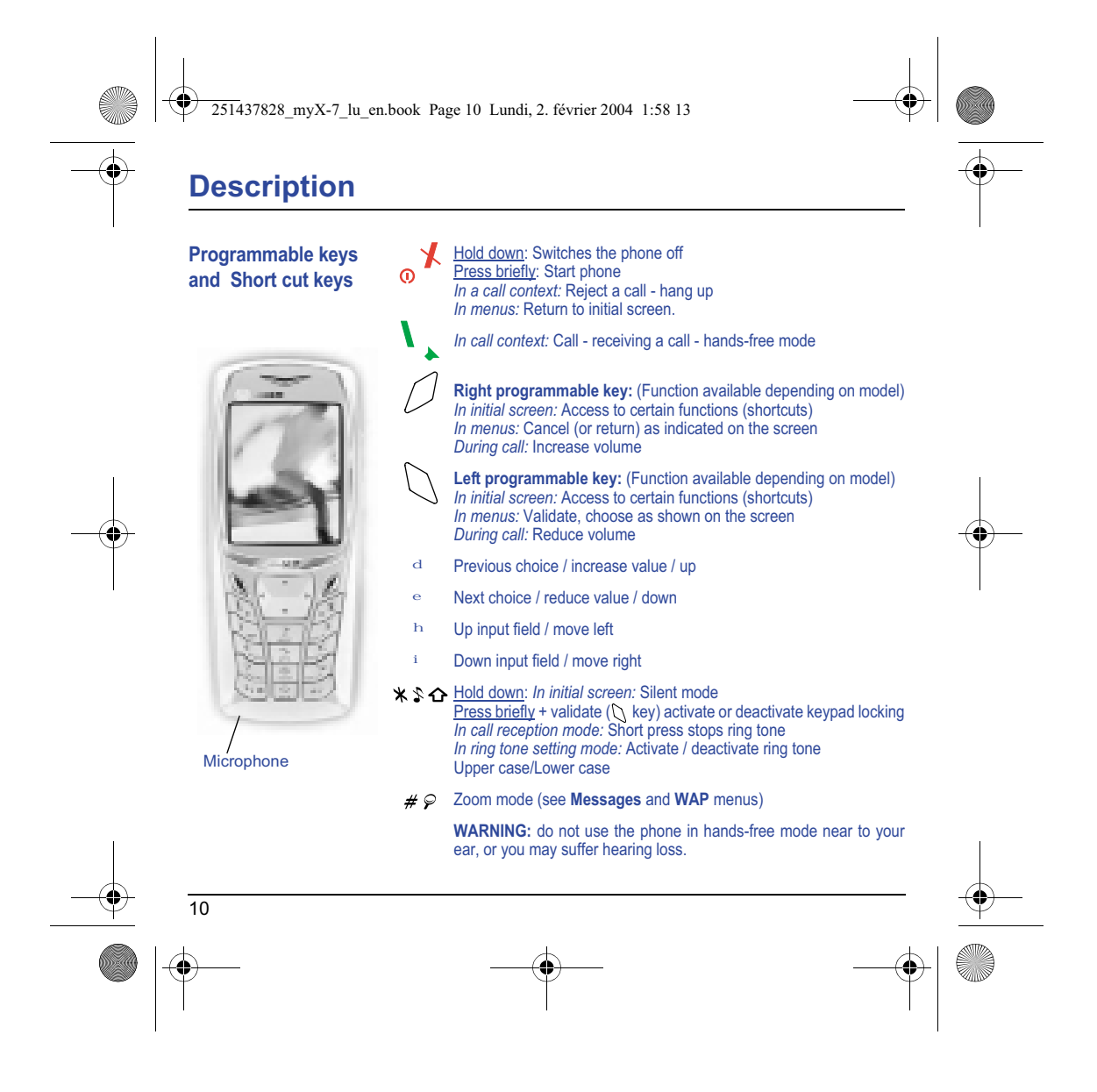

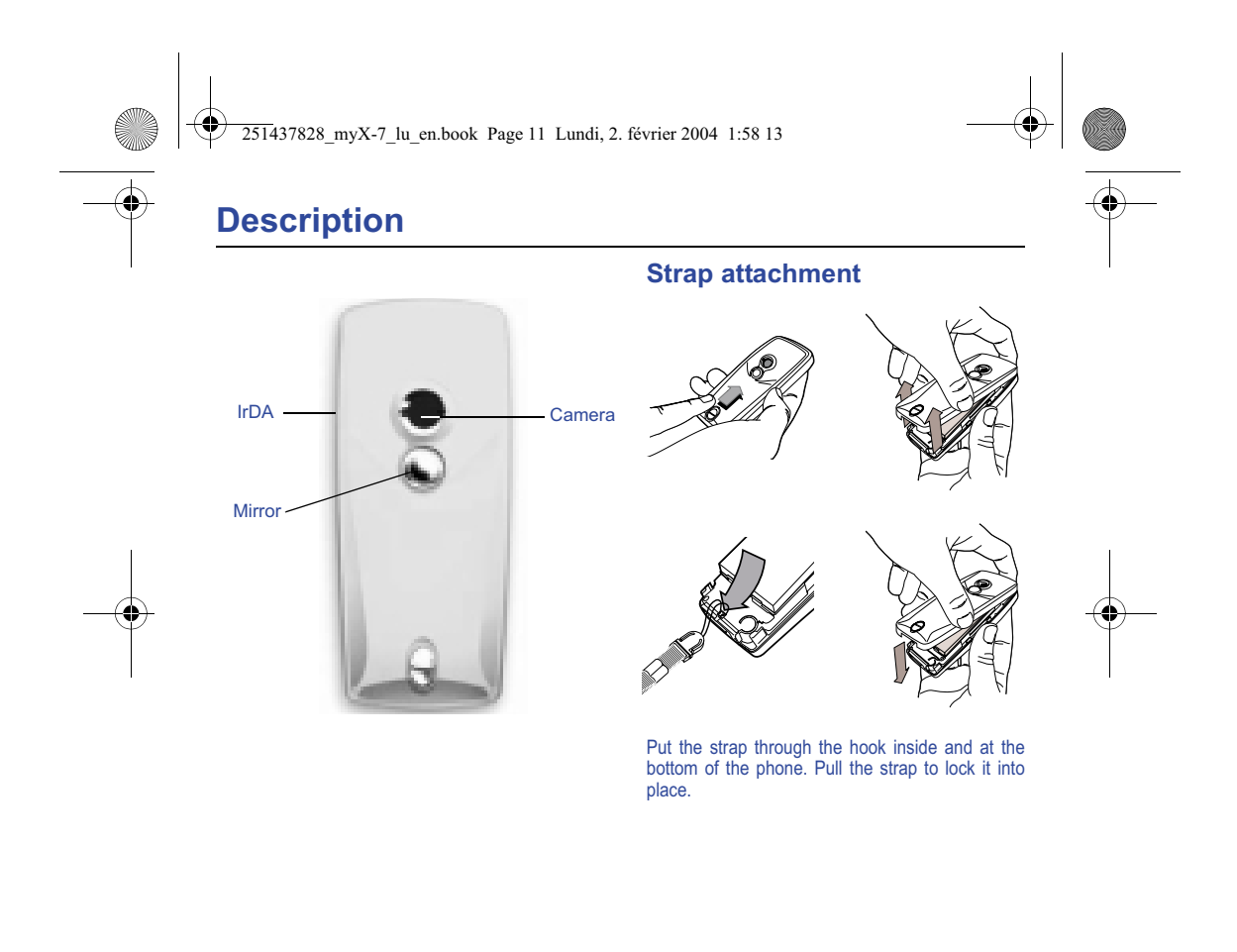

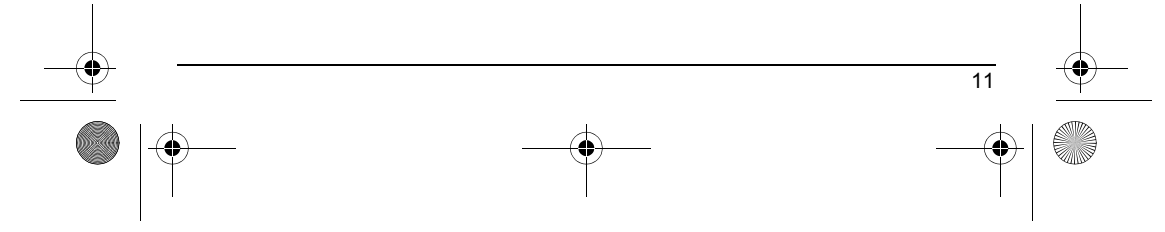

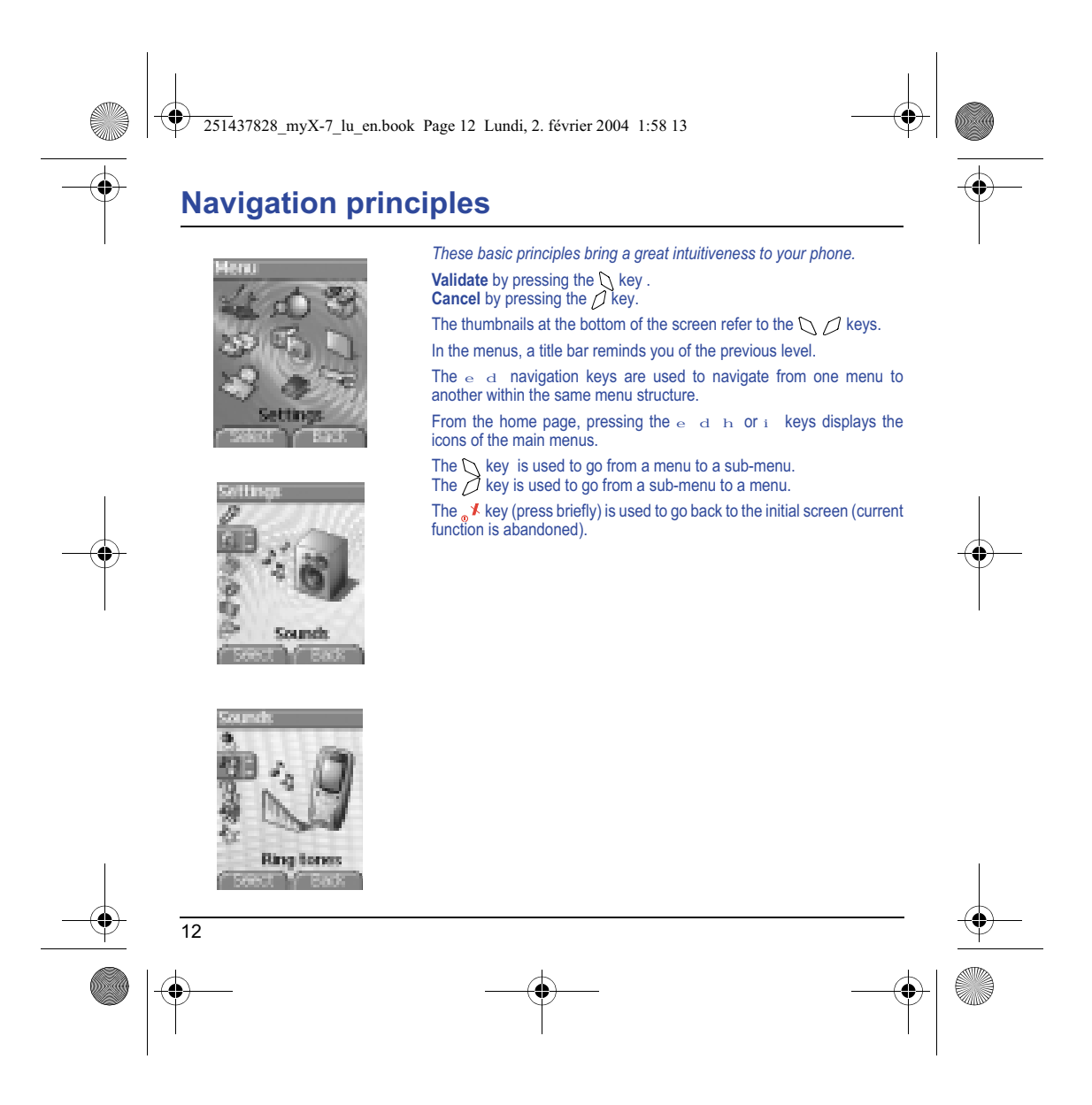

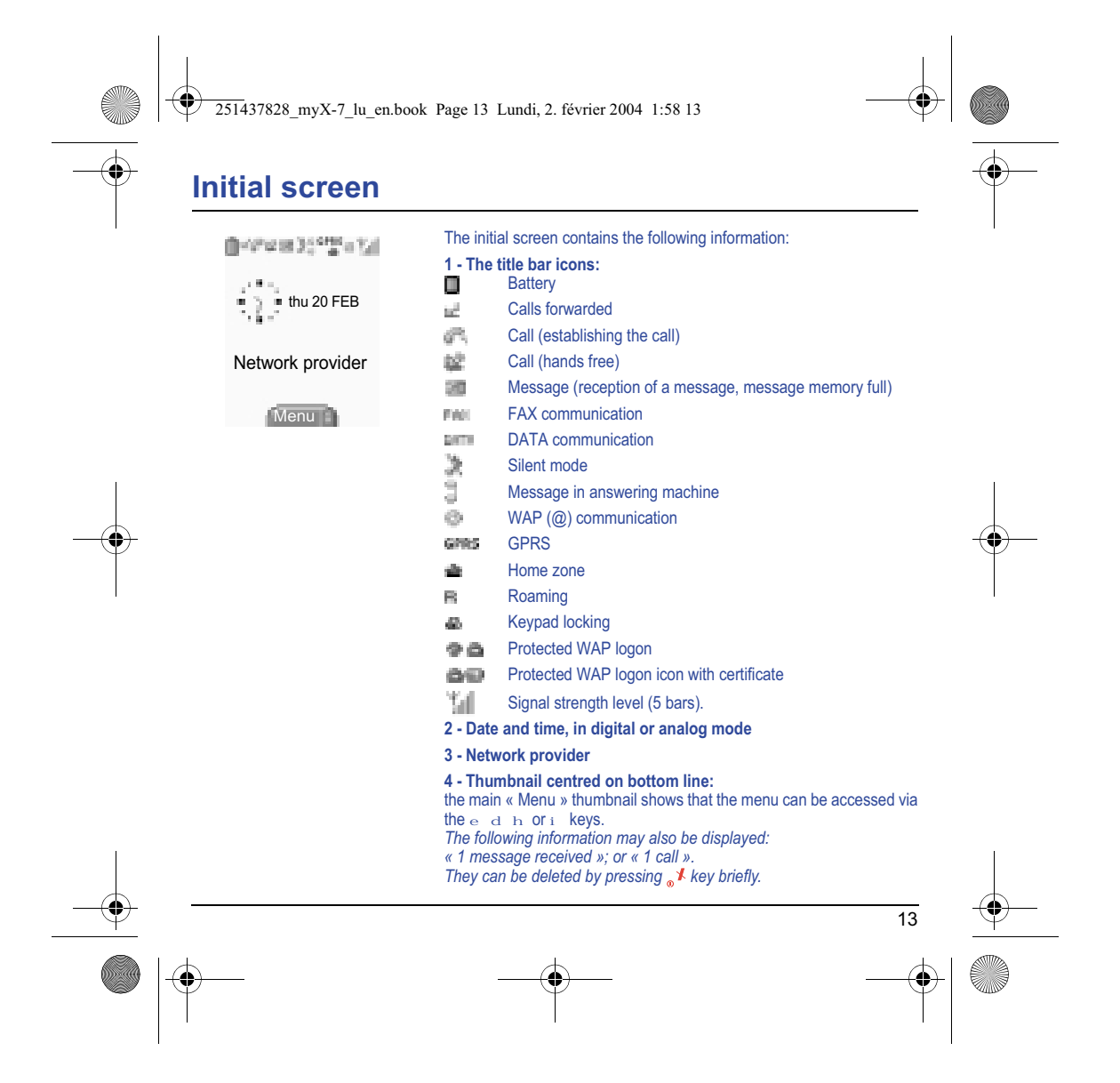

251437828\_myX-7\_lu\_en.book Page 14 Lundi, 2. février 2004 1:58 13

# **Activating your phone**

# **Information on the SIM card**

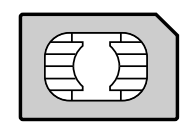

To use your phone, you need a card called SIM card. It contains personal information that you cannot modify:

Secret codes (PIN(s): Personal Identification Numbers), these codes allow you to protect access to your SIM card and phone.

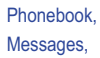

How special services work.

Your phone is compatible with the SIM 3V cards.

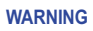

 $\overline{14}$ 

This card must be handled and stored with care in order not to be damaged. If you should lose your SIM card, contact your network provider or your SMC (Services Marketing Company) immediately. Please keep your SIM card out of reach of young children.

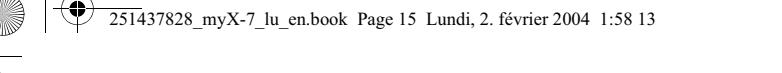

# **Activating your phone**

# **Installing the SIM card and the battery**

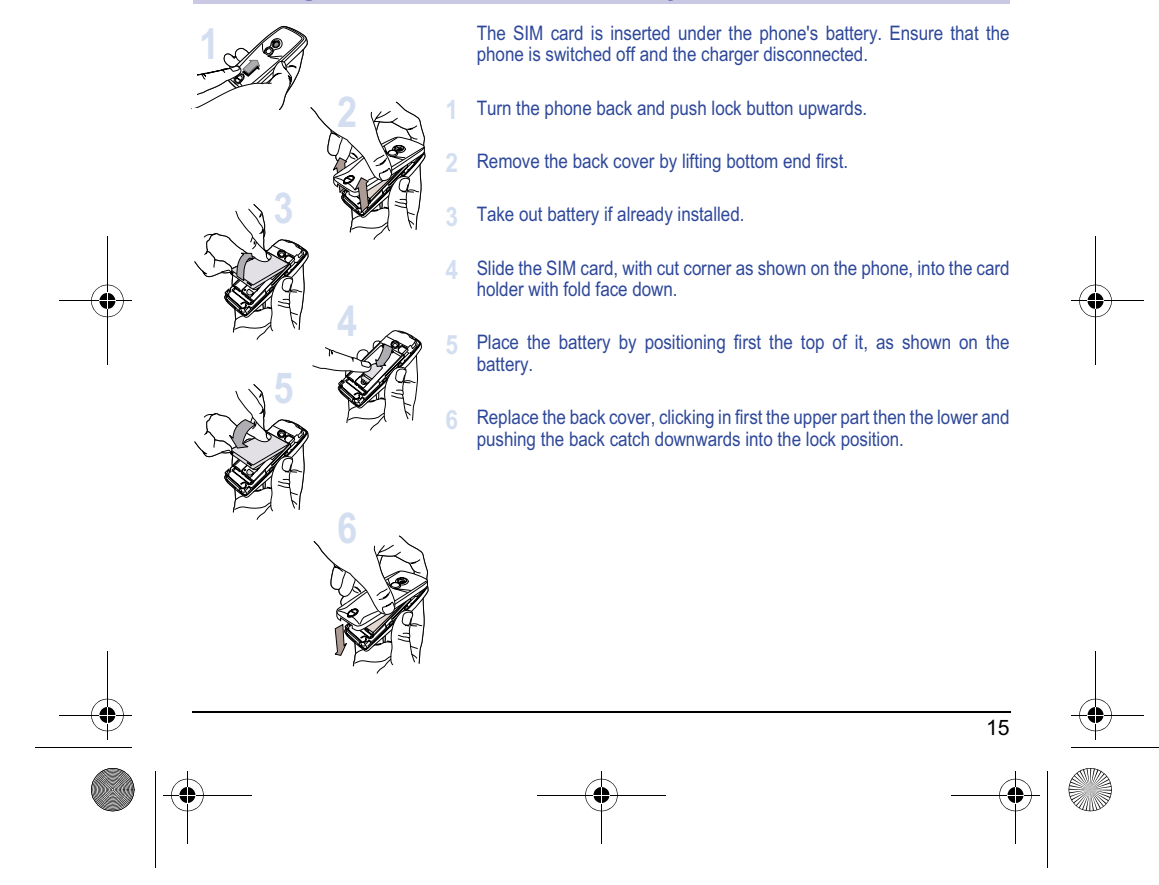

251437828\_myX-7\_lu\_en.book Page 16 Lundi, 2. février 2004 1:58 13

# **Using your phone**

# **Don't obstruct the antenna with your fingers**

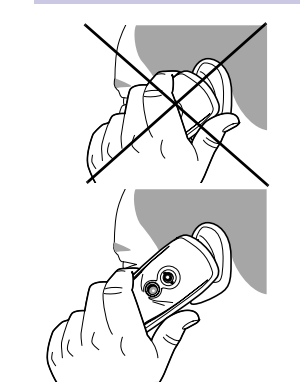

The antenna is integrated in your phone, under the back cover at the top. Avoid putting your fingers on this area when the phone is switched ON. If your fingers obstruct the antenna, the phone may have to operate with a higher power level than usual; decreasing its efficiency quickly. It could also affect the quality of your communications. **Non ionising radiation**

To obtain maximum satisfaction from your phone, use it in a vertical position. Your personal safety can only be improved by doing so.

# **Increase the efficiency of your phone**

- Don't press the keys when not necessary: each keypress activates the backlight, and uses much power.
- Don't activate too often the screensaver: a starting time too high increases the power consumption.
- Don't obstruct the antenna with your fingers.

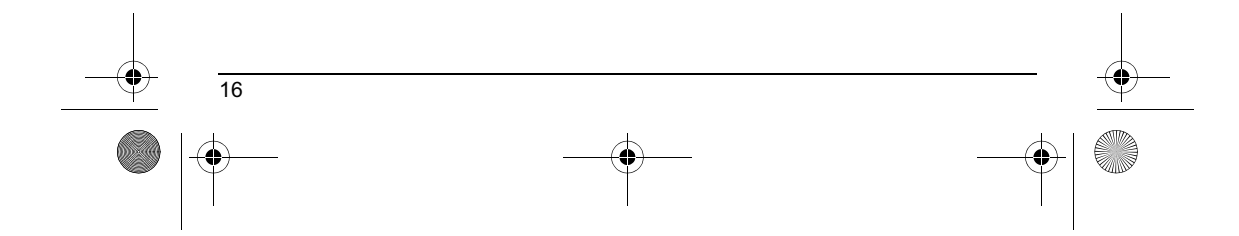

251437828\_myX-7\_lu\_en.book Page 17 Lundi, 2. février 2004 1:58 13

# **Using your phone**

### **Charging the battery**

Your phone is powered by a rechargeable battery. A new battery must be charged for 4 hours at least before being used for the first time. It reaches its optimum capacity after a few cycles of use.

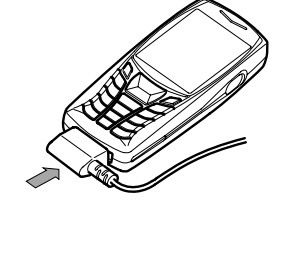

When your battery has been discharged, the phone displays the state (empty battery icon flashes). In this case recharge your battery for at least 15 minutes before making any calls in order not to be cut off in the middle of a call.

### **To recharge the battery:**

Connect the charger to a socket. Plug the end of the cable into the bottom connector of the phone. The phone is then charging up. The battery icon is scrolling up and down to indicate that it is charging. When the battery is fully charged, the charging stops on its own. Disconnect the cable. When charging, the battery may warm up, this phenomenon is normal.

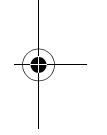

17

### **WARNING**

There is danger of explosion if the battery is placed in an incorrectly way or if it is exposed to fire. Do not short circuit it. The battery does not have any part that you can change.

Do not try to open the battery casing.

Use only the appropriate chargers and batteries as shown in the phone manufacturer's catalogue. The use of other types of chargers or batteries may be dangerous or invalidate the warranty.

- 
- Used batteries must be disposed of in the appropriate places.<br>We advise you to take the battery out if you plan not to use the phone for extended periods.<br>You are strongly advised not to connect your phone to the charger i
	-

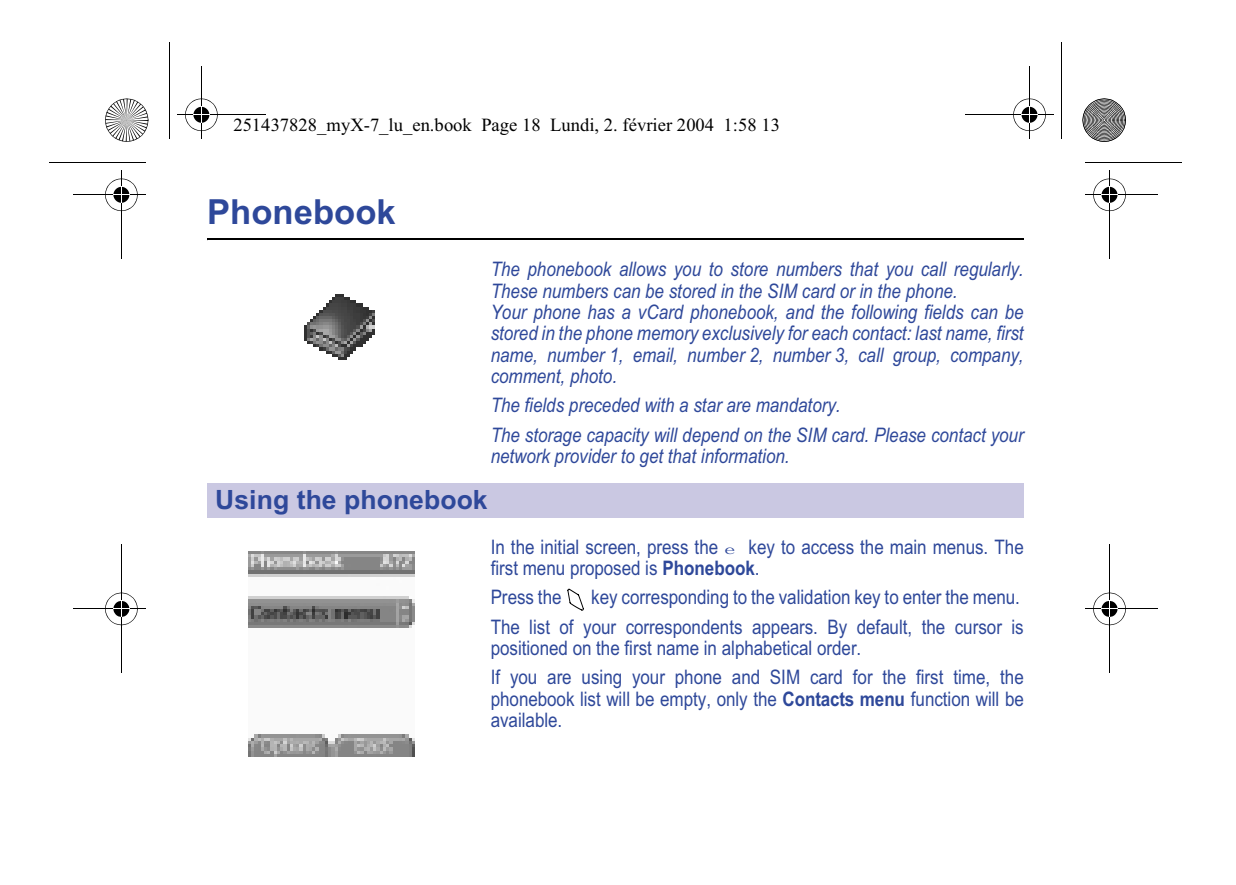

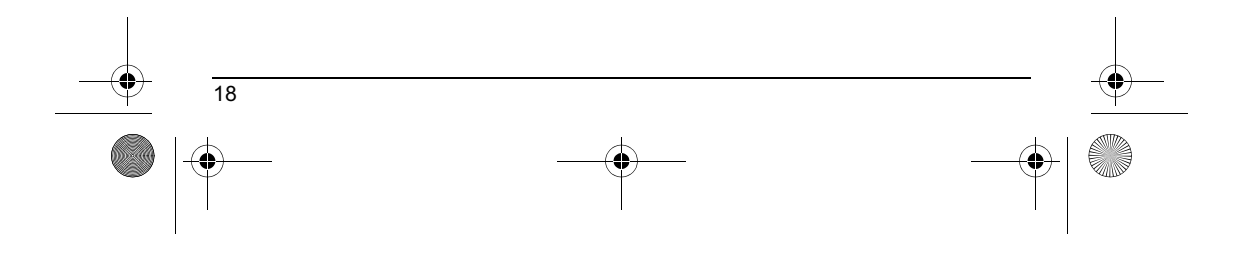

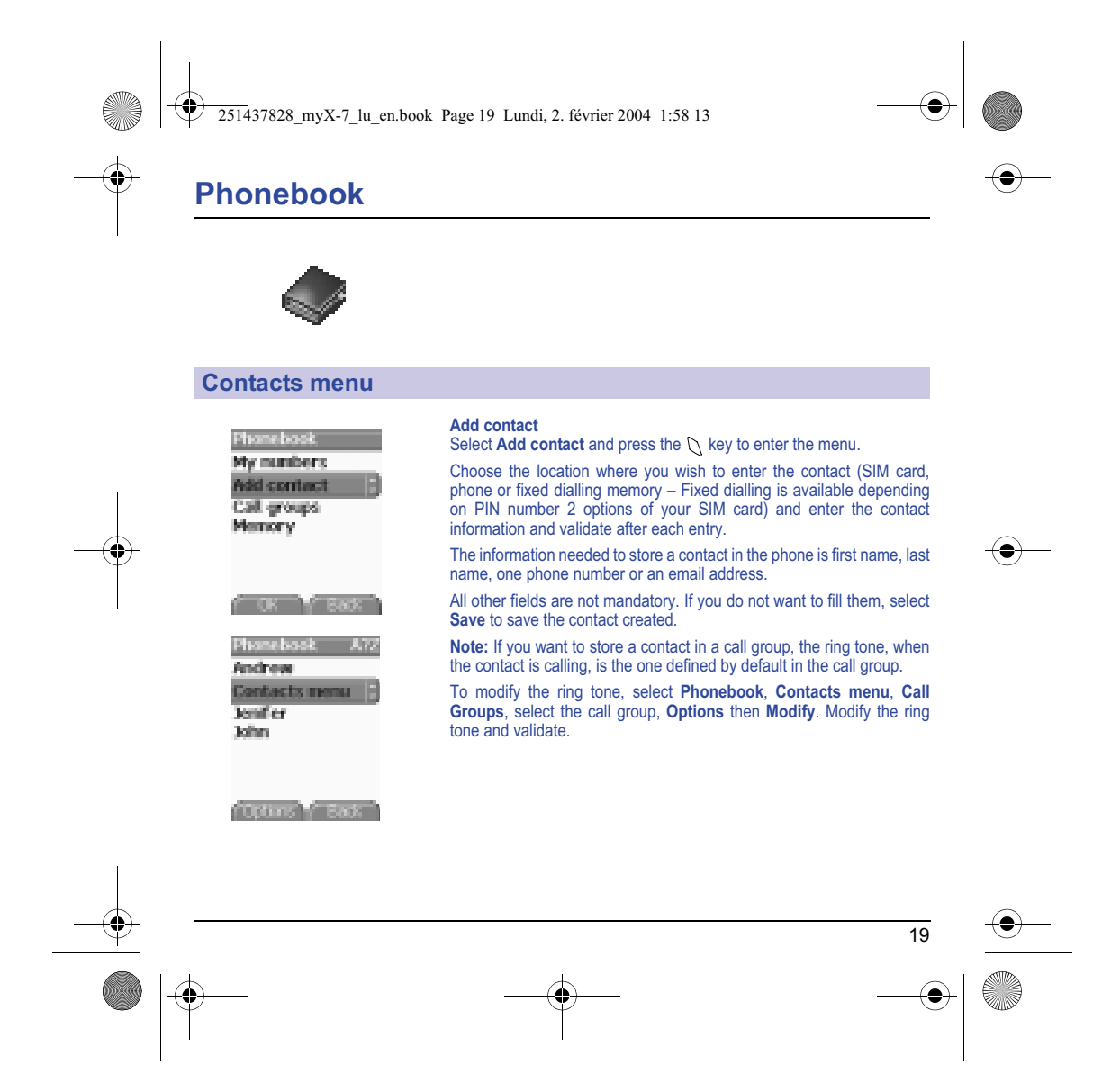

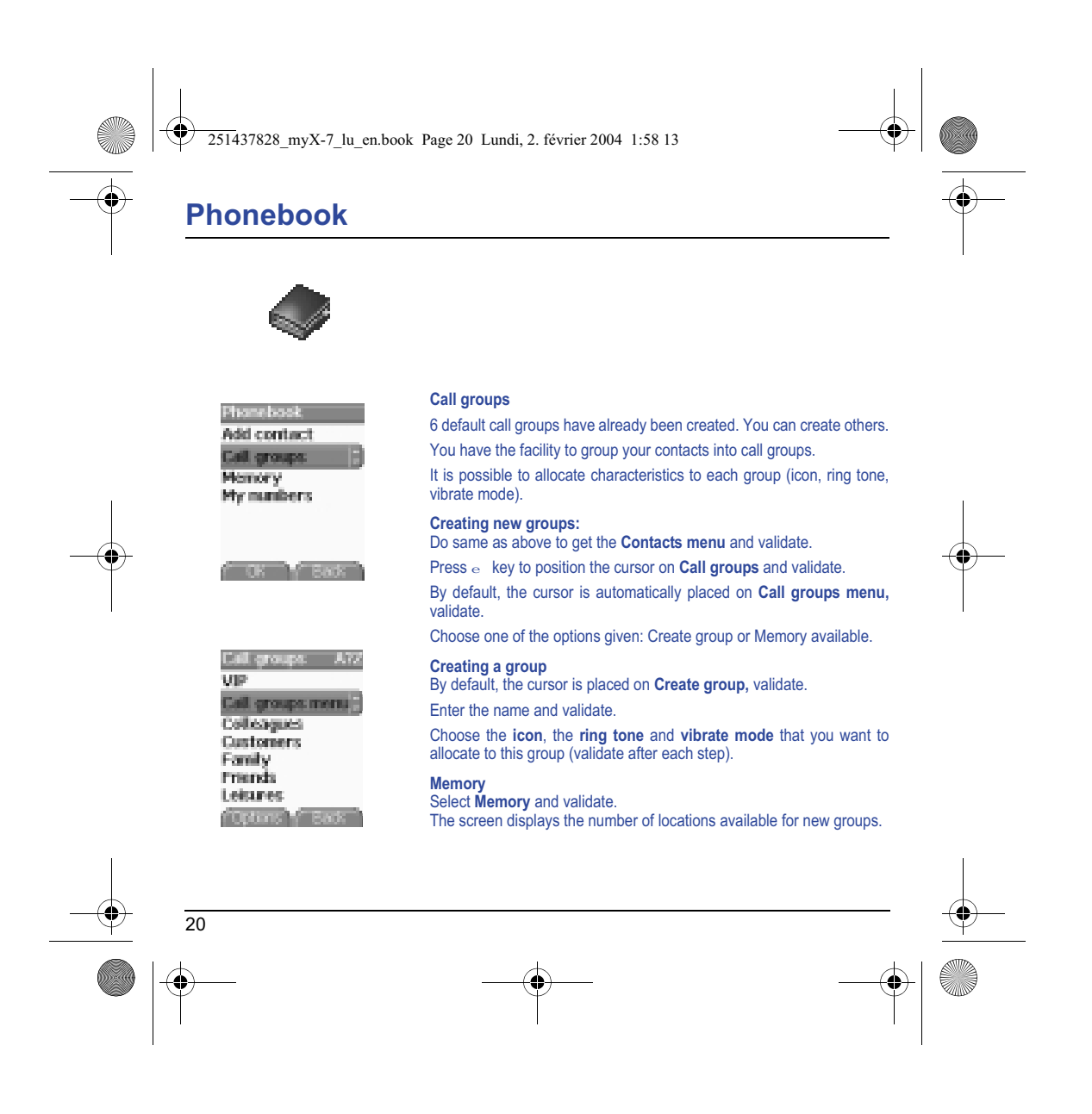

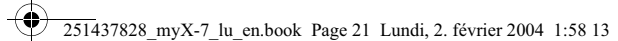

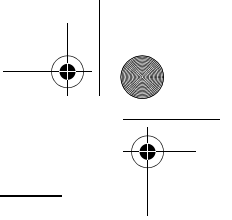

# **Phonebook**

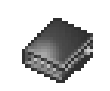

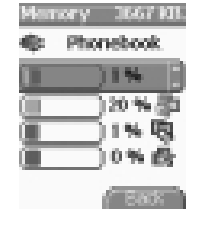

**Memory** Select **Memory** and validate. Select SIM or Phone and validate.

The screen displays the locations used on the SIM Card and in the phone itself. The screen displays the amount of memory used. The memory capacity is shared between the phonebook and the photo, pictures, organiser, etc. features. If you lack memory, check if you can free some space from another function.

### **My numbers**

You can create the entries corresponding to your own numbers in order to consult them when necessary.

Select **My numbers** and validate. Enter the different details and validate.

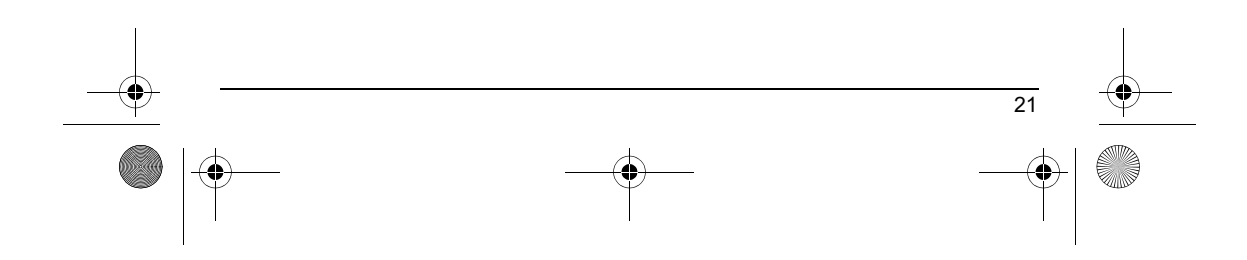

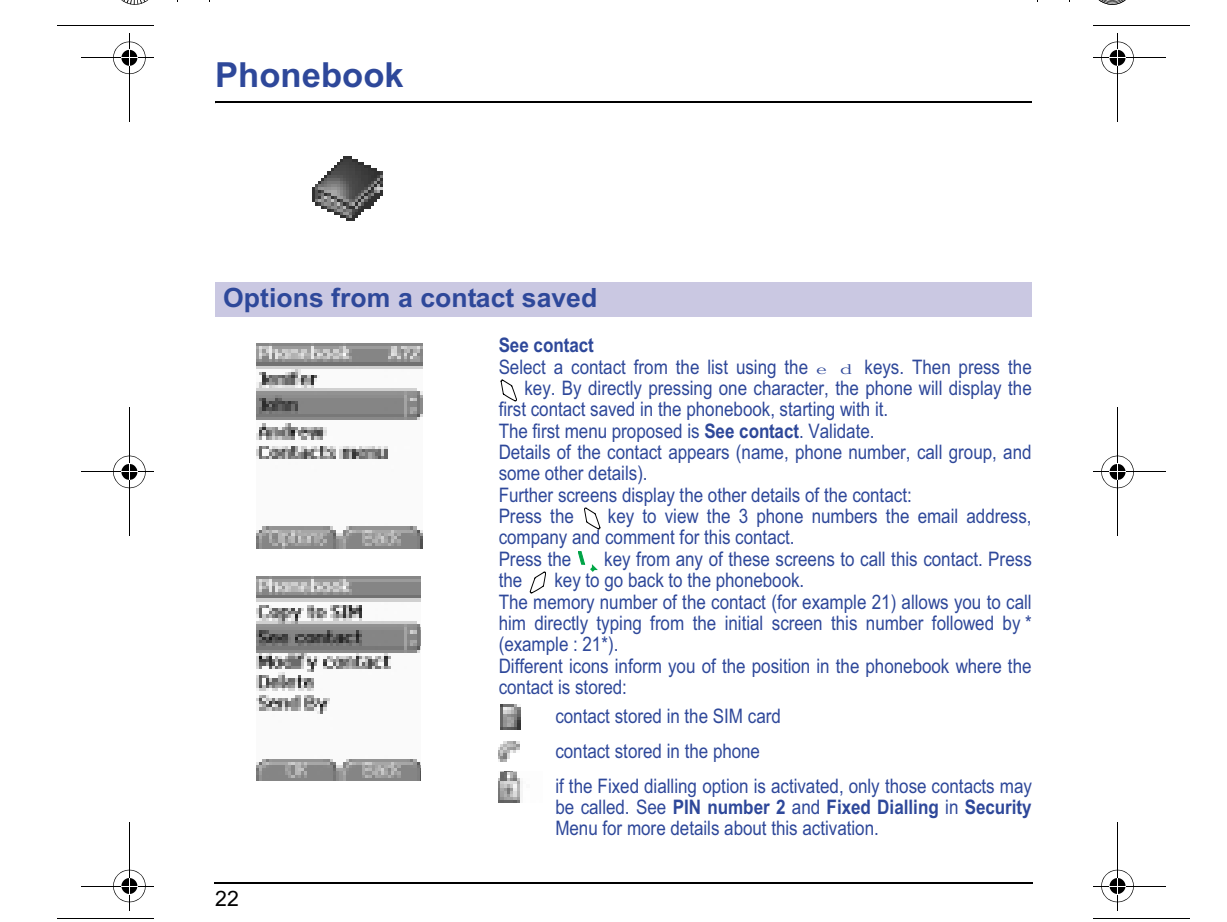

251437828\_myX-7\_lu\_en.book Page 22 Lundi, 2. février 2004 1:58 13

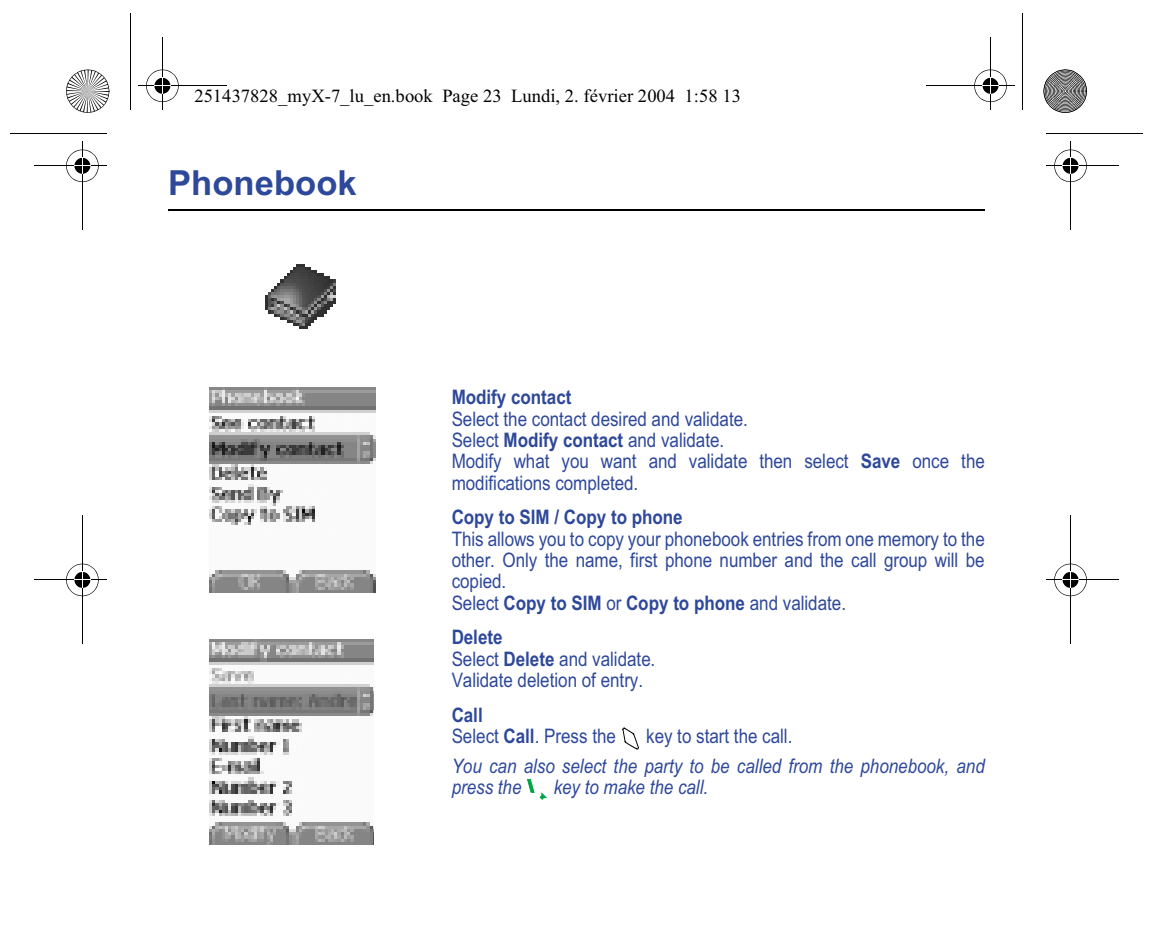

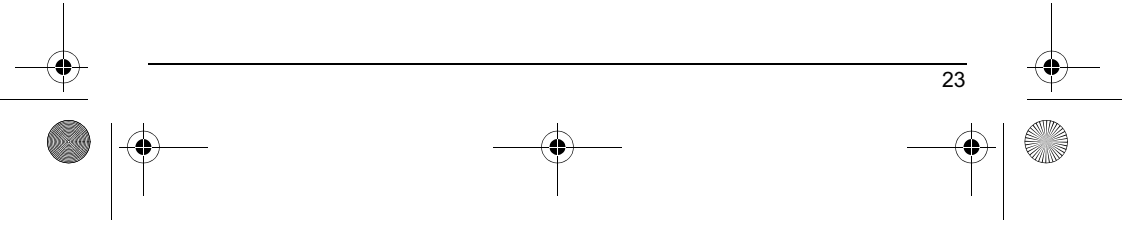

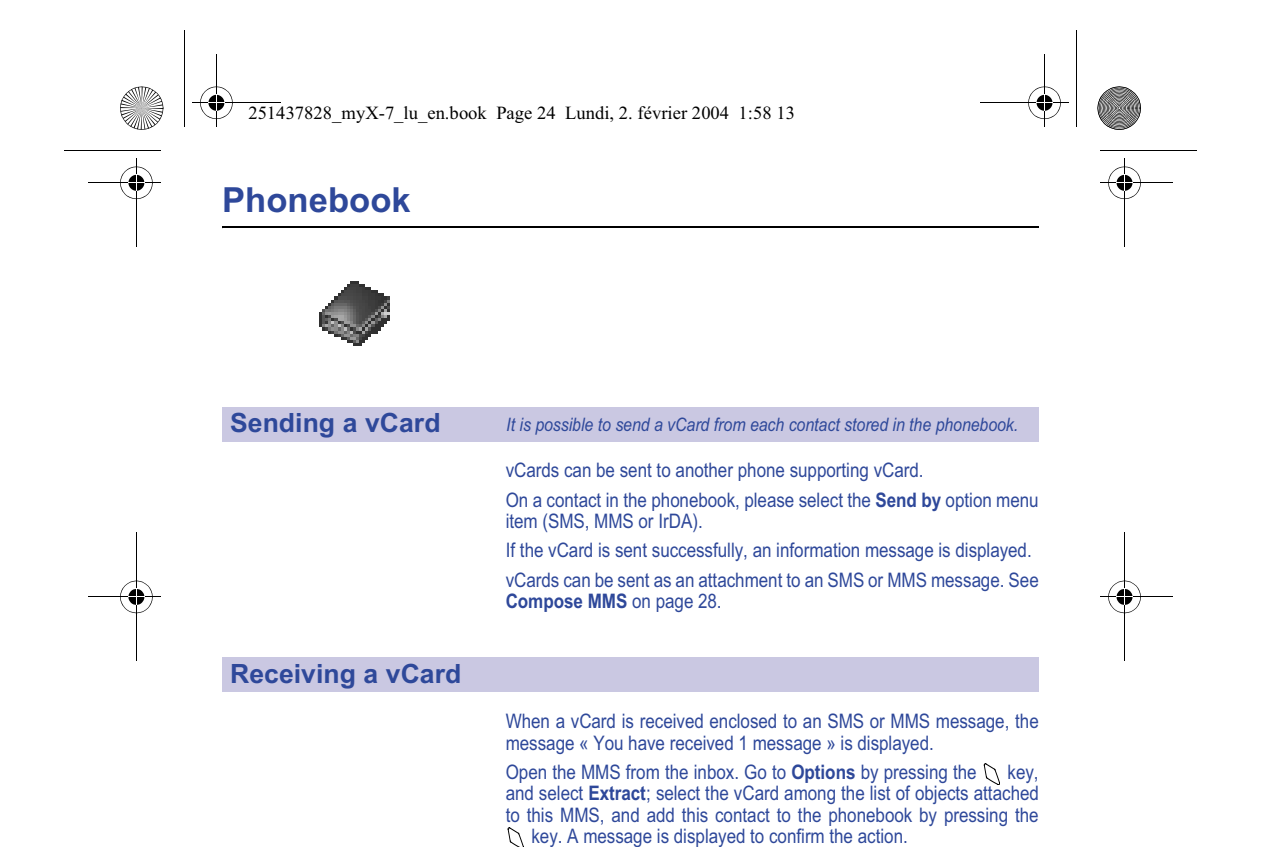

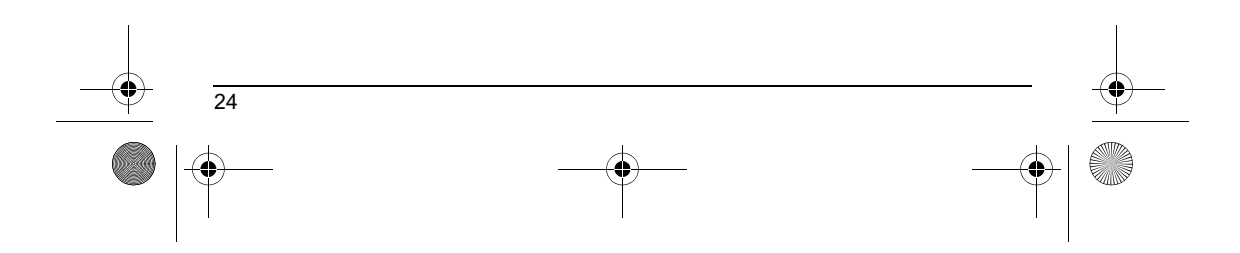

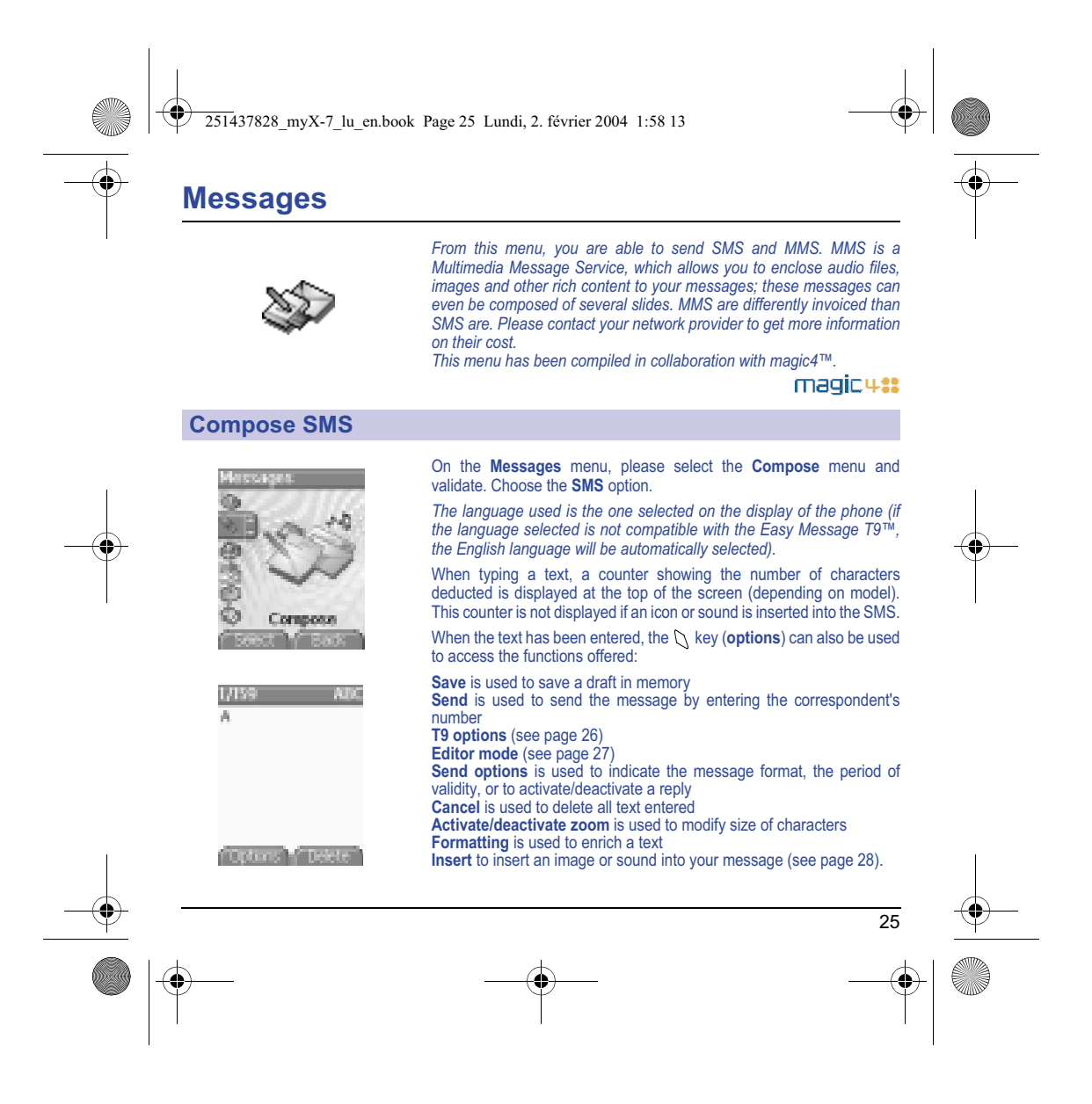

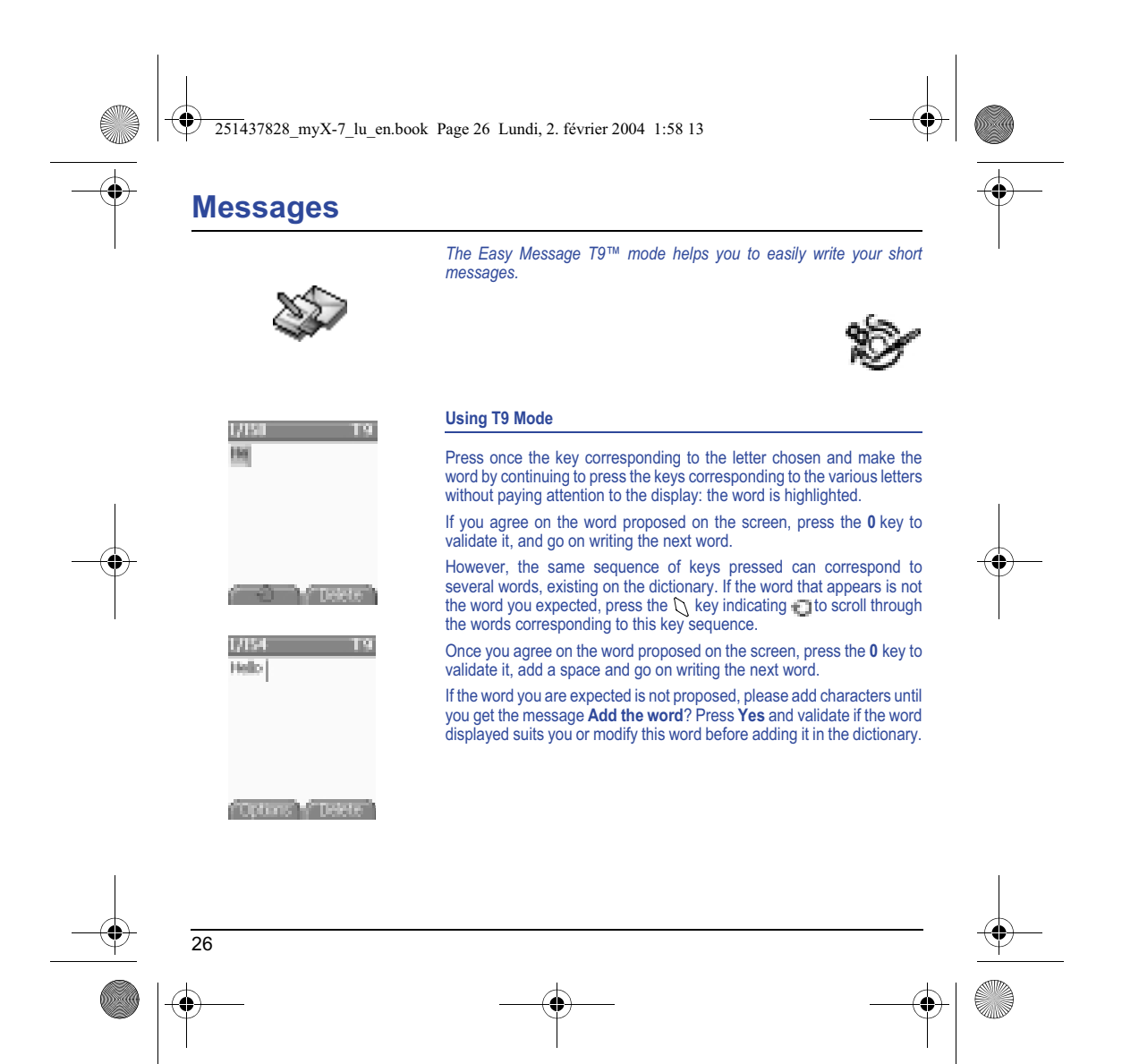

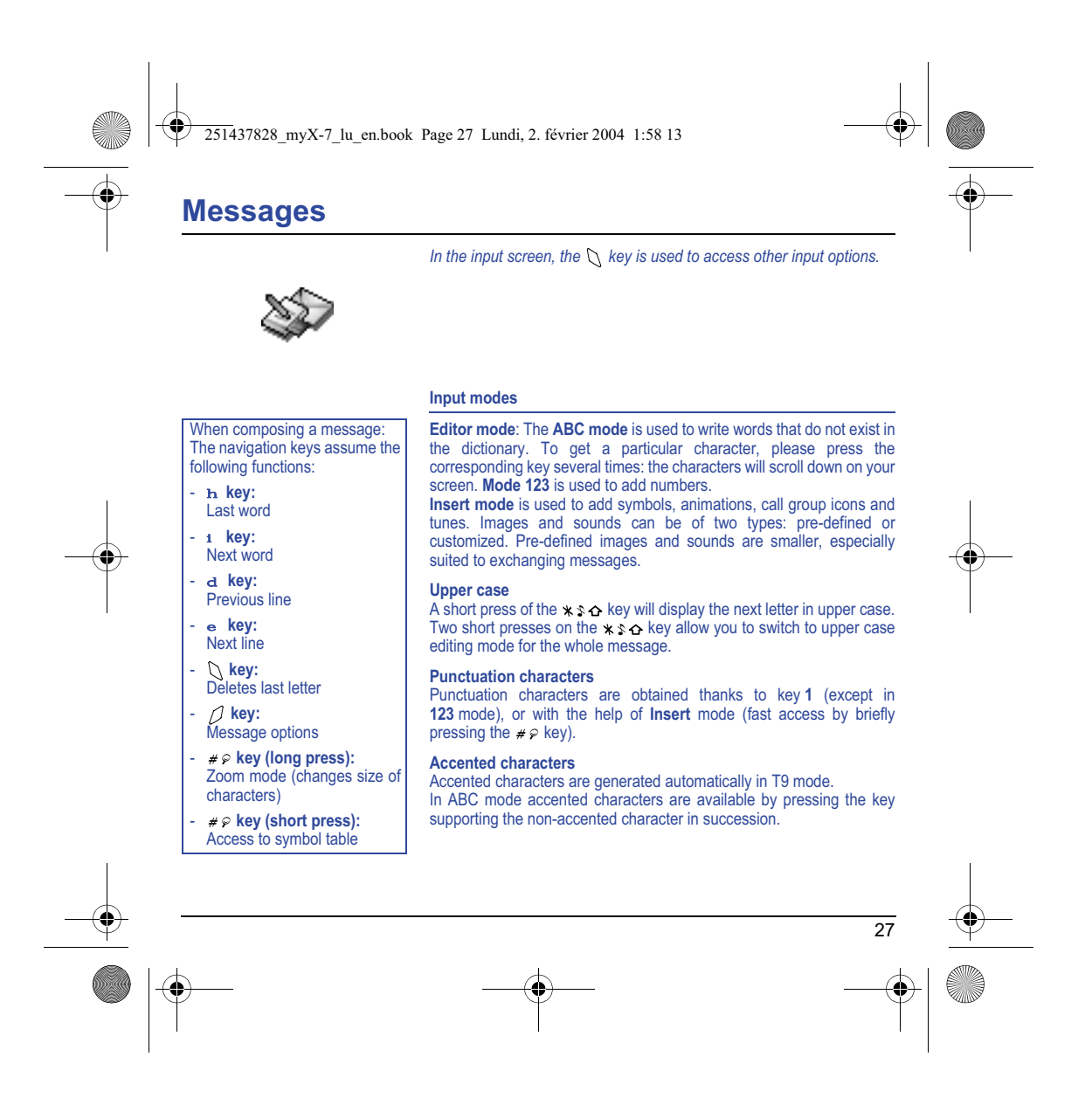

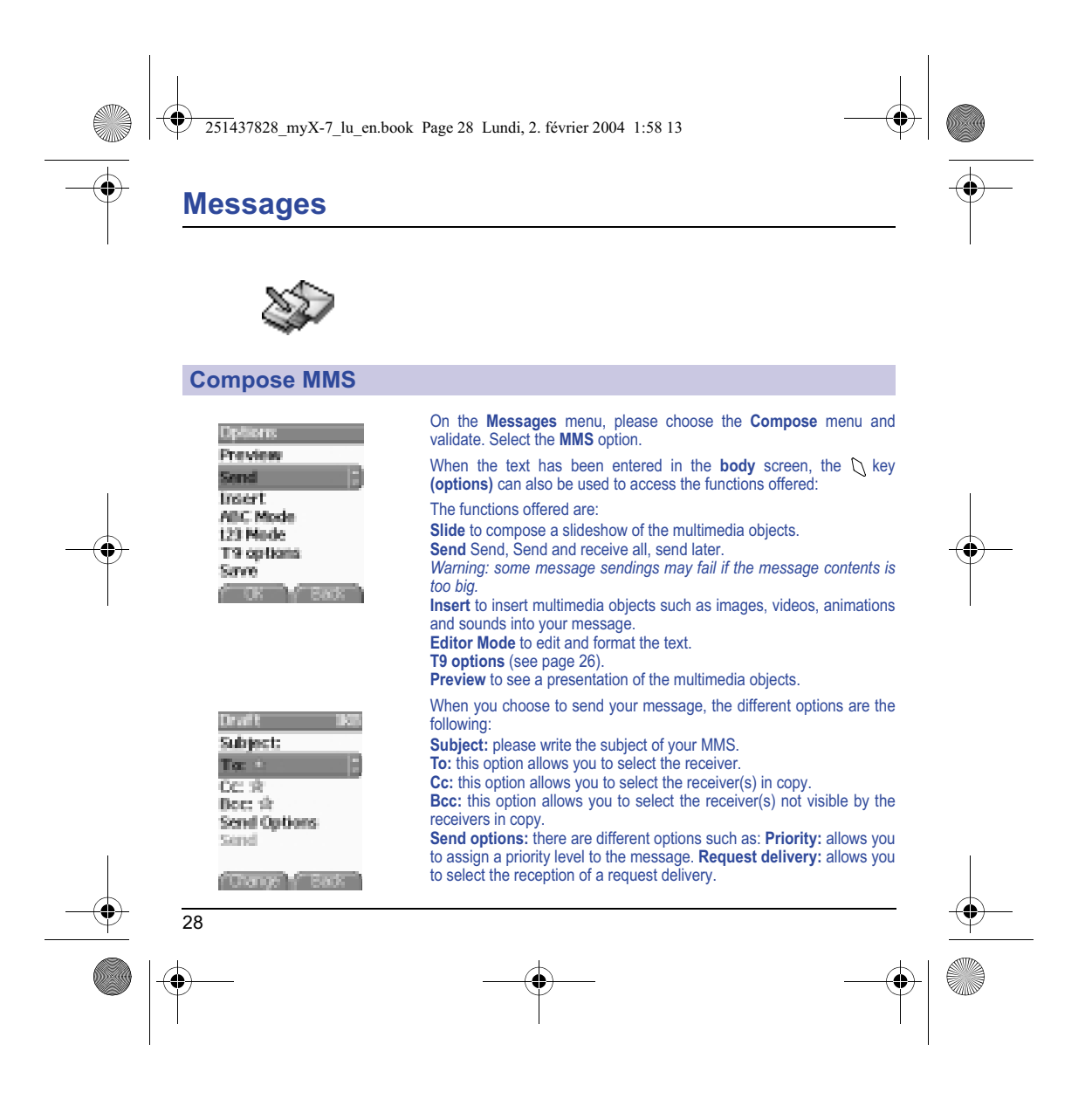

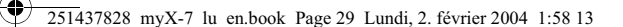

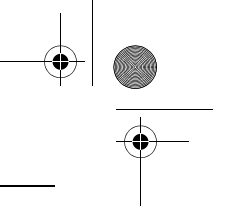

29

# **Messages**

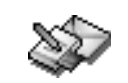

# **Compose MMS**

#### **Saving your message**

You can save your message as a draft by selecting « Save » from the options, when editing the Subject or the Body. You will be able to edit it later from the **Draft** menu.

#### **Sending MMS messages**

Once the MMS are sent, you have the option to save them in your Outbox.

It is recommended not saving them automatically: too many messages saved will quickly fill up the available memory and no further messages will be received.

**Note:** It is possible that the voice message format (.amr) is not supported by some PC. See your PC provider.

### **Receiving MMS messages**

Three options are offered to retrieve your MMS: automatic, semiautomatic and manual options.

The « automatic retrieval » is automatically programmed in the phone. If you are using the network of another network provider, you will get a message informing you that an MMS has been received. The « semi-automatic retrieval » gives you different options to retrieve

the message.

If you only want to read it once using your own network, please select « Manual Retrieval ».

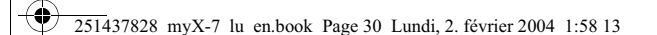

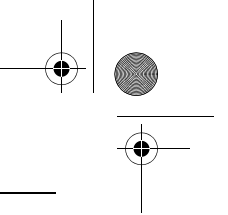

# **Messages**

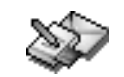

# **Receiving messages**

When you receive a message, the phone will play the ring tone that you<br>have selected, and the message icon will loome on the screen of your phone.

If you do not read the messages, this icon remains displayed on the screen. When it flashes, the memory is full.

Receiving icons, backgrounds or tunes can take several seconds. An icon is blinking when the download of your message is in progress.

Note that you have three different possibilities for receiving MMS: automatically, semi-automatically or manually; if « manual mode » is activated, then you will receive only a notification in your Inbox, meaning that a MMS is available on the MMS Server; select this notification, and read it when you want to retrieve the MMS from the server.

For more details about automatic and retrieval modes, see « Sending options » on page 33.

Please contact your network provider to get more information on icons, backgrounds or tunes downloading.

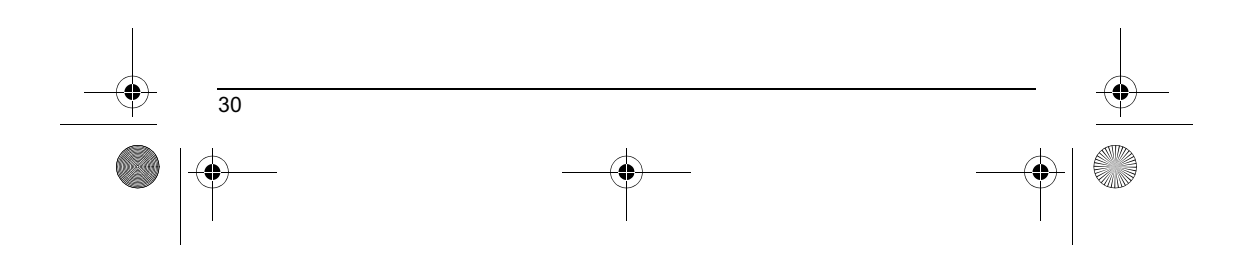

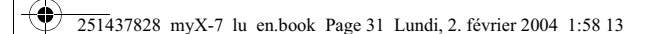

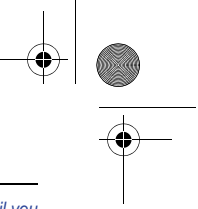

# **Messages**

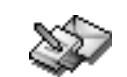

#### *Received messages are stored in the SIM card or in the phone until you choose to delete them.*

### **Inbox**

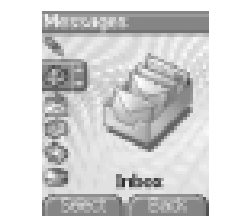

On the **Messages** menu, please choose the **Inbox** menu and **Select**. Each message shows the presence of any attachments, the time and date the message was received and its size. Icons are used to describe the type of message (Multimedia , Remote , T., SMS , T.,

Messages are listed in chronological order, the latest one being displayed first.

The quantity of Not Read and Not Retrieved messages is shown. Not Retrieved and Not Read messages are shown in bold.

Select a message and press the  $\bigcup$  key. Choose one of the options given.

Enclosures (pictures or sounds), which you receive, can be saved in order to be used later on (stored…).

You can consult them in the corresponding menus (WAP bookmarks in **WAP**, ring tones in **Sounds**, wallpapers in **Display**, and icons in **Call groups**).

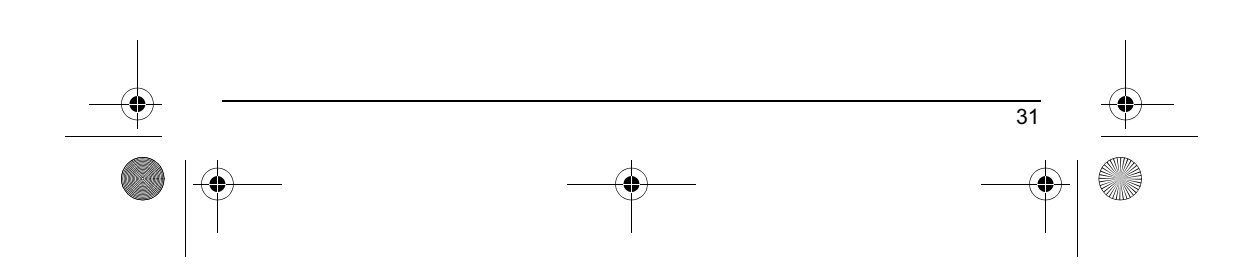

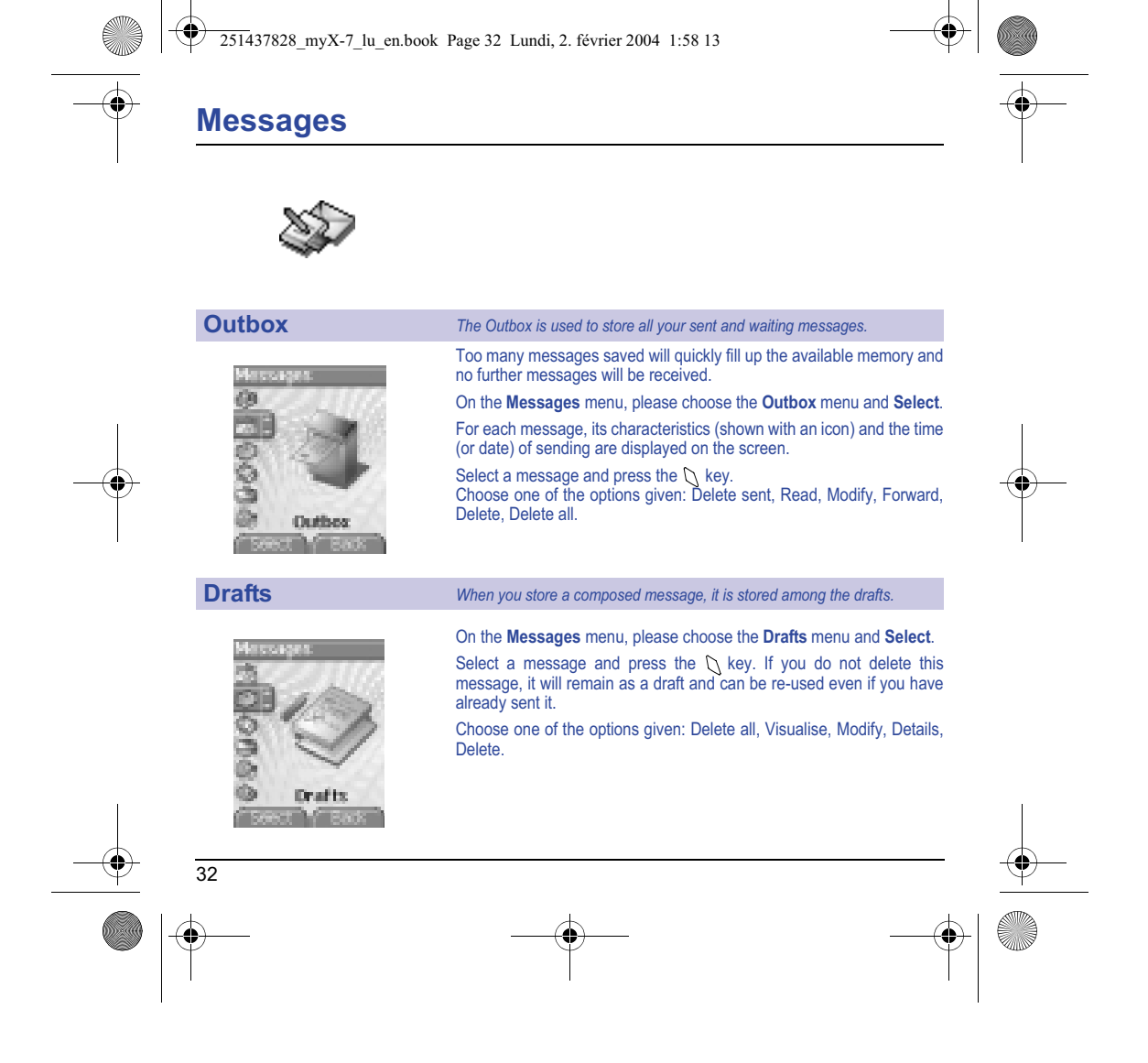

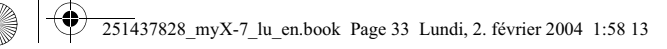

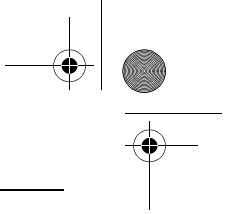

33

# **Messages**

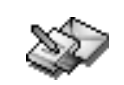

### **Sending options** *Several sending options are offered.*

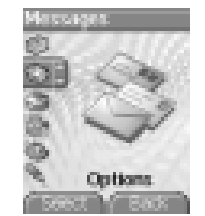

MMS settings —— Advanced settings Store sent mags Retrieval mode Priority<br>Request delivery r. Period of validity

F Beech Ty Back

### On the **Messages** menu, please choose **Options** and **Select**. Choose one of the options given: SMS or MMS.

The sending options which are proposed are: message centre number, store sent message, reply given, period of validity (during that period, the network provider will try to send the message), message format.

The proposed options are:

- **MMS server:** to select another MMS provider, or set the parameters of a new MMS provider.
- **Store sent messages:** (it is highly recommended that you keep this function deactivated, in order to avoid a full memory),
- **Retrieval mode:** if you are in a poor coverage area, it may be more convenient to choose the manual retrieval mode which gives you the retrieve later option.
- **Priority:** selection of a priority to send a message.
- **Delivery report:** request of a delivery report when sending a message.
- Send delivery report: sending a delivery report when receiving a message.
- **MMS reject:** if you want to deactivate the reception of any MMS in your phone.
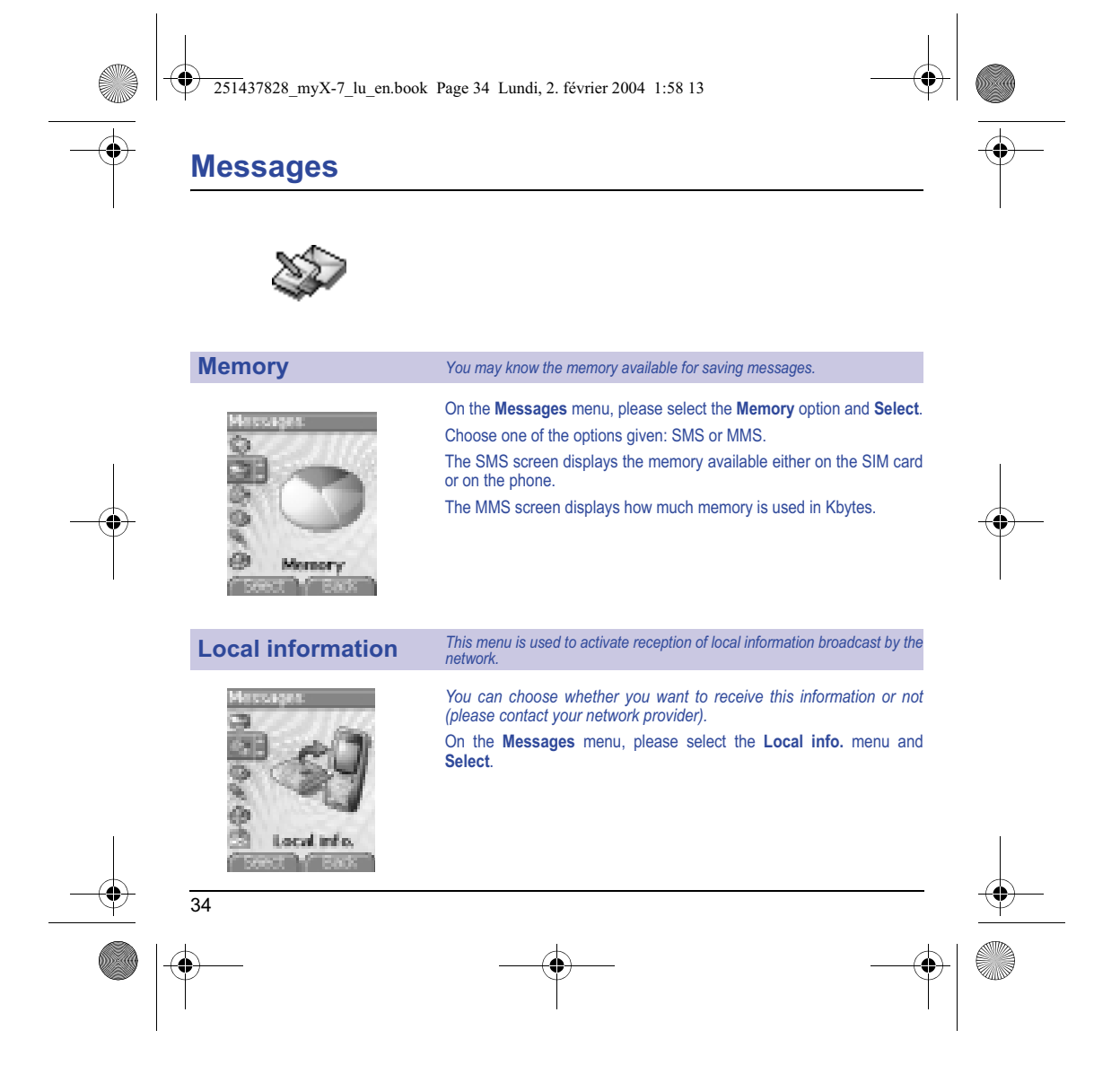

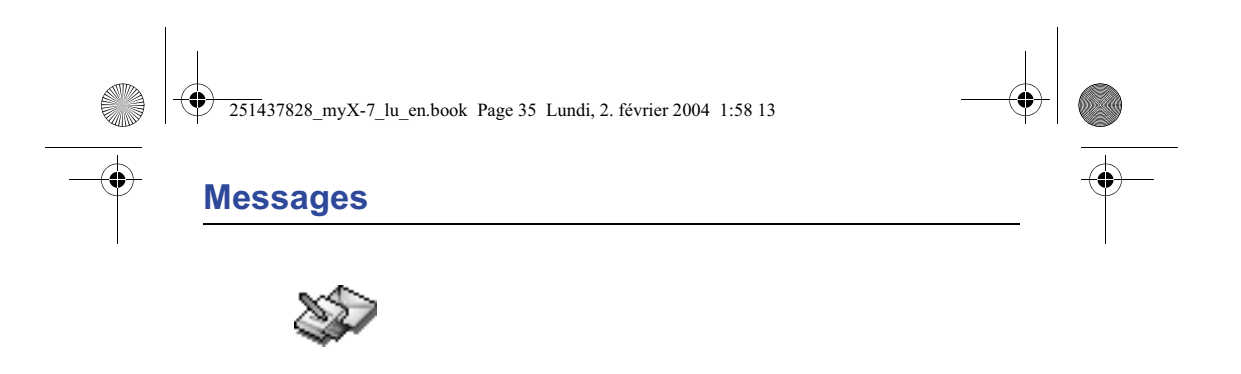

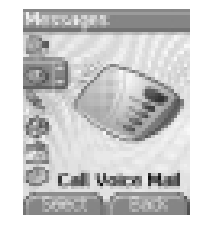

**Calling voicemail** *This function allows you to call your voicemail.*

On the **Messages** menu, please select the **Call Voice Mail** option and **Select**.

**Note:** if your voicemail number has not been entered yet, you must enter it in the menu **Settings/Calls/Voicemail**.

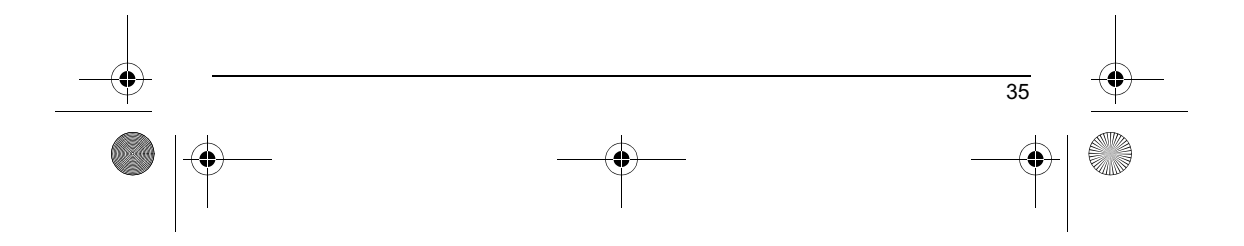

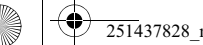

251437828\_myX-7\_lu\_en.book Page 36 Lundi, 2. février 2004 1:58 13

or

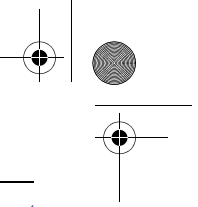

# **Camera**

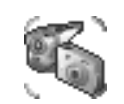

*This menu allows you to take photos or videos and use them for different purposes. For instance, you can send them to another phone or an Internet address, store them, use them as wallpapers or screen savers…*

### **Take and send a photo**

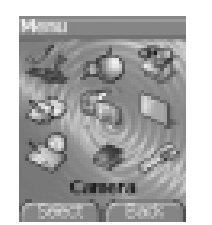

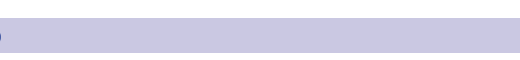

Before taking a picture, some features need to be set. See the **Settings/Camera** menu.

Open the shutter at the back of your phone.

Click on the camera button on the initial screen,

select the **Camera** menu. Choose the **Photo Camera** option and press **OK**.

The camera is now on. Look into your phone display and position your subject. Move your phone to position your photo.

To activate one of the four available zoom levels, use the  $\epsilon$   $\alpha$  keys. You can set the photo layout (landscape or portrait) using the  $\frac{1}{10}$  key.

You can set the luminosity using the  $W$  key:

: to avoid backlighting,  $\blacksquare$  : outdoor,  $\blacksquare$  : low luminosity.

Press **Take**, the photo is taken and stays on the phone display.

*Warning: if you press the key, you will go back to the previous screen and lose the photo you have just taken.*

Briefly press the  $\bigcup$  key to save your photo. You may have to choose the photo format, depending on your settings.

If there is not enough memory to save the photo, a warning message appears, prompting you to confirm whether you want to go on.

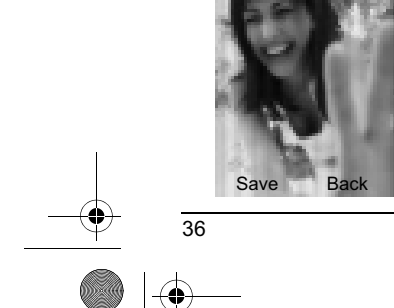

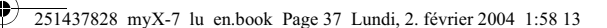

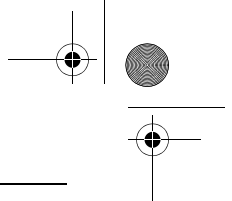

# **Camera**

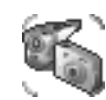

Once taken, the photo appears on the phone display. The name is made up with a number.

**Note:** using the camera during a call may disturb the call quality.

The **Options** menu appears, giving you the option to choose between: - **New photo**: allows you to take a new photo,

- 
- **Modify the name**: allows you to modify the name of a photo,
- **Send**: allows you to send the photo by MMS (see the **Message** menu).
- **Editor**: various options to modify a photo (see chapter **Multimedia**, part **Edit a photo**).

Select one of the options with the  $\sqrt{B}$   $\alpha$  keys and validate.

**NB:** photos that have been taken can be saved onto a PC through a<br>cable or IrDA using the MPAS (My Pictures And Sounds) utility which<br>can be downloaded from www.planetsagem.com.

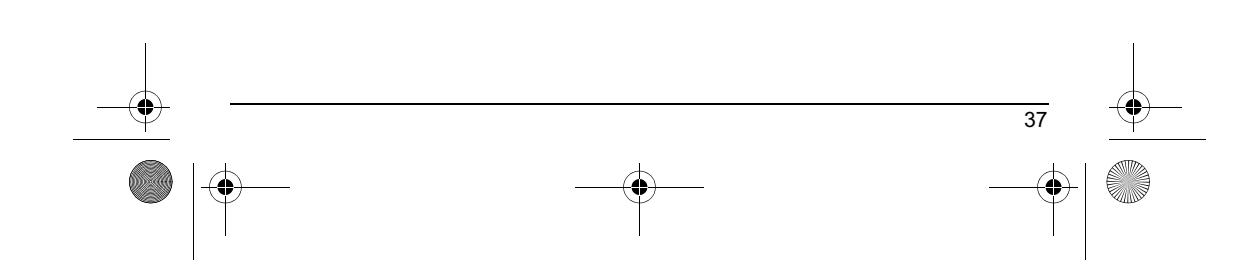

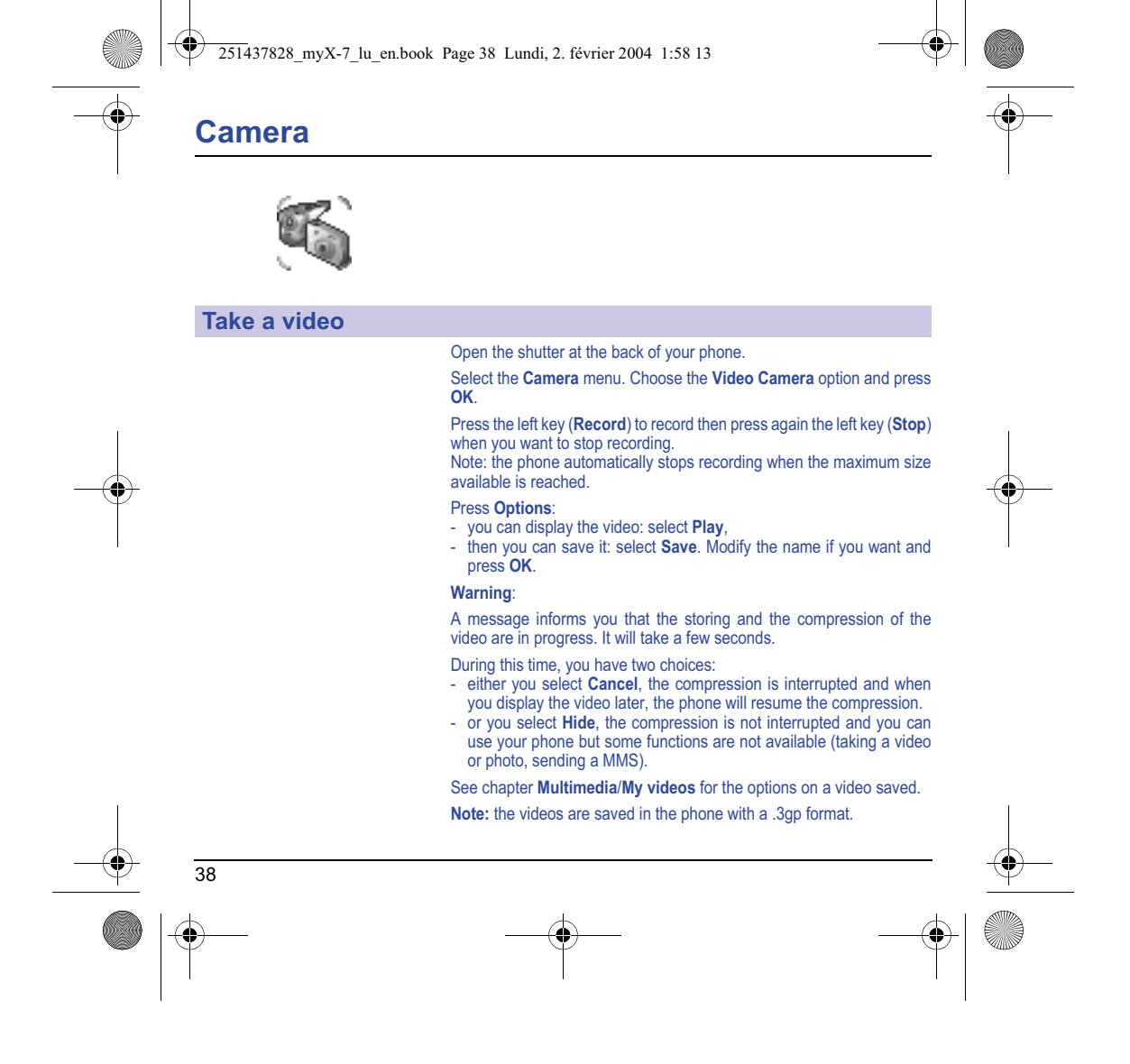

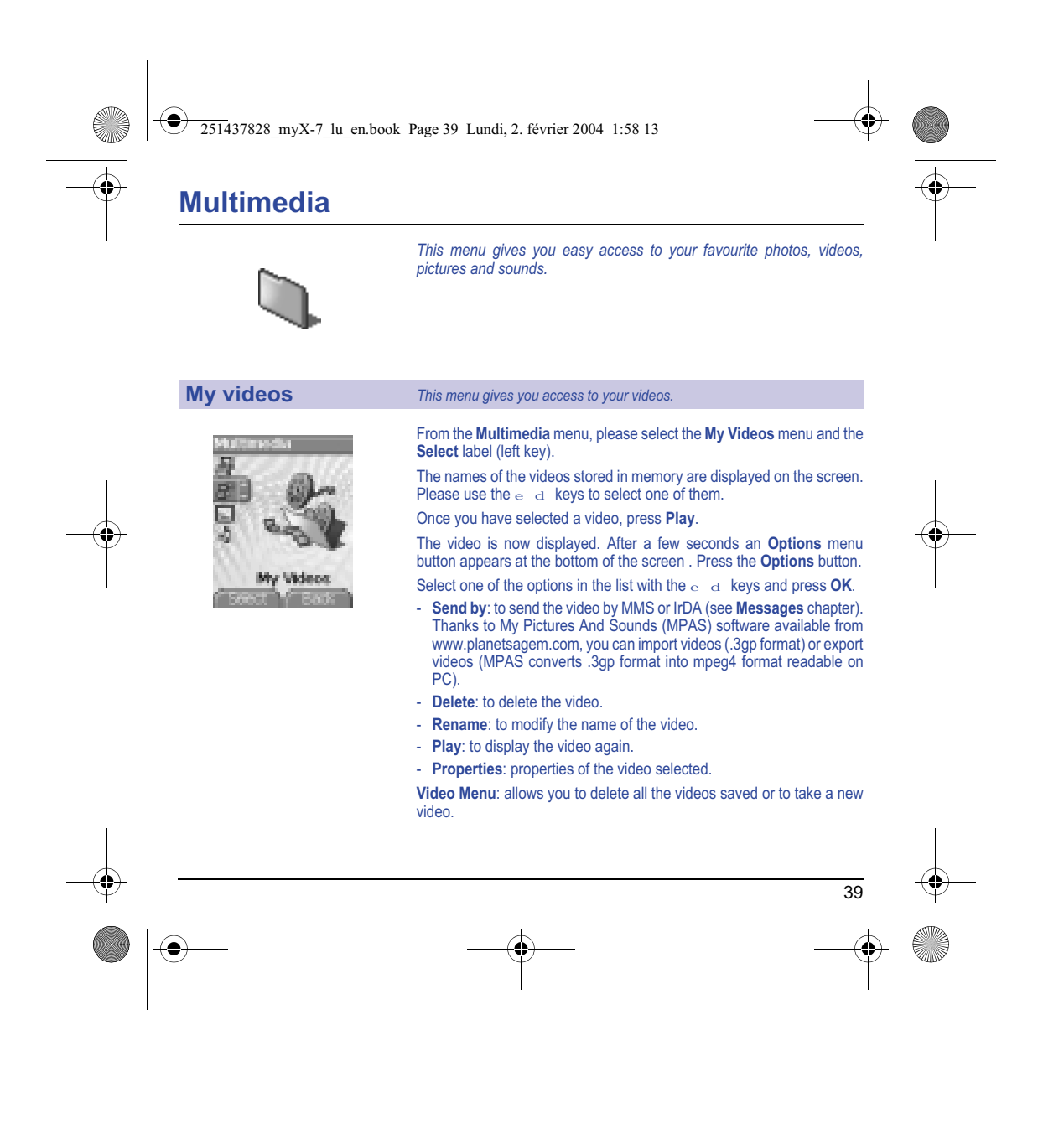

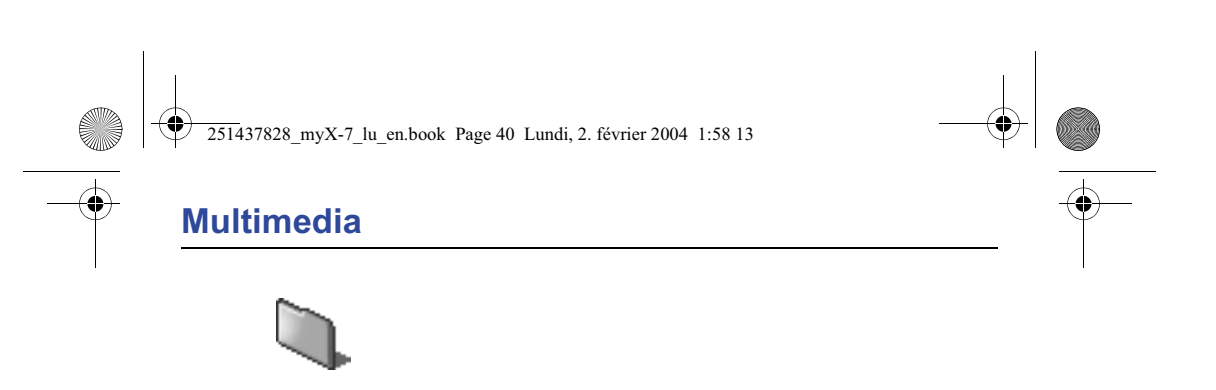

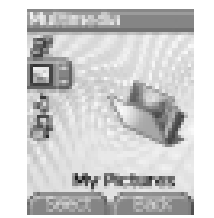

# **My Pictures** *This menu gives you access to your pictures.*

On the **Multimedia** menu, please select the **My Pictures** menu and **Select**.

The pictures stored are displayed on the screen. Please, use the  $\epsilon$  d keys to select one of them.

Once you have selected a picture, press the  $\bigcirc$  key to validate the **Options** menu.

Select one of the options in the list with the  $\sqrt{e^2 + 1}$  seys and validate.

- **Use as**: allows you to use the picture as a wallpaper or screen saver,.
- **Delete**: allows you to delete a picture,
- **Delete all**: allows you to delete all pictures,
- **Rename**: allows you to rename a picture,
- **Send by**: makes it possible to transmit a picture (NB: you may not send any copyrighted picture).

You can import or export pictures to or from a computer using My Pictures And Sounds (MPAS), available from www.planetsagem.com.

- **Editor**: allows you to retouch the photo.

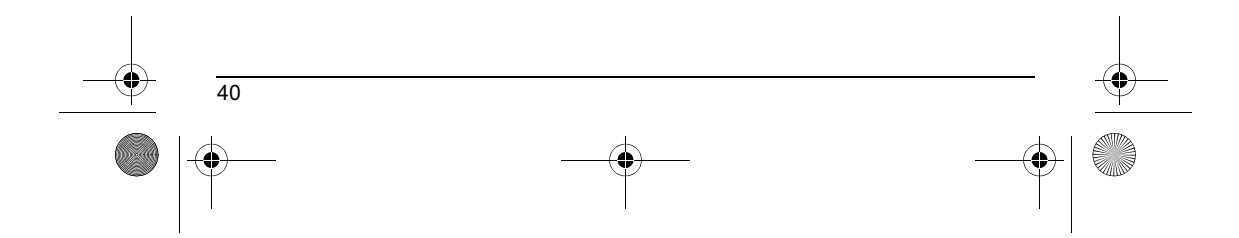

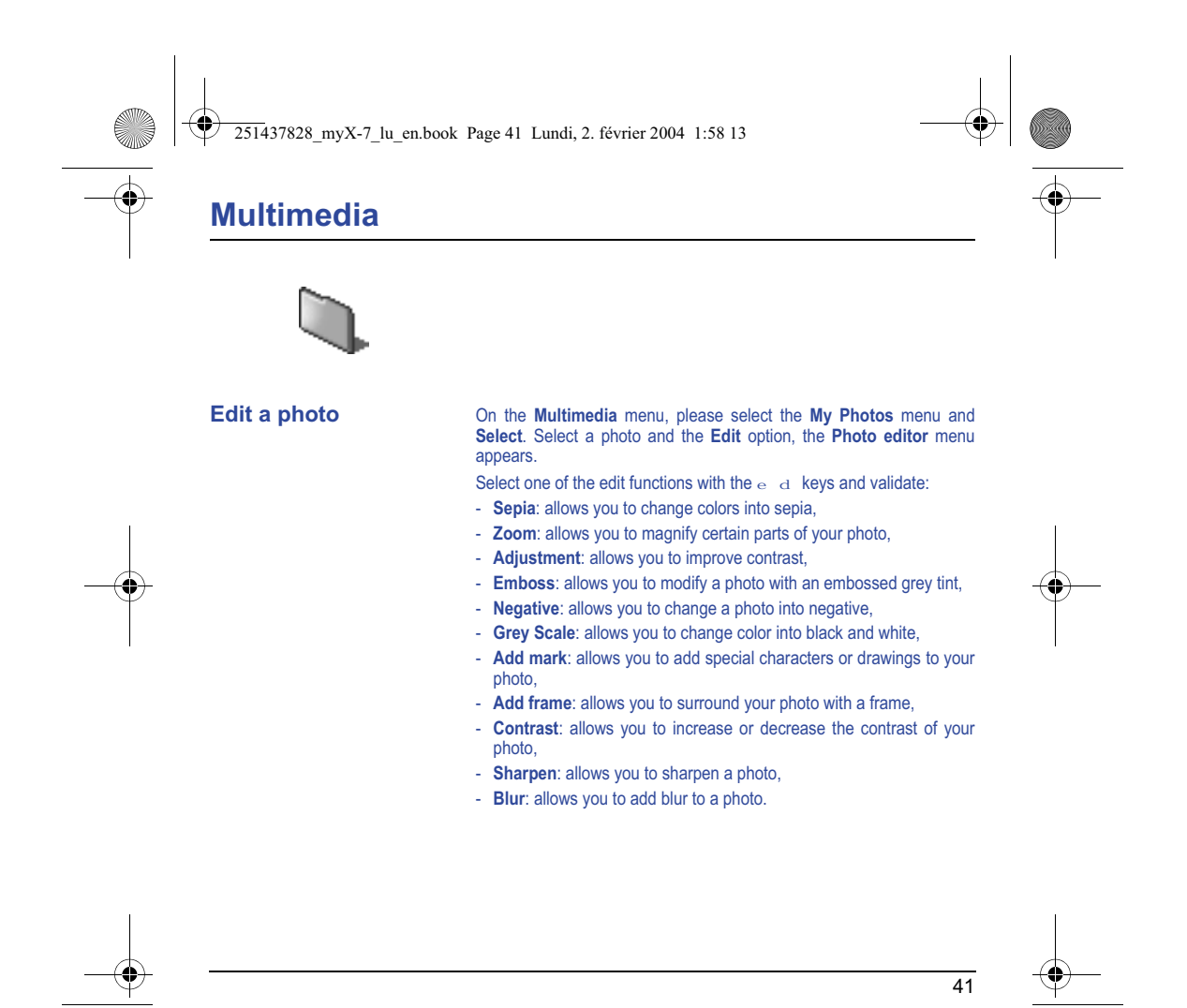

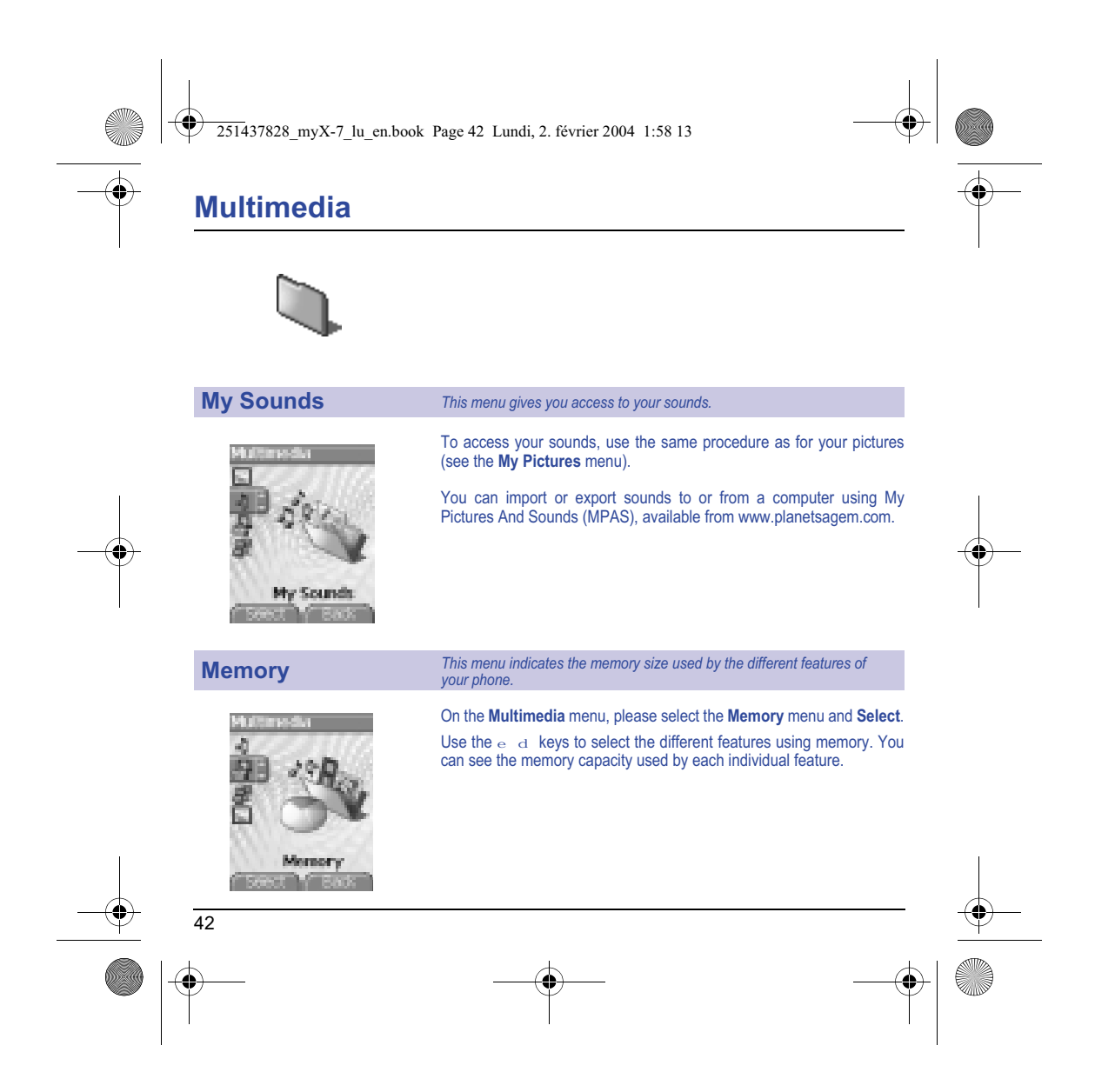

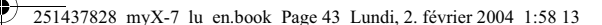

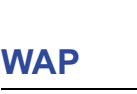

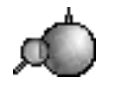

WAP (Wireless Application Protocol): a protocol that translates the<br>Internet language into WML language that can be read by a phone. The<br>WAP function allows you to log onto certain Internet sites. You can log *onto sites that allow you to download tunes, icons or animated screensavers to your phone.*

### **The WAP Menu**

The WAP navigator is under licence:

> co ov  $\Theta$

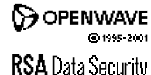

**RSA** Data Security

The WAP navigator is the exclusive property of Openwave. For this reason, it is forbidden to modify, translate, disassemble or even decompile all or part of the software that makes up the navigator.

You can activate the magnifying glass to increase the size of the characters by holding down the  $\neq \infty$  key.

The **Services** menu, a dropdown menu, can be accessed at all times when navigating through WAP pages pressing the  $\mathbf{l}_{\star}$  key.

Consult the Services Menu using the  $\bigcirc$  key. It contains the following sub menus:

**Welcome:** logs onto the home page.

(carries the name of your access provider)

**Bookmarks:** is used to save in a phonebook the names and addresses of Internet sites in order to make the access easy.

You can receive bookmarks from messages and add them to this list (see chapter on SMS).

You can also send messages by SMS: select a bookmark, press the key **(Options)**, then select **Send by message**.

**Go to URL:** this menu allows you to input an Internet address directly. **Inbox:** this menu allows you to check the messages sent by the Internet site.

**Save items:** is used to save a WAP site items.

**Snapshots:** takes a snapshot of the currently displayed page. **History:** backward and forward navigation of the pages displayed are kept in memory.

**Reload:** refreshes the current page.

**Reset cache:** clears the stored information on previous connections.

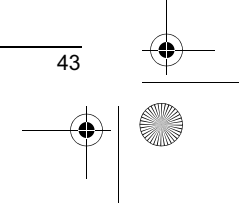

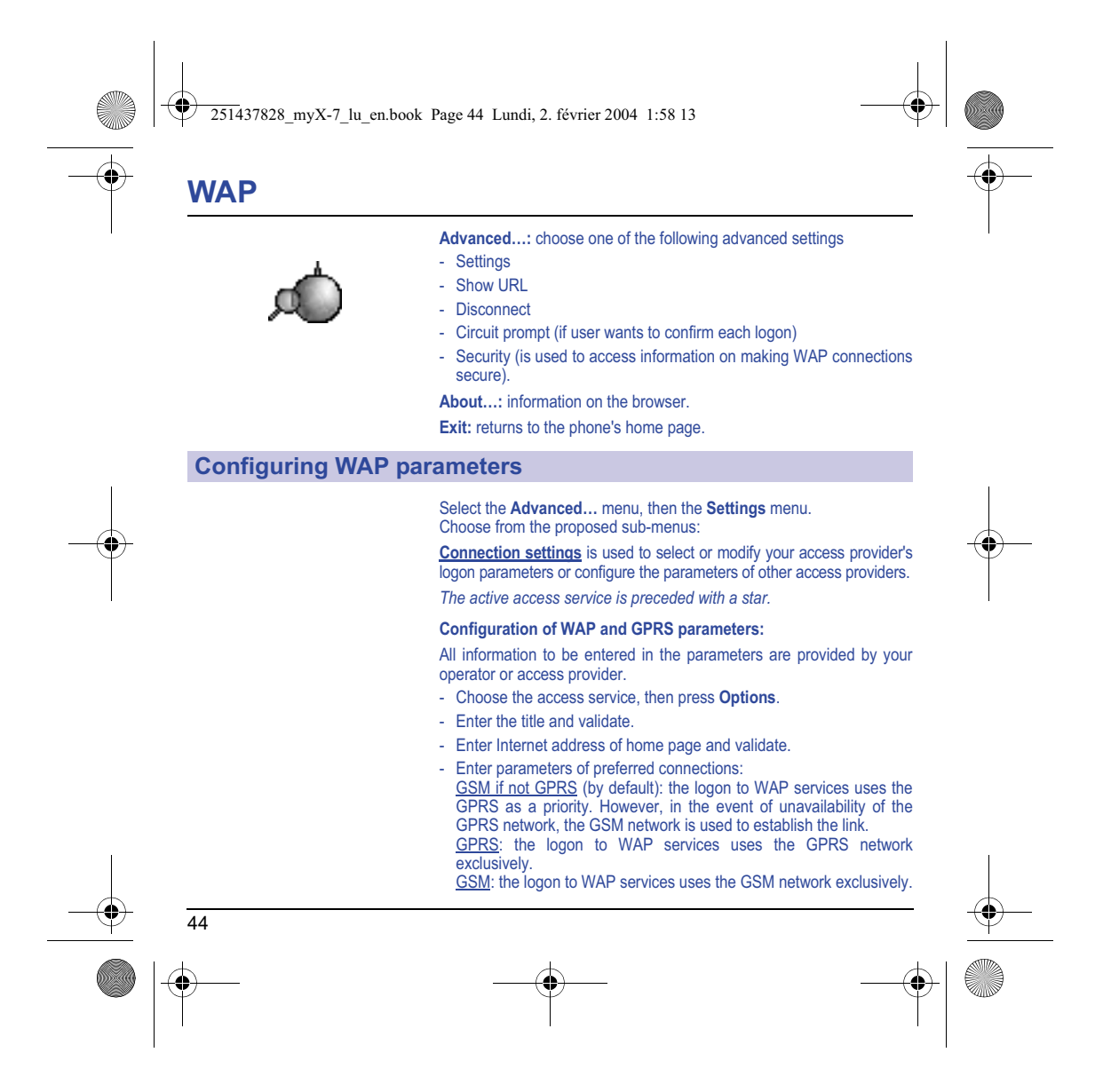

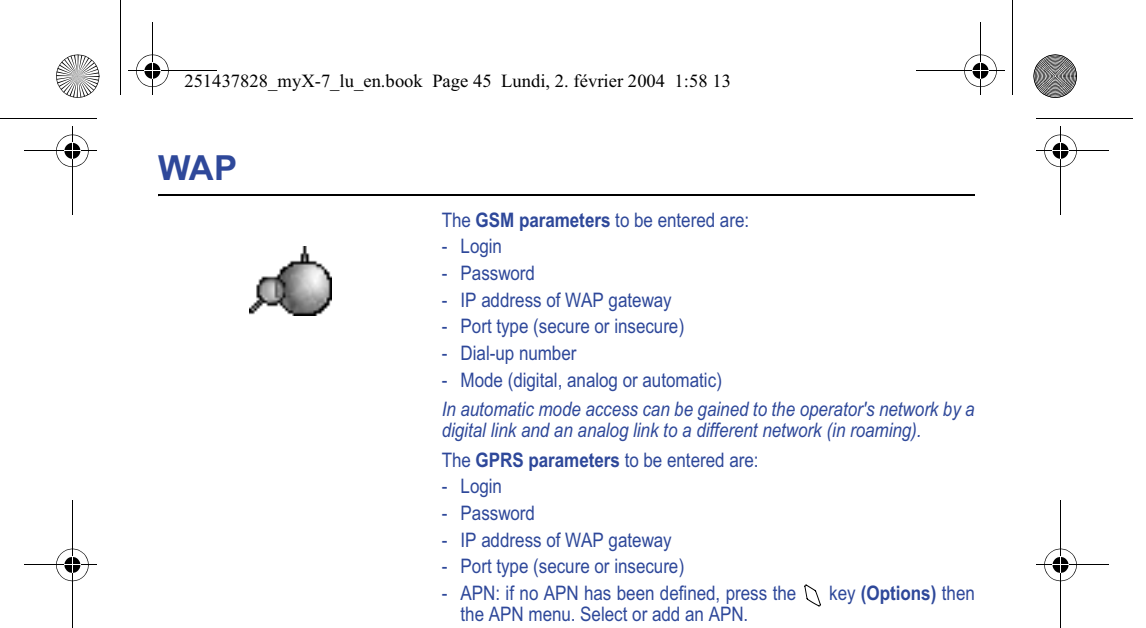

Once all the settings have been entered, you can activate the chosen access provider. Select him from the list. Validate your choice.

**Linger timer** is used to choose the time after which the call is automatically disconnected if you have forgotten to log off from a service.

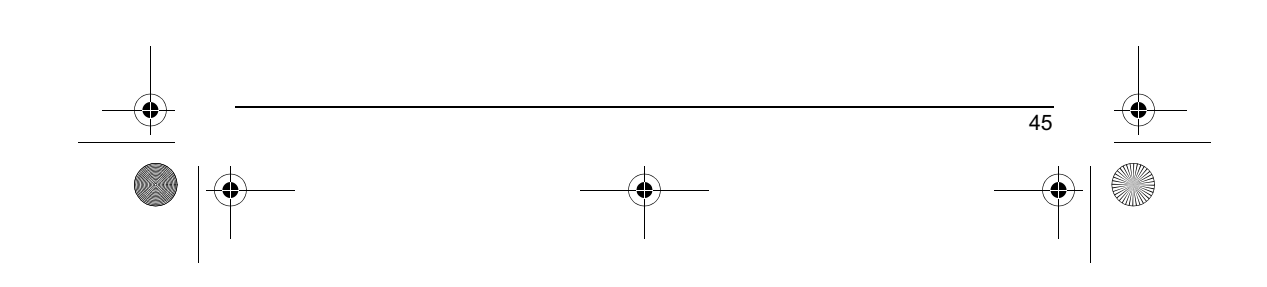

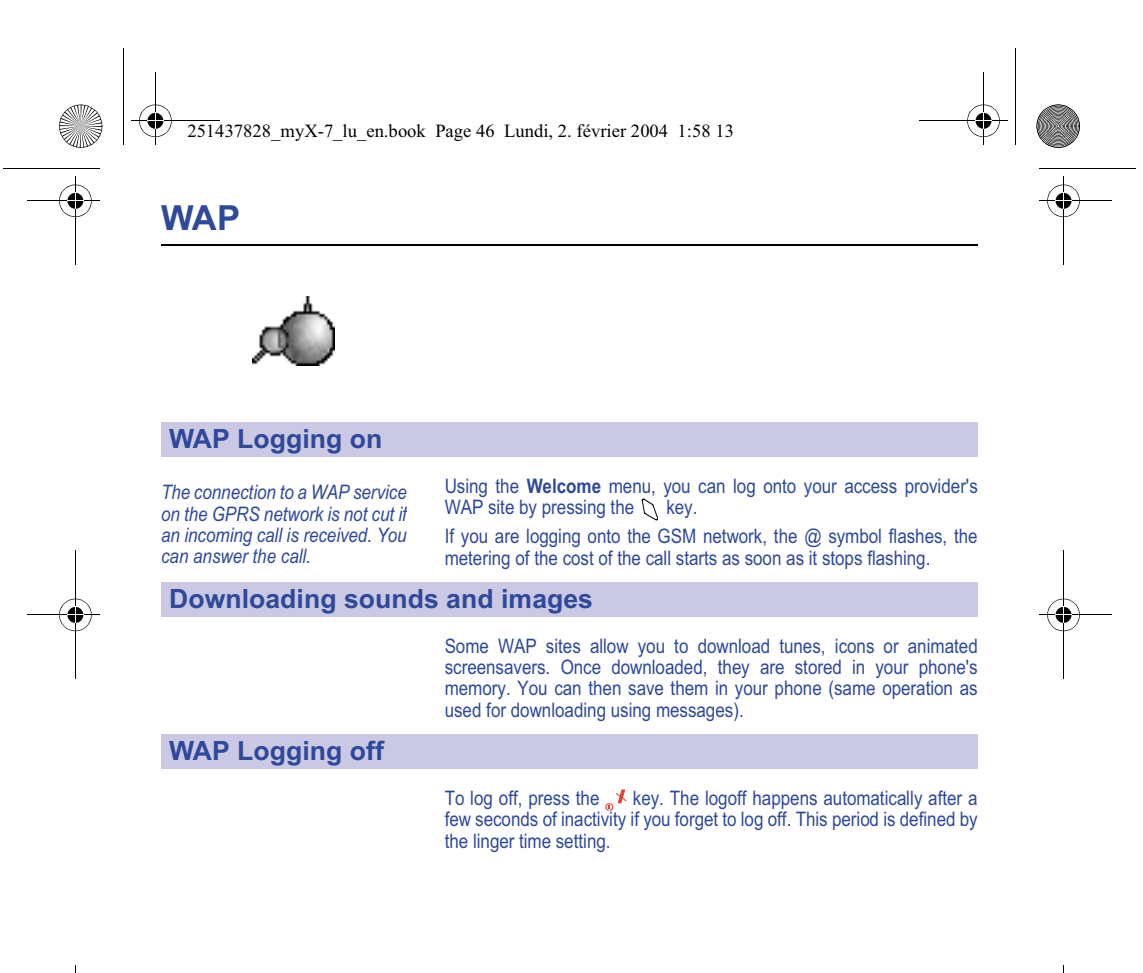

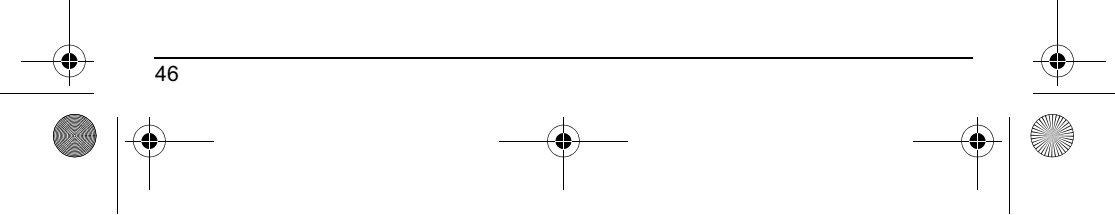

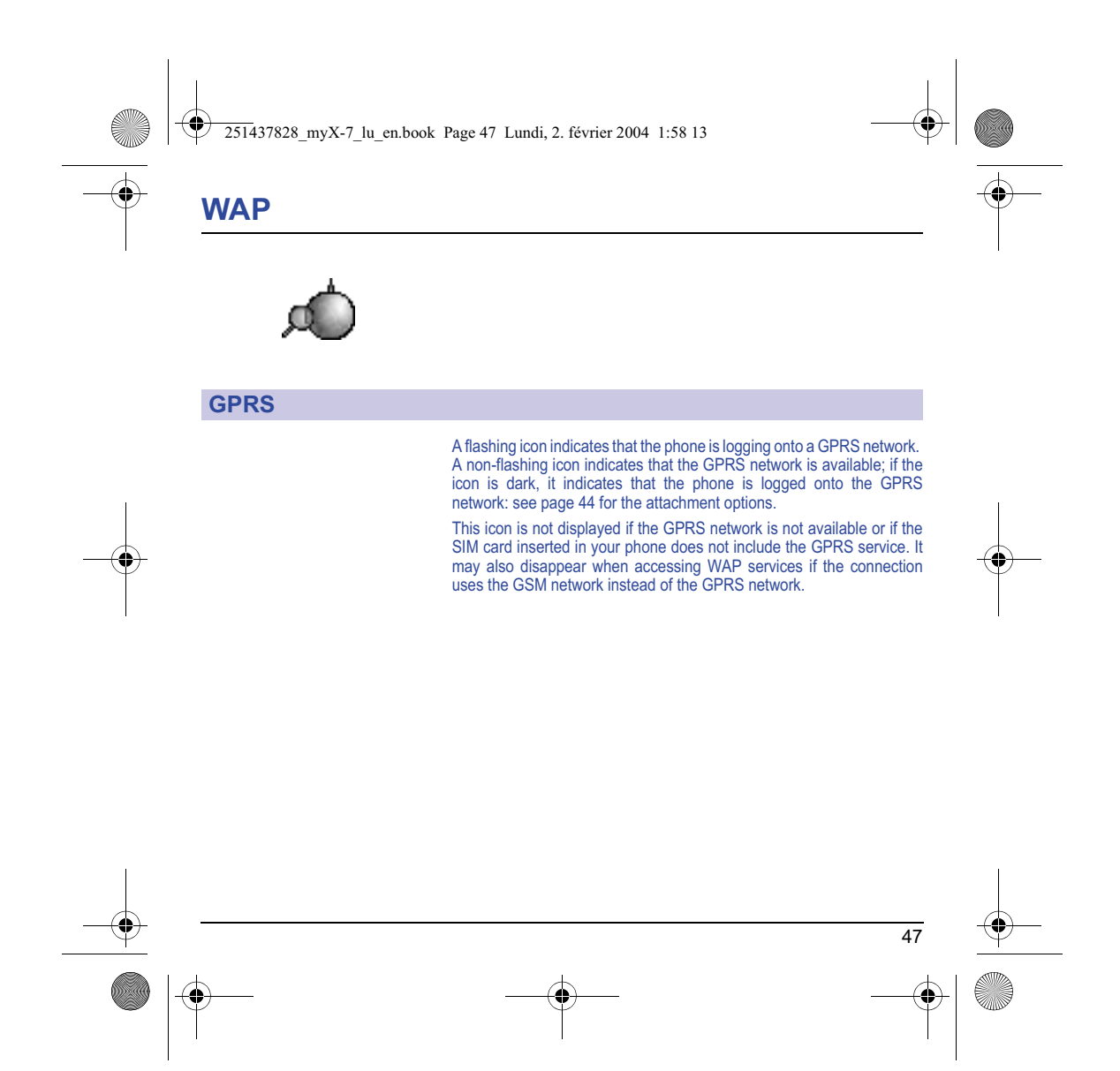

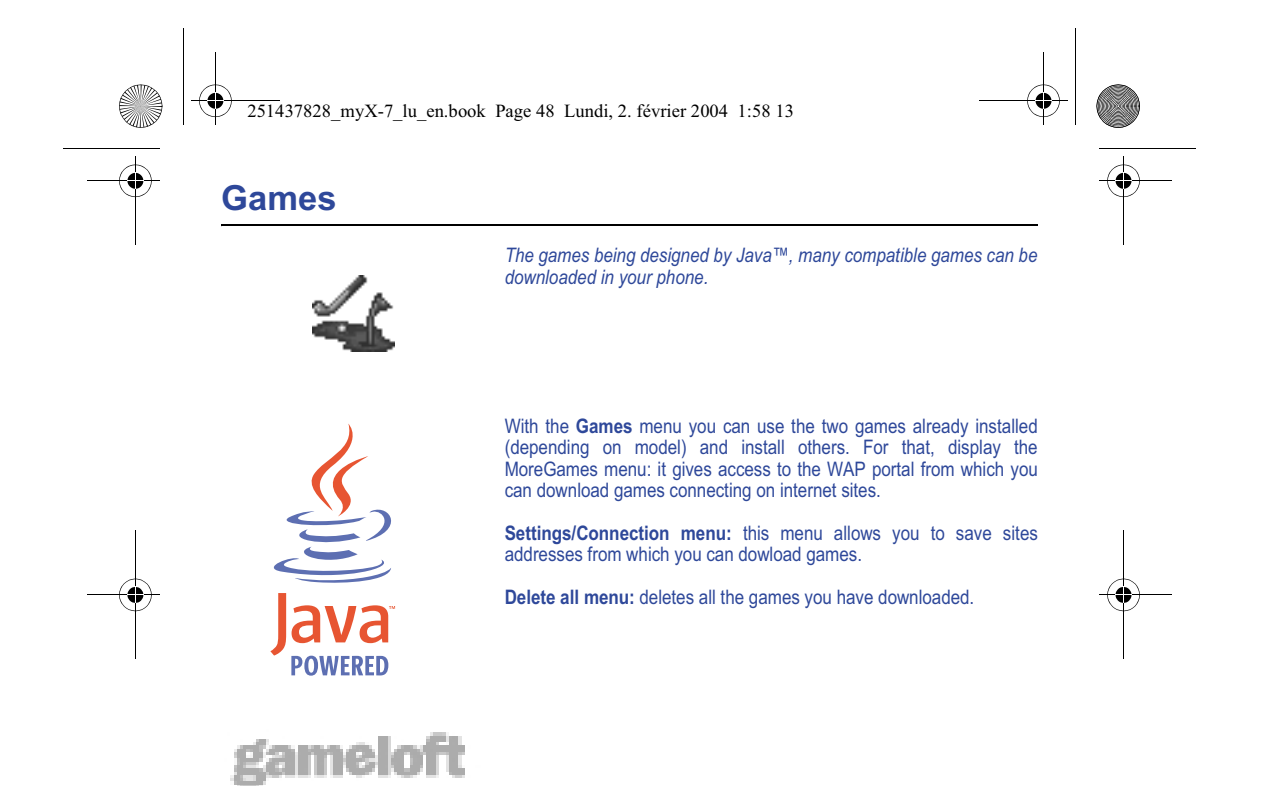

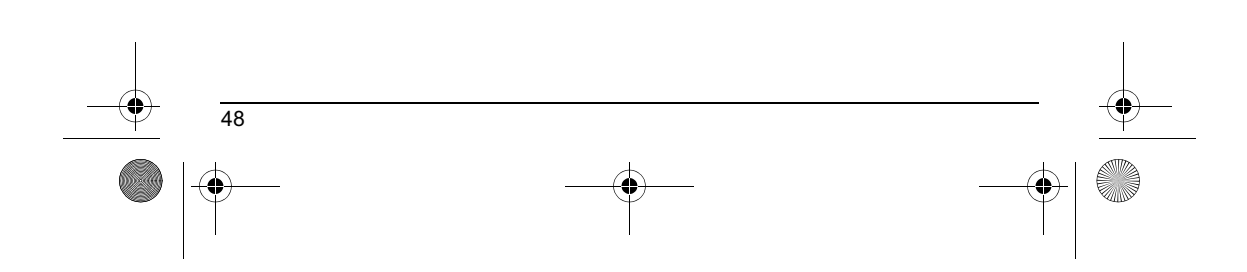

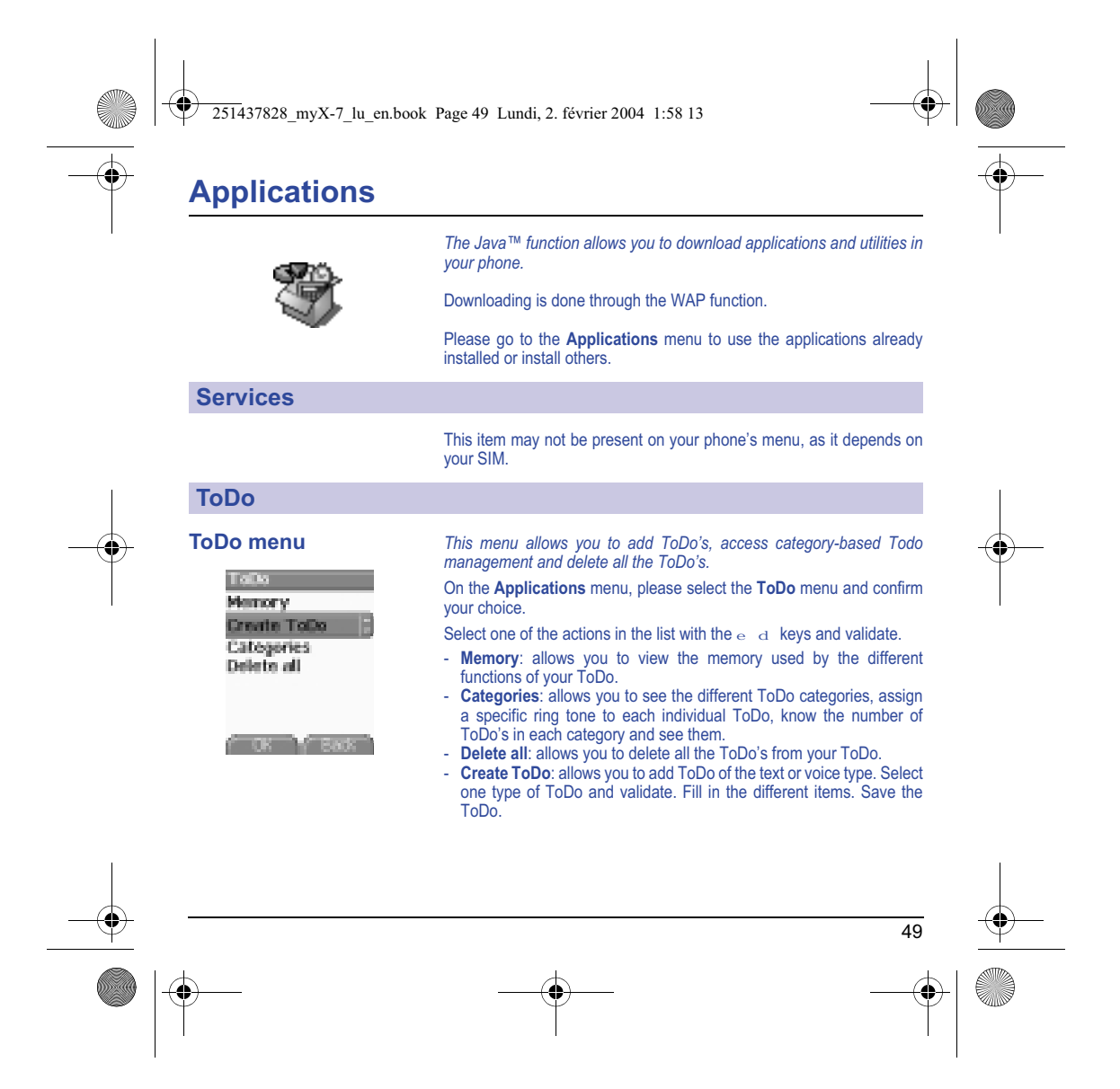

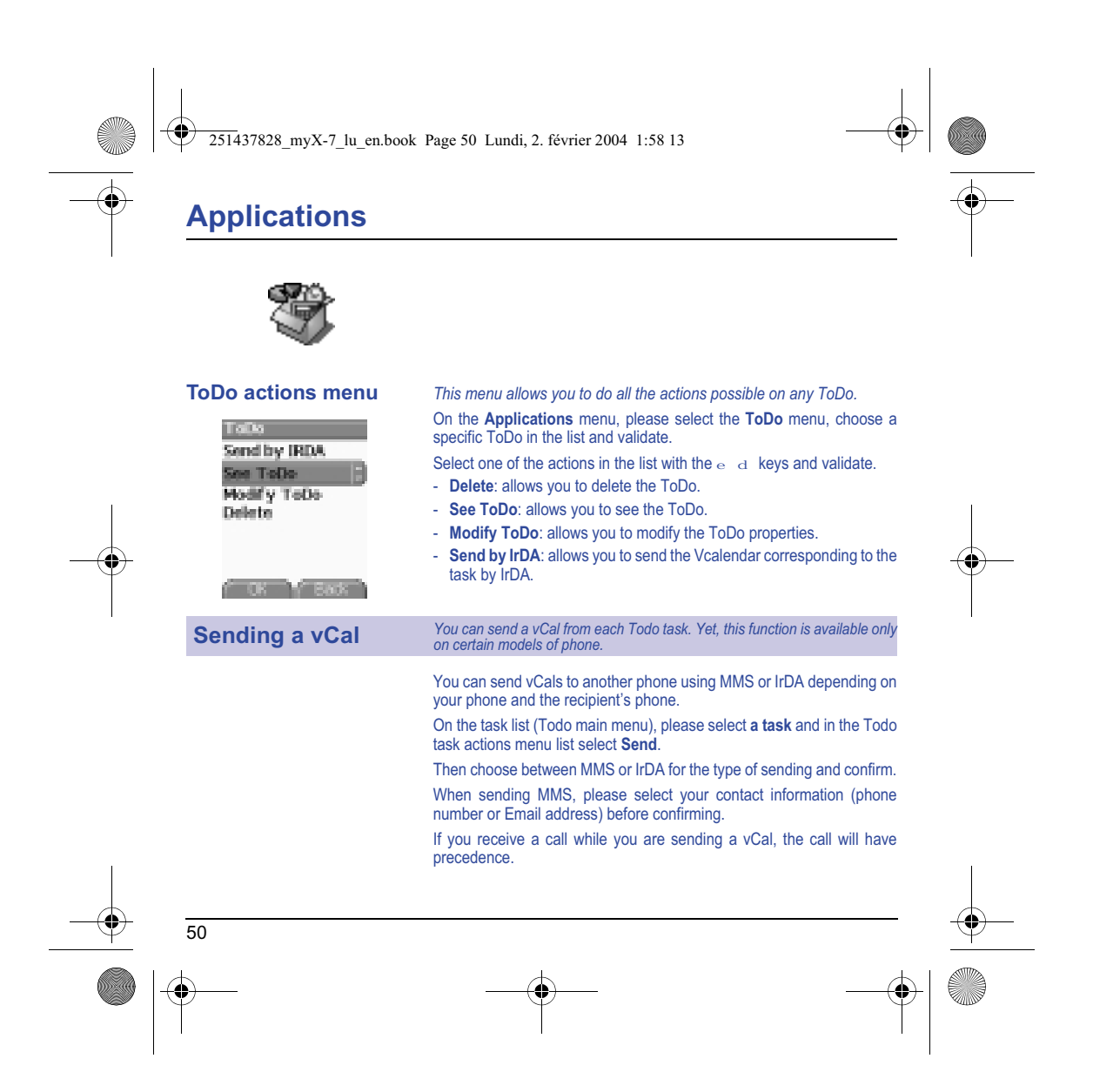

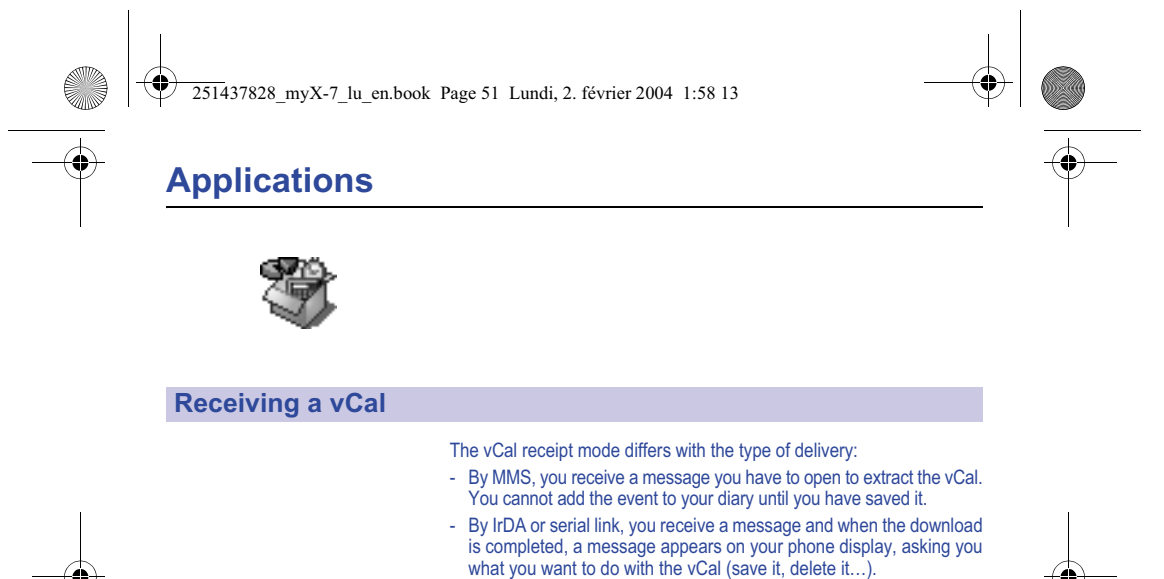

- You can assign a different beep to each Todo task.
- You can also assign a different ring tone to each Todo task category.

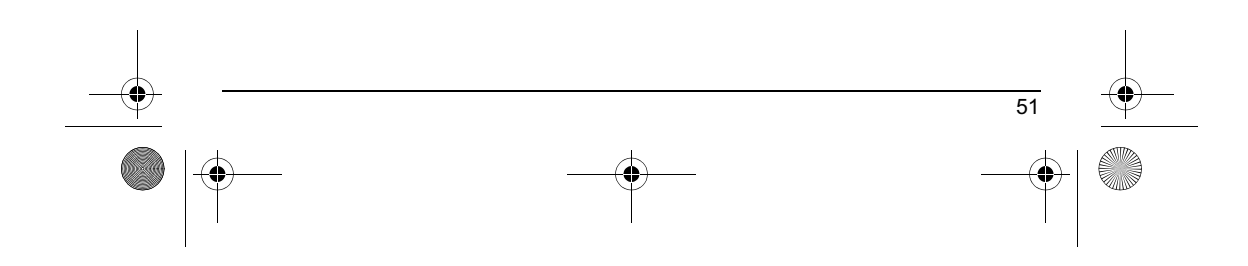

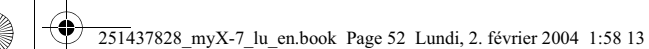

.

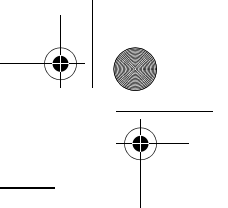

# **Applications**

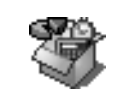

### **Exchange of data with a PC**

Working from a PC, you can save/edit contacts, events and tasks stored in your phone.

To do this, you will need:

- either to connect your phone to the PC by means of a suitable data cable (serial or USB),
- or to use the infrared function on your phone (please refer to the **Connectivity** paragraph in the **Settings** Chapter).

Next, you will have to install the Wellphone software supplied with your phone or available from http://www.wellphone.com. This software will also enable you to save your contacts, events and tasks by means of copy/paste.

Working from a PC, you can save/edit photos, ring tones and videos not copyrighted stored in your phone.

To do this, you will need:

- either to connect your phone to the PC by means of a suitable data cable (serial or USB),
- or to use the infrared function on your phone (please refer to the **Connectivity** paragraph in the **Settings** Chapter).

Next, you will have to install the "My Pictures and Sounds" software (available from www.planetsagem.com site).

**Remark:** If a call comes in during an exchange of data with your PC, the link will be interrupted and will have to be manually re-started.

52

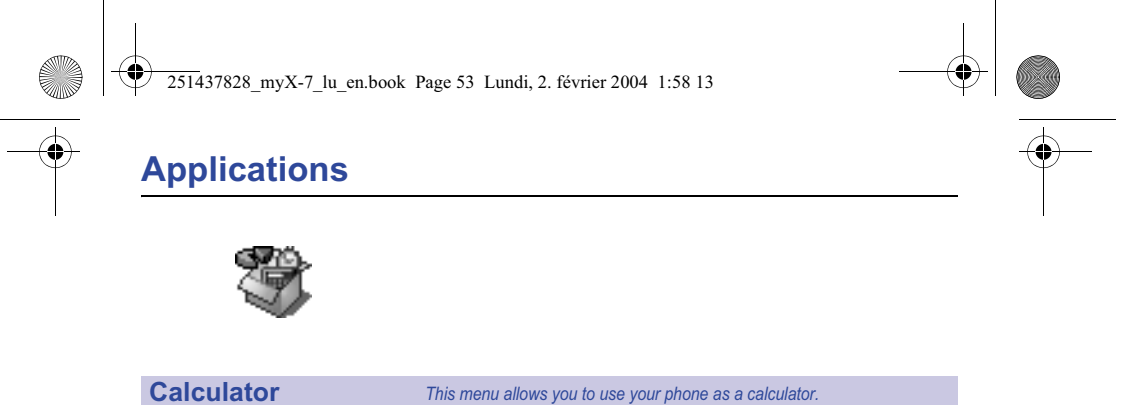

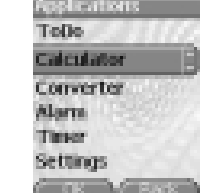

On the **Applications** menu, please select the **Calculator** menu and **Select**. You can use the calculator thanks to the following keys: S **Up key:** Add T **Down key:** Subtract X **Right key:** Multiply W **Left key:** Divide **Left programmable key:** Equals or convert **Right programmable key:** Delete

∗ **key or #**: Decimal point.

*If no calculations are being run, the*  $\setminus$  key allows you to use the value *in the converter directly.*

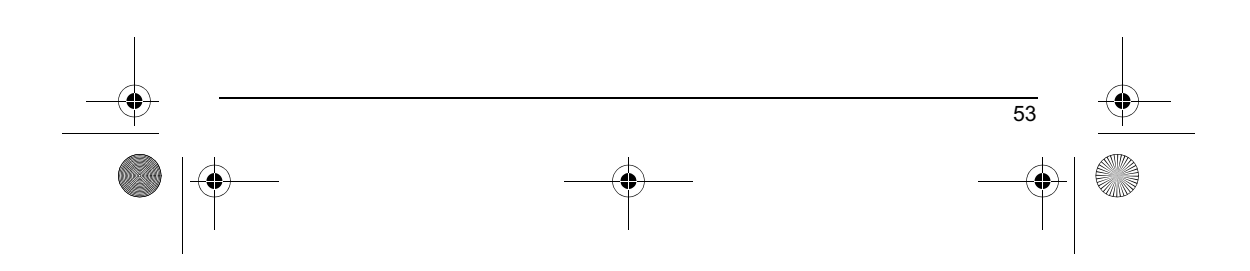

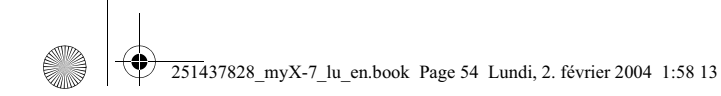

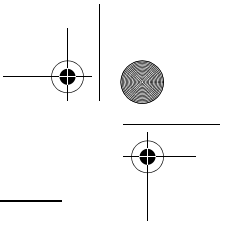

# **Applications**

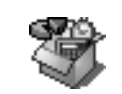

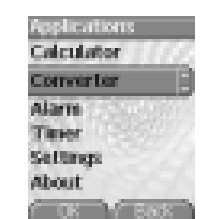

# **Converter** *This menu allows you to convert one currency to another.*

On the **Applications** menu, please select the **Converter** menu and **Select**.

Enter a value and press the  $\alpha$  key to convert from one currency to another, **or** the  $\in$  key to convert back.

The  $\bigcirc$  key allows you to use the following options:

### **Rapid exchange**

If the Rapid exchange is activated, the converter will work in the initial screen by entering the desired numbers and pressing the  $\alpha_{\text{e}}$  keys to convert.

# **Exchange rate**

Enter the exchange rate corresponding to the chosen currency.

### **Currency**

Enter the two types of currency to be converted.

### **Go to calculator**

This option allows you to use immediately the value converted in the **calculator**.

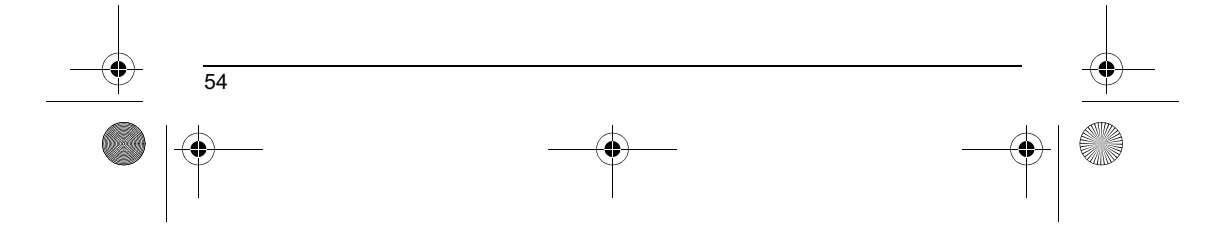

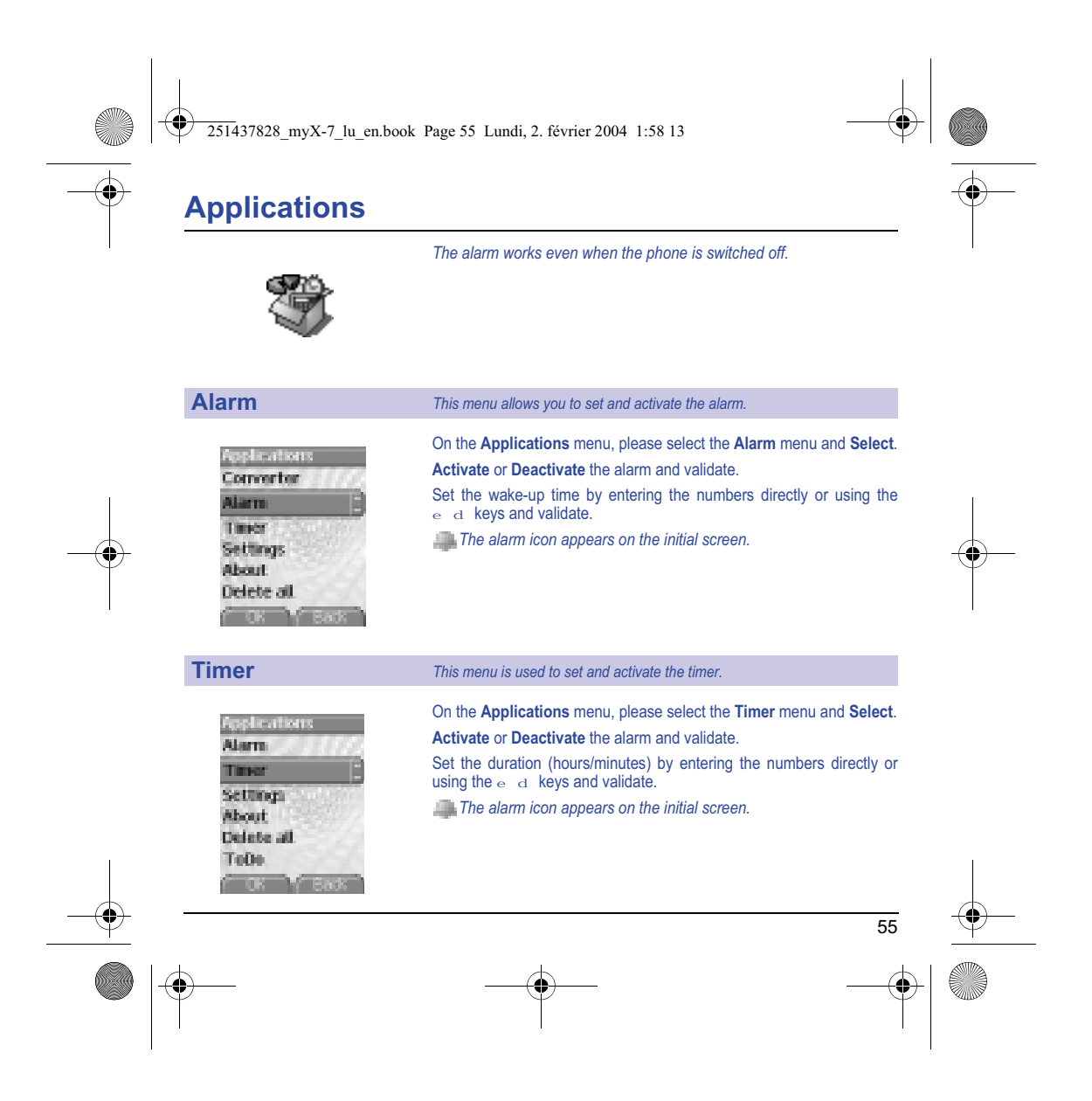

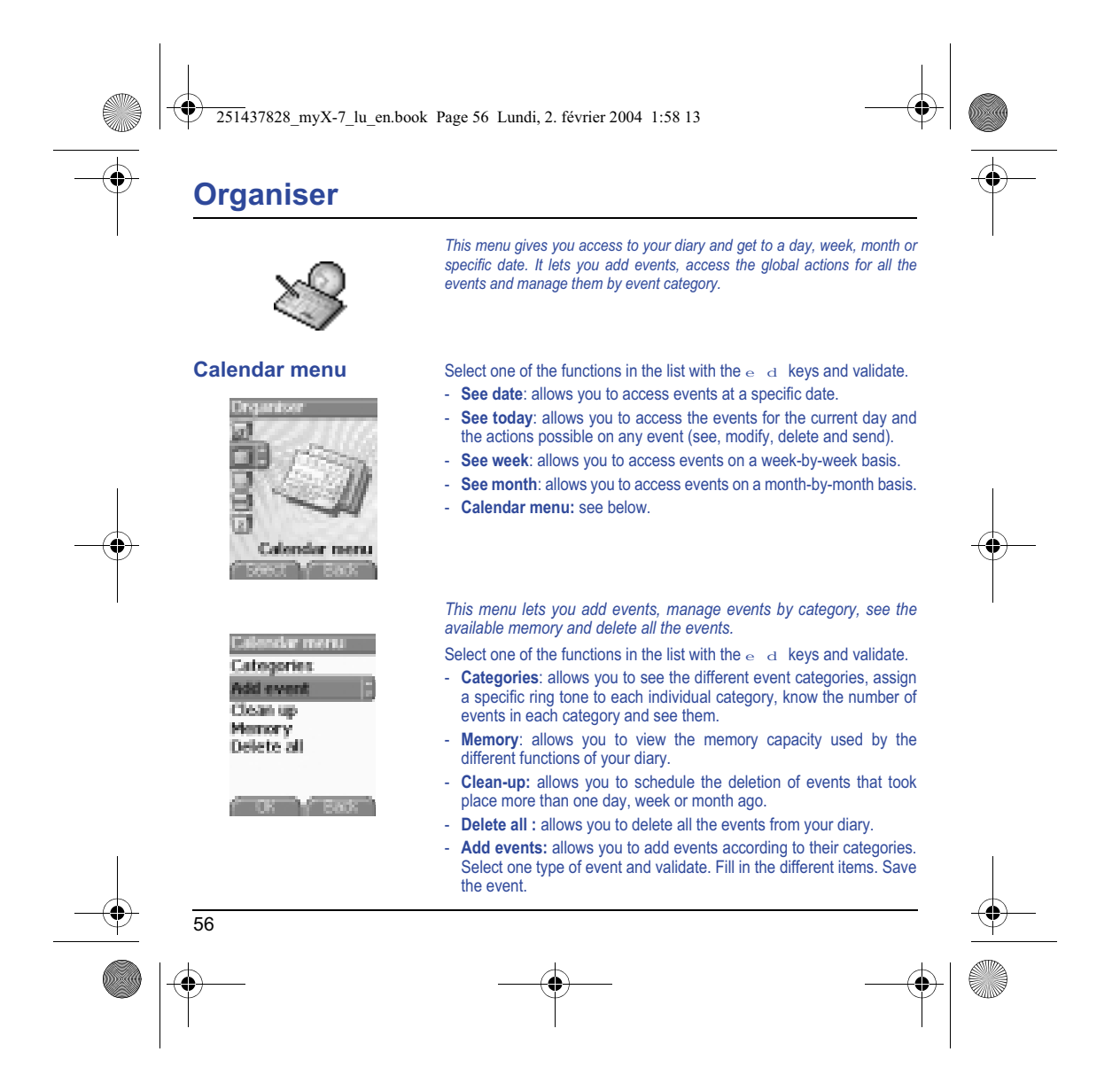

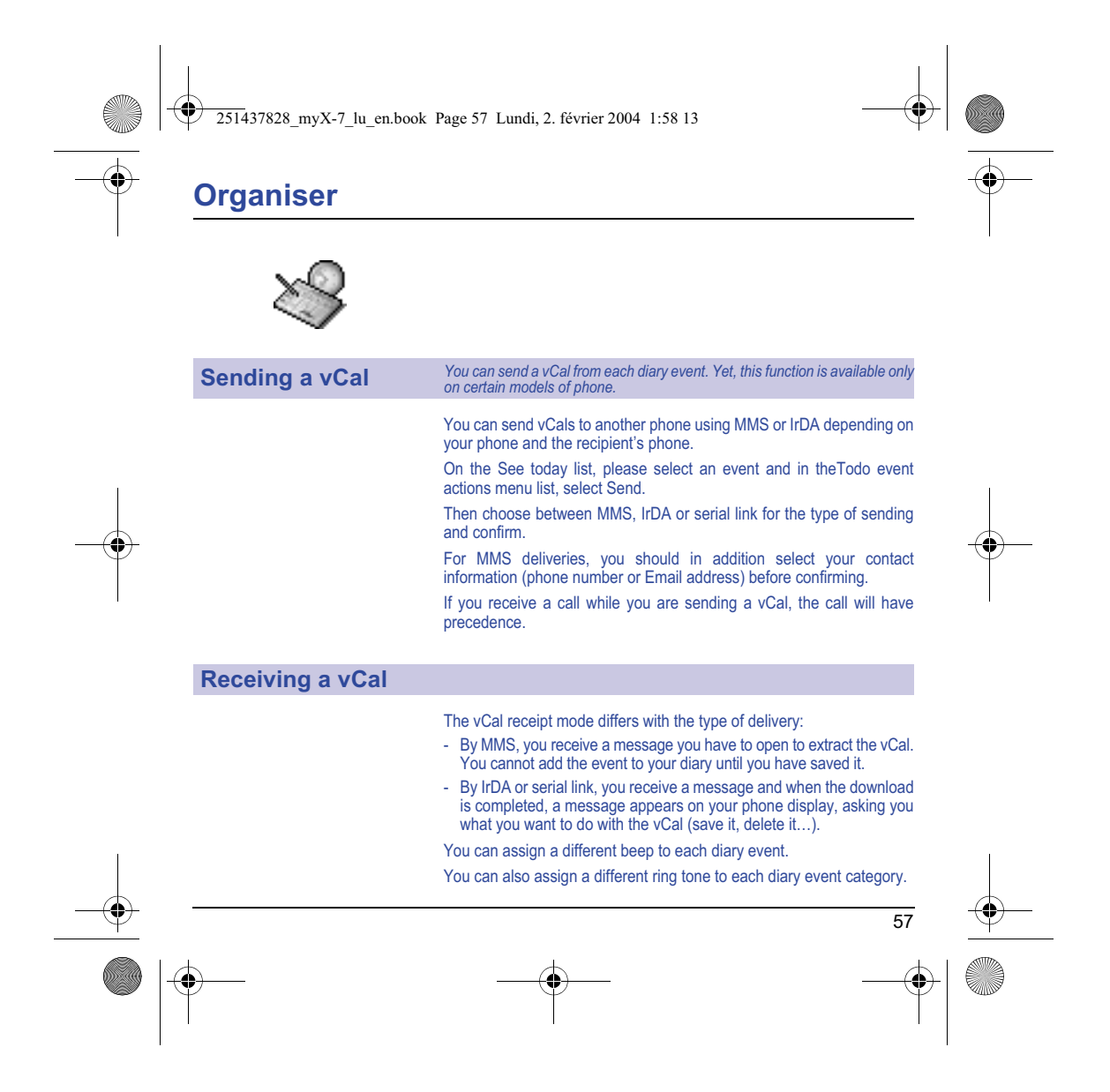

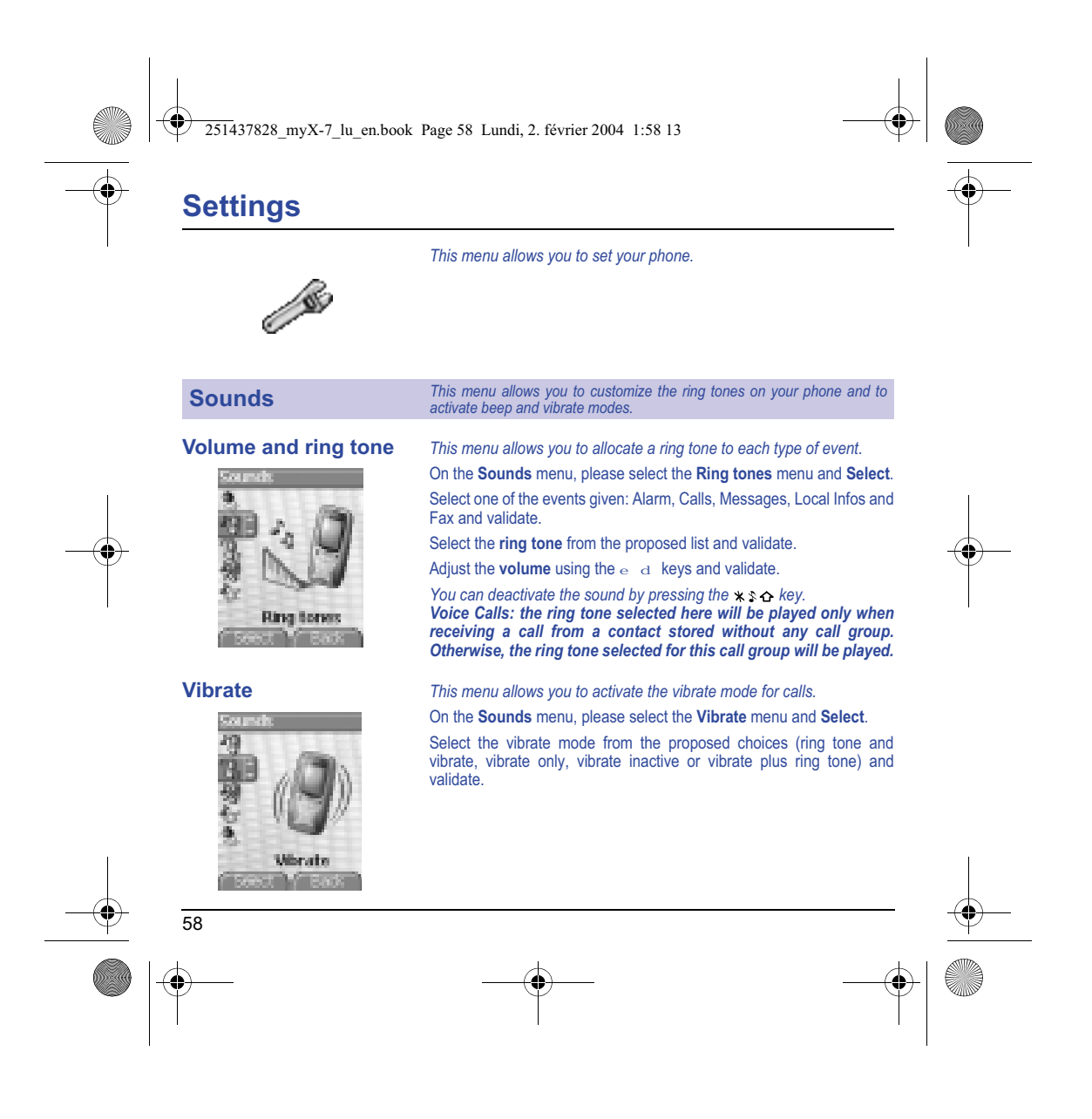

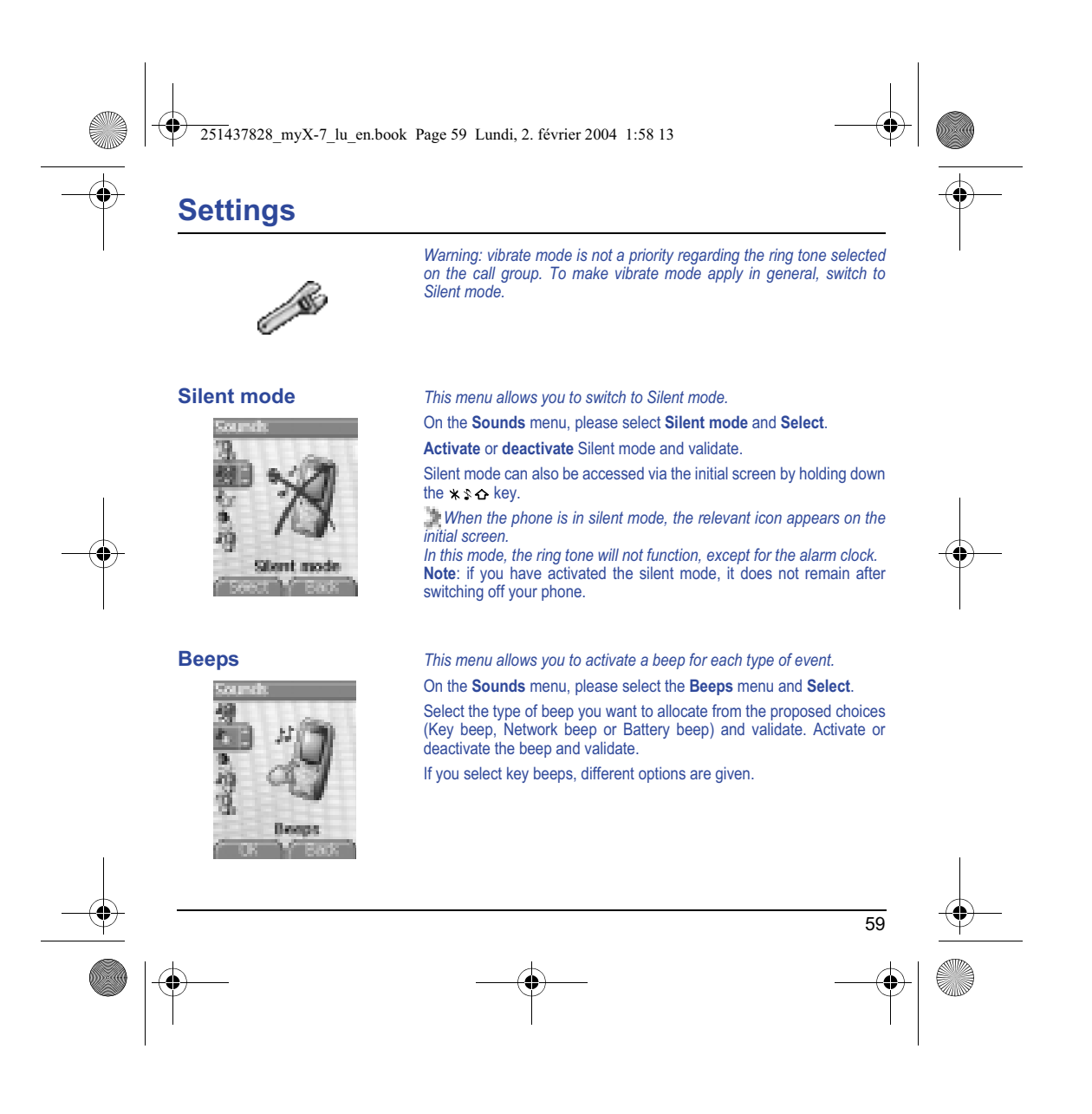

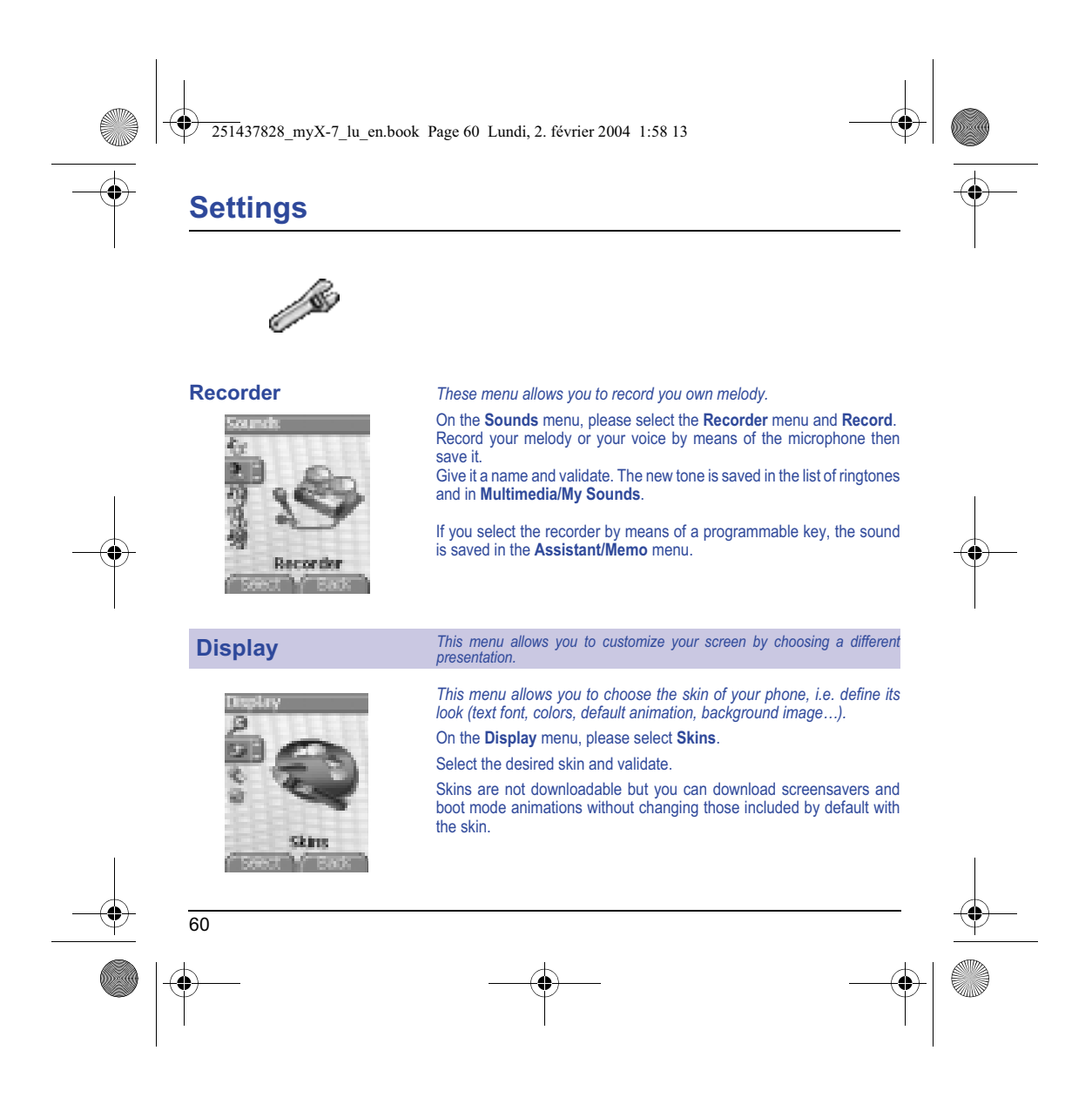

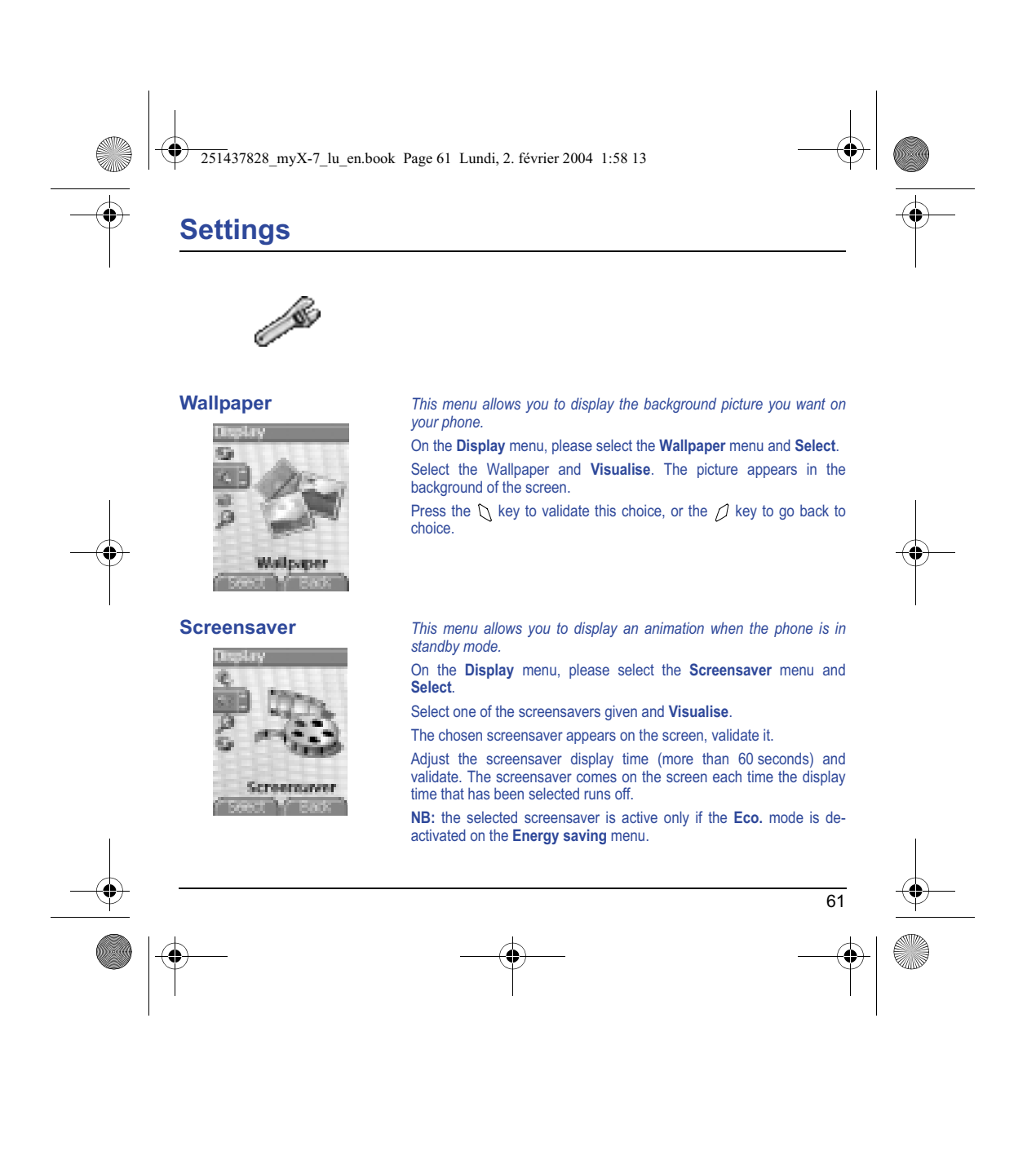

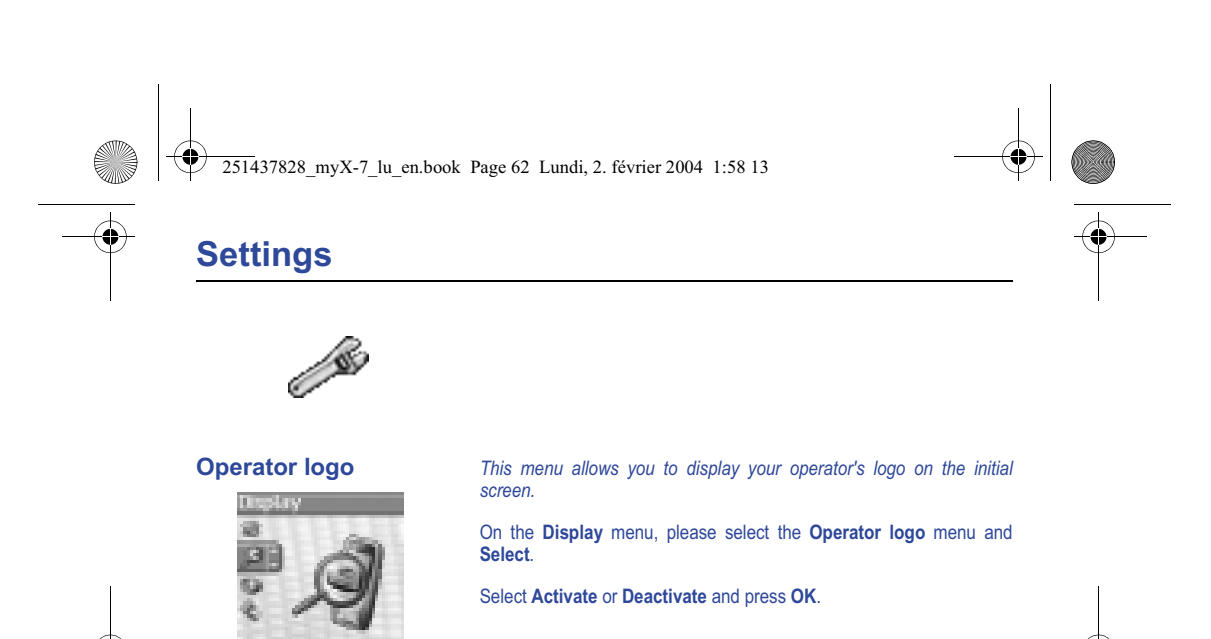

Operator lo

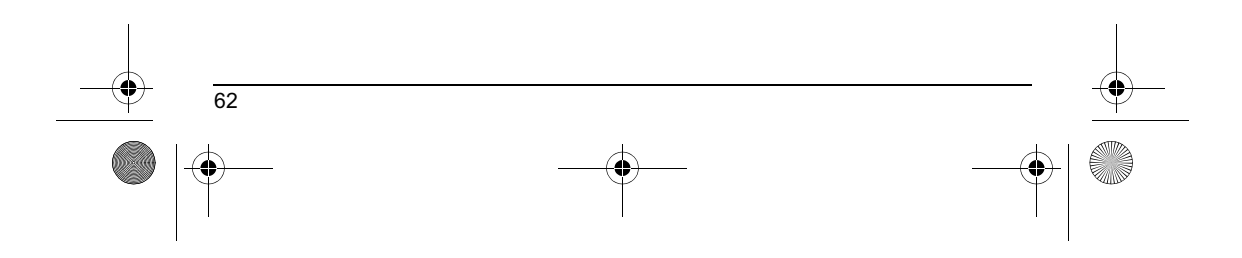

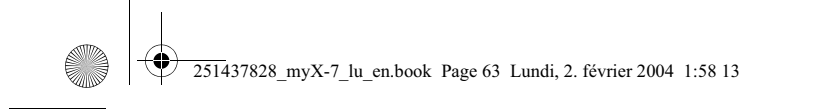

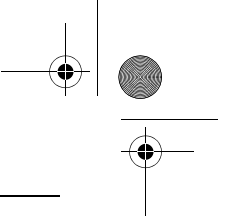

# **Settings**

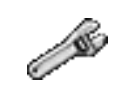

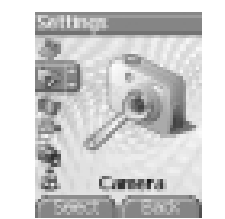

### **Camera** *This menu allows you to set the camera and video features of your phone.*

On the **Settings** menu, please select the **Camera** menu and **Select**. *Photo*

**Timer:** this menu enables you to take a photo with a 5, 10 or 15 second time delay. During preview of the photo, activate the delayed exposure<br>by pressing on the button **\** . (NB: if you want to take the photo<br>immediately, then press on the Photo button).

**Click sound:** This menu allows you to select the sound you will hear when taking a photo.

**Photo format:** This menu allows you to choose the format in which your photo will be saved. There are several options:

- either you systematically set the photo format to one of the following: **High resolution** or **Mobile format**,

- or you can choose the photo format on a case-by-case basis.

# *Video*

**Video size restriction:** This menu allows you to choose a video size. **Video sound:** This menu allows you to select or not the sound when recording a video.

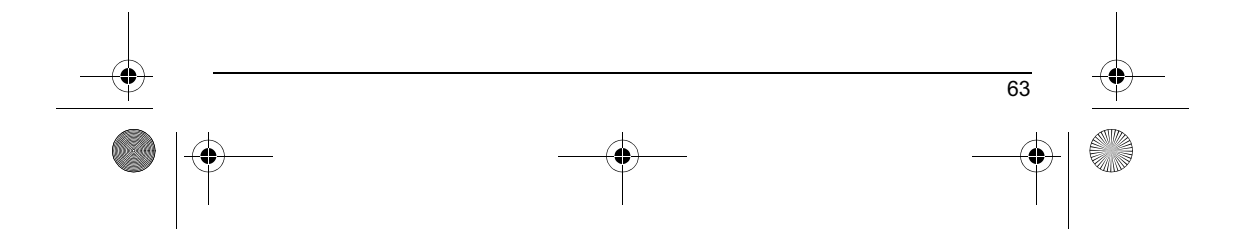

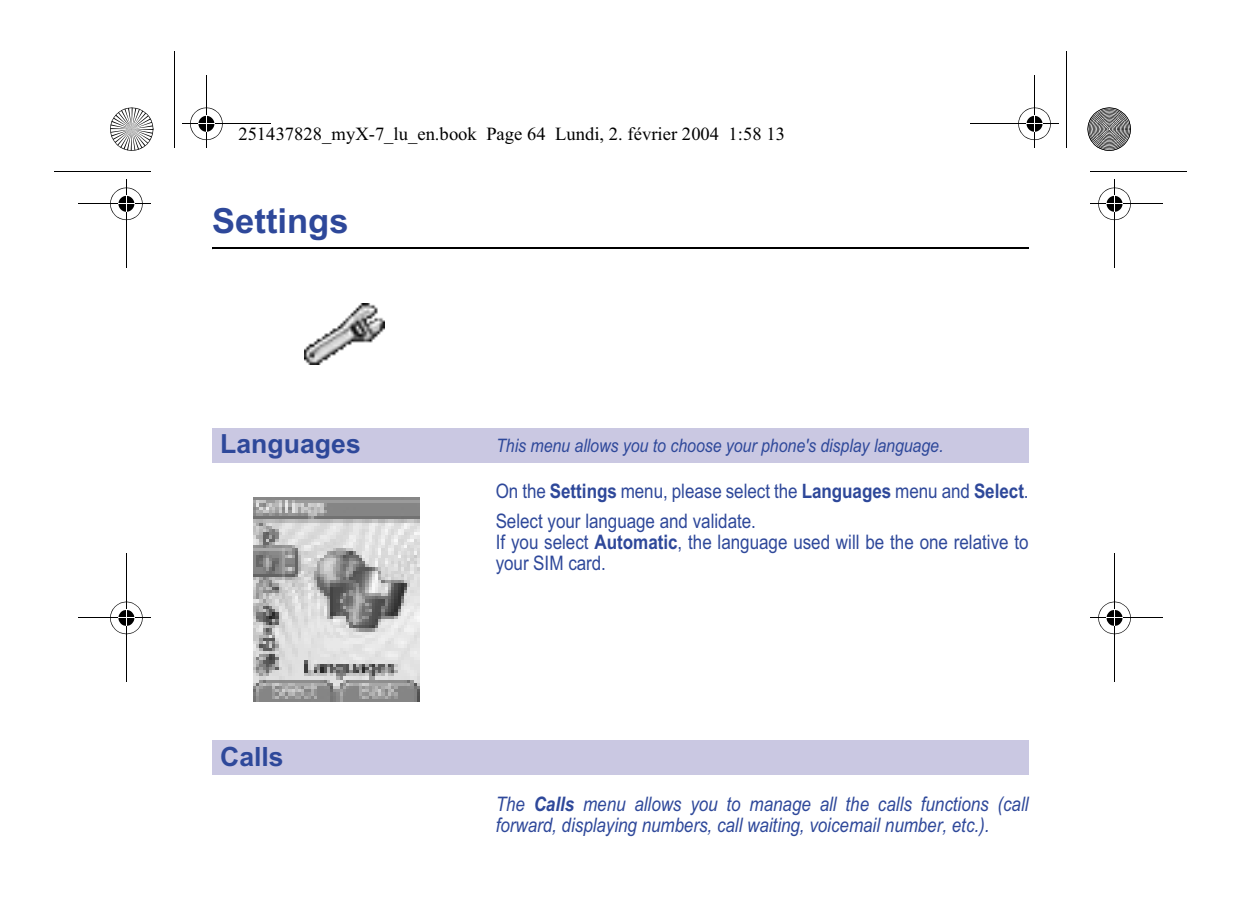

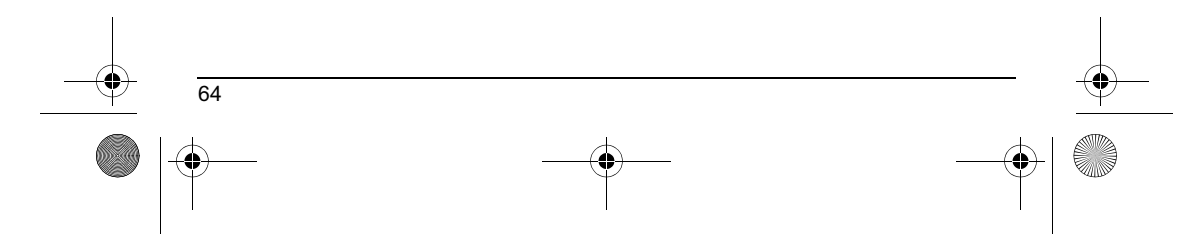

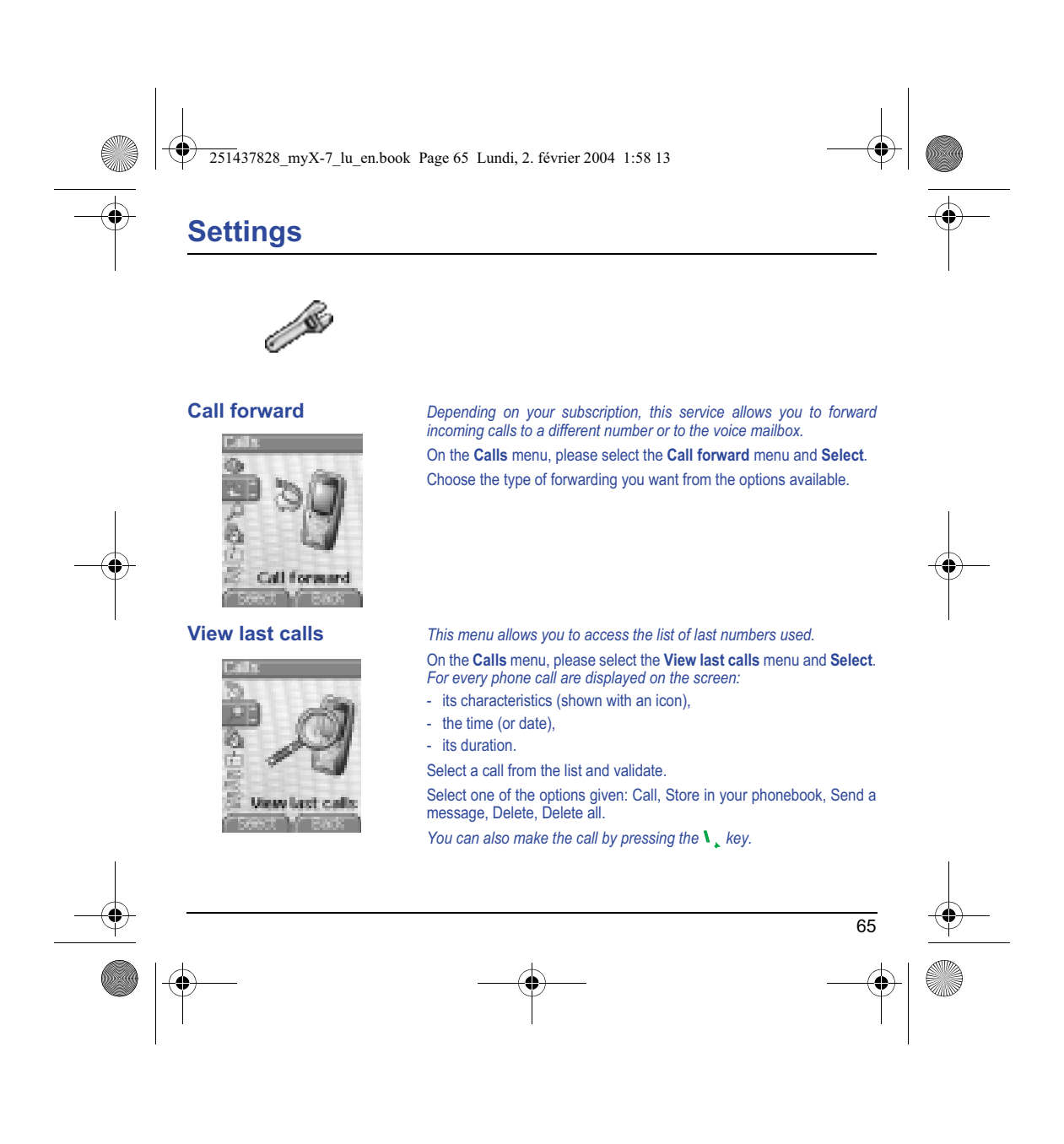

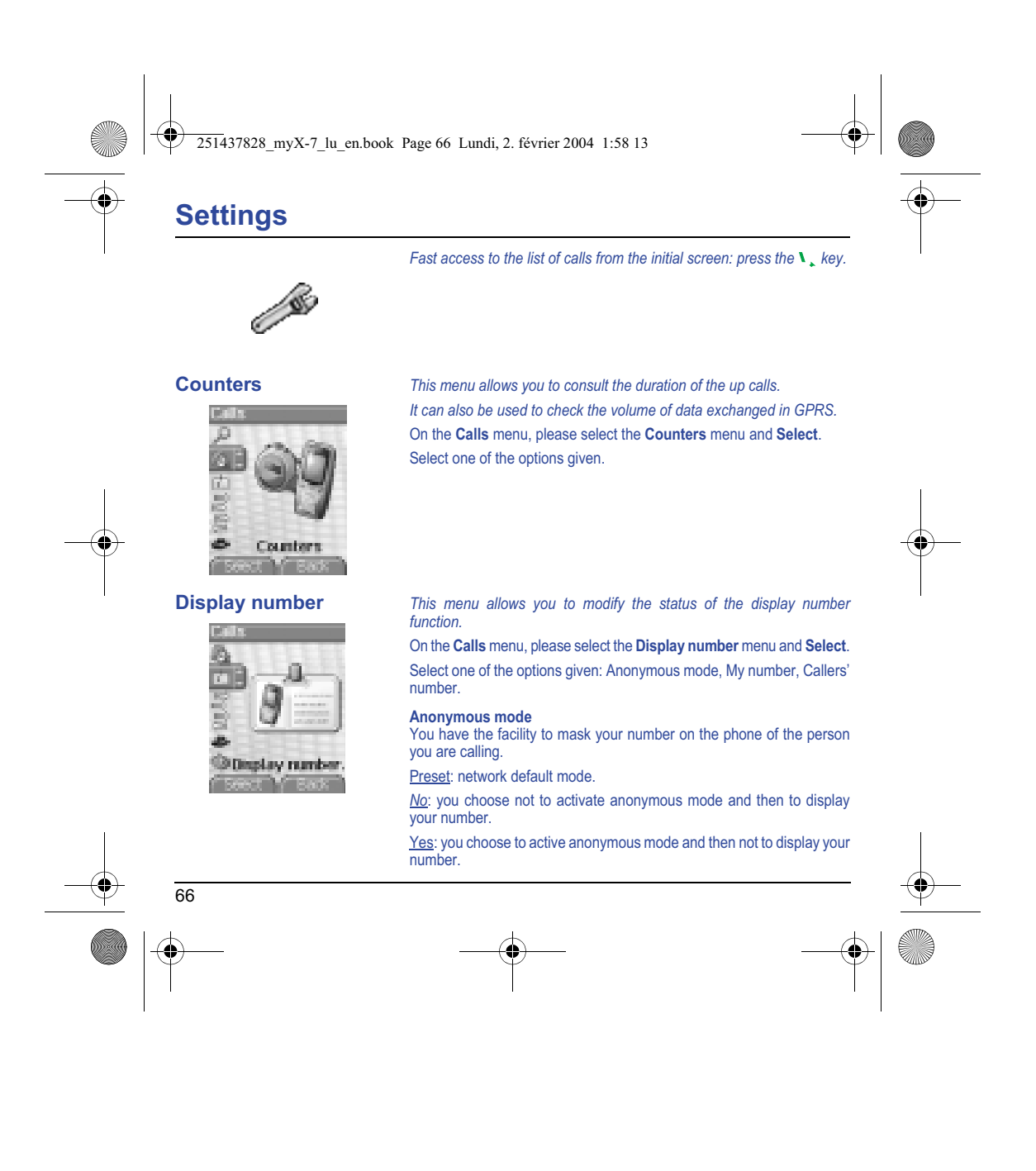

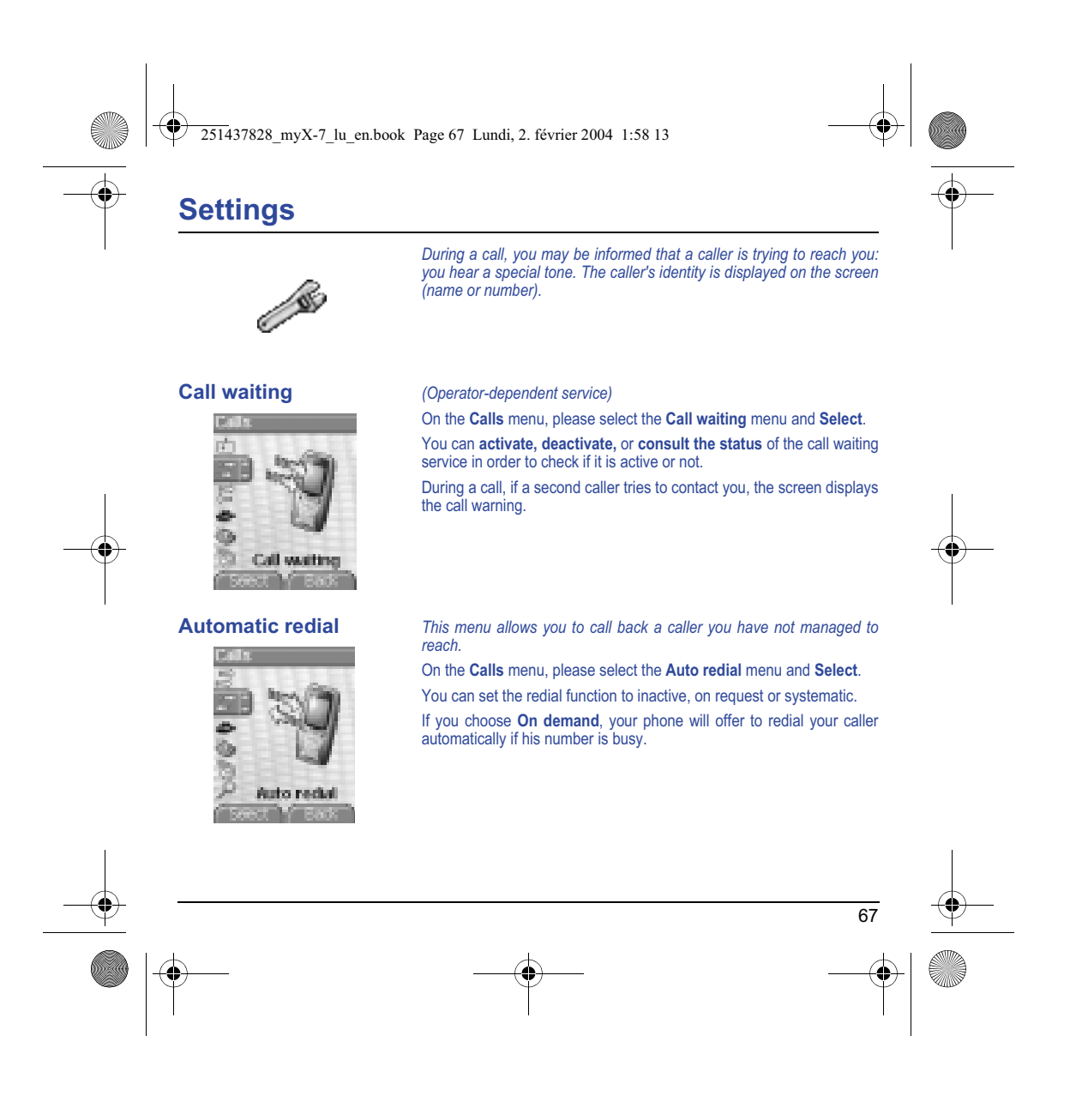

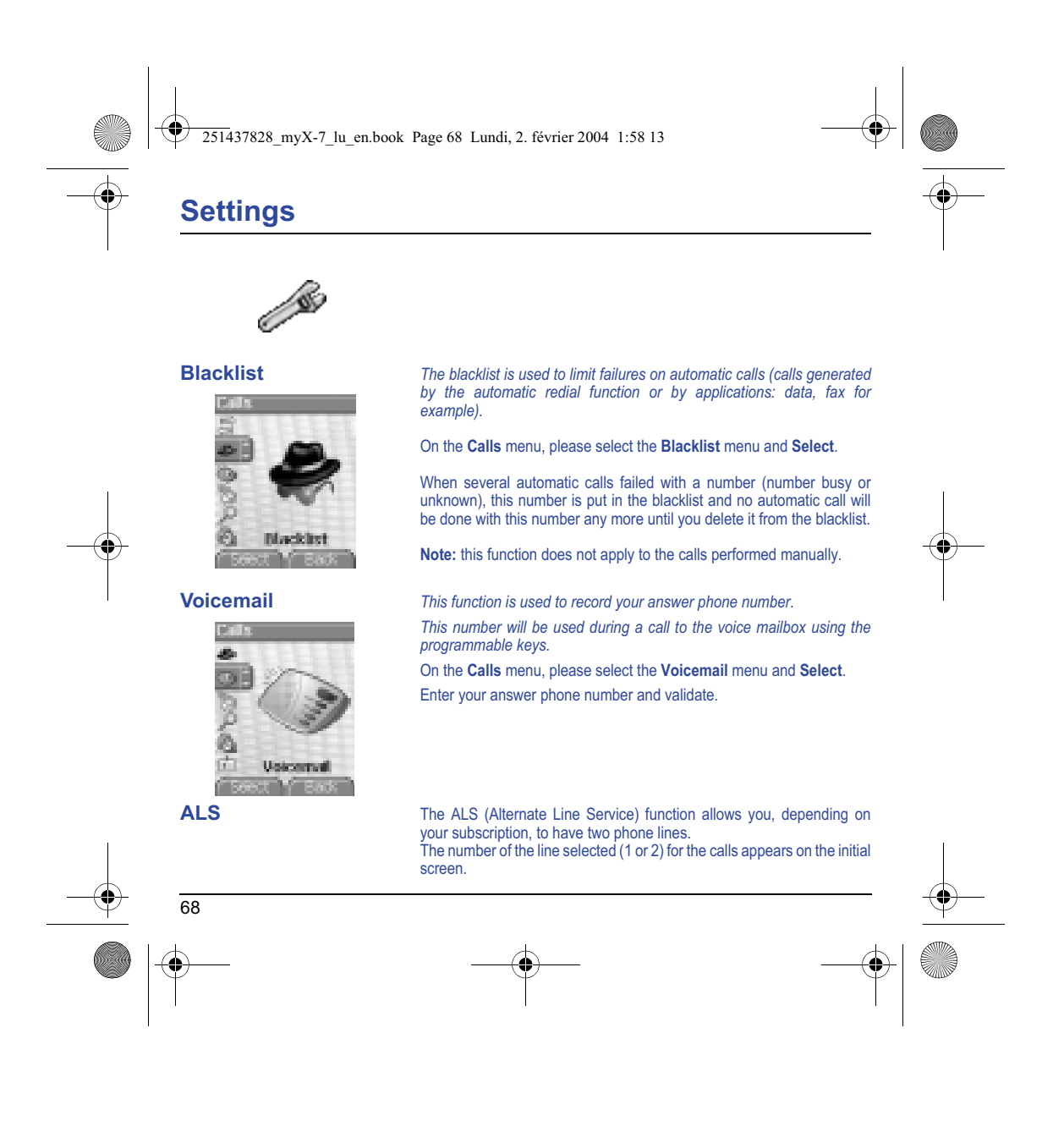

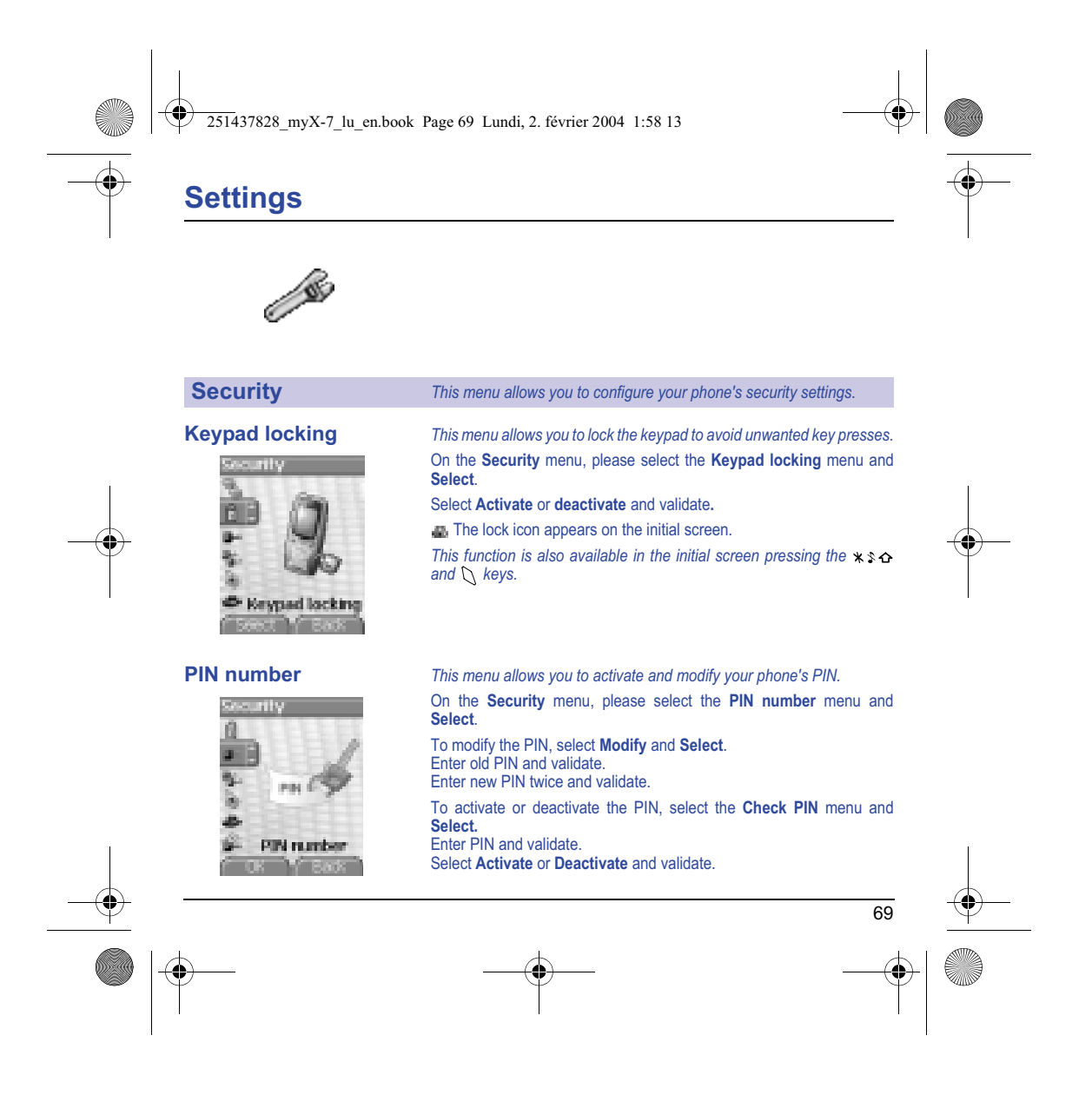
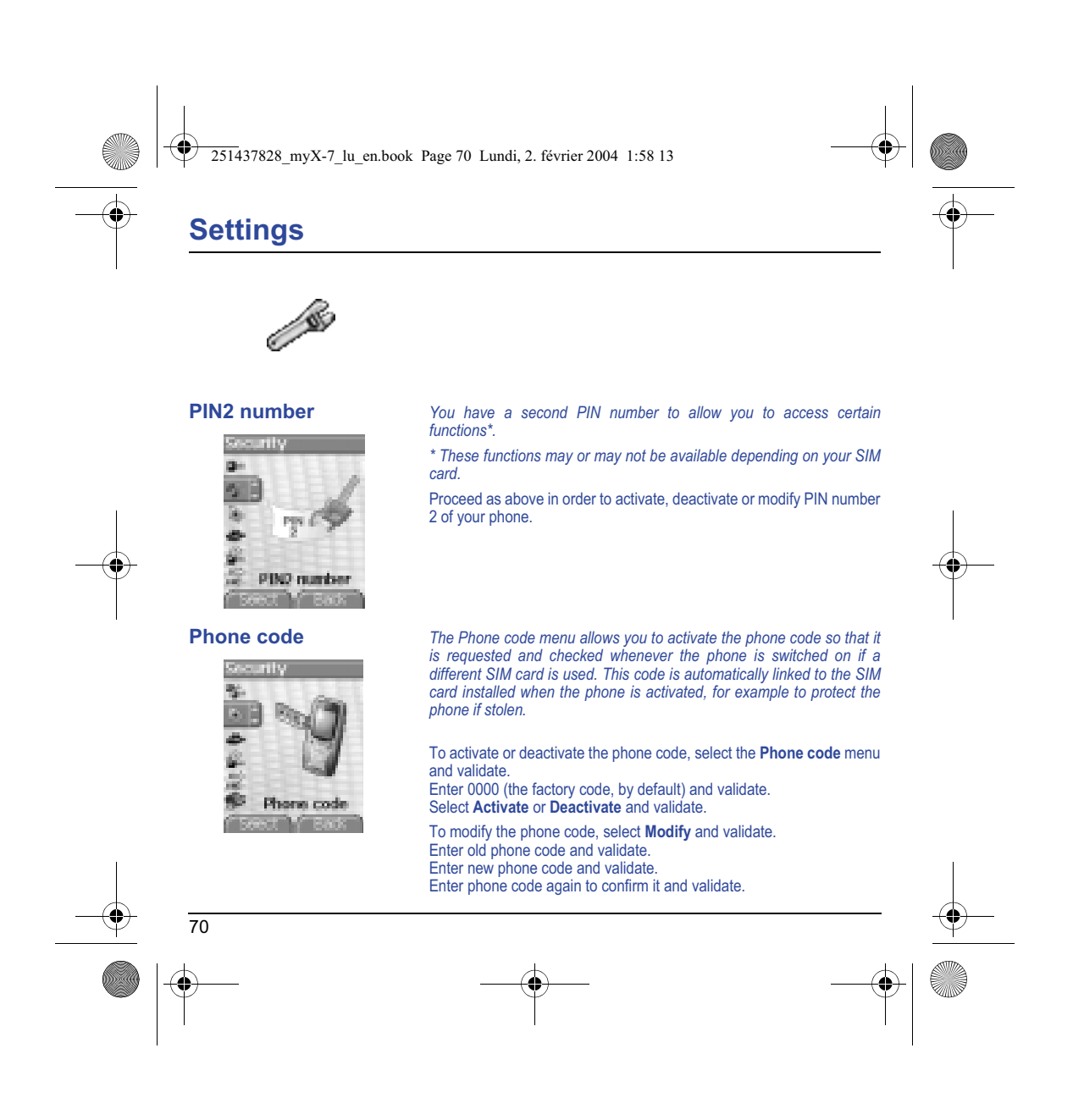

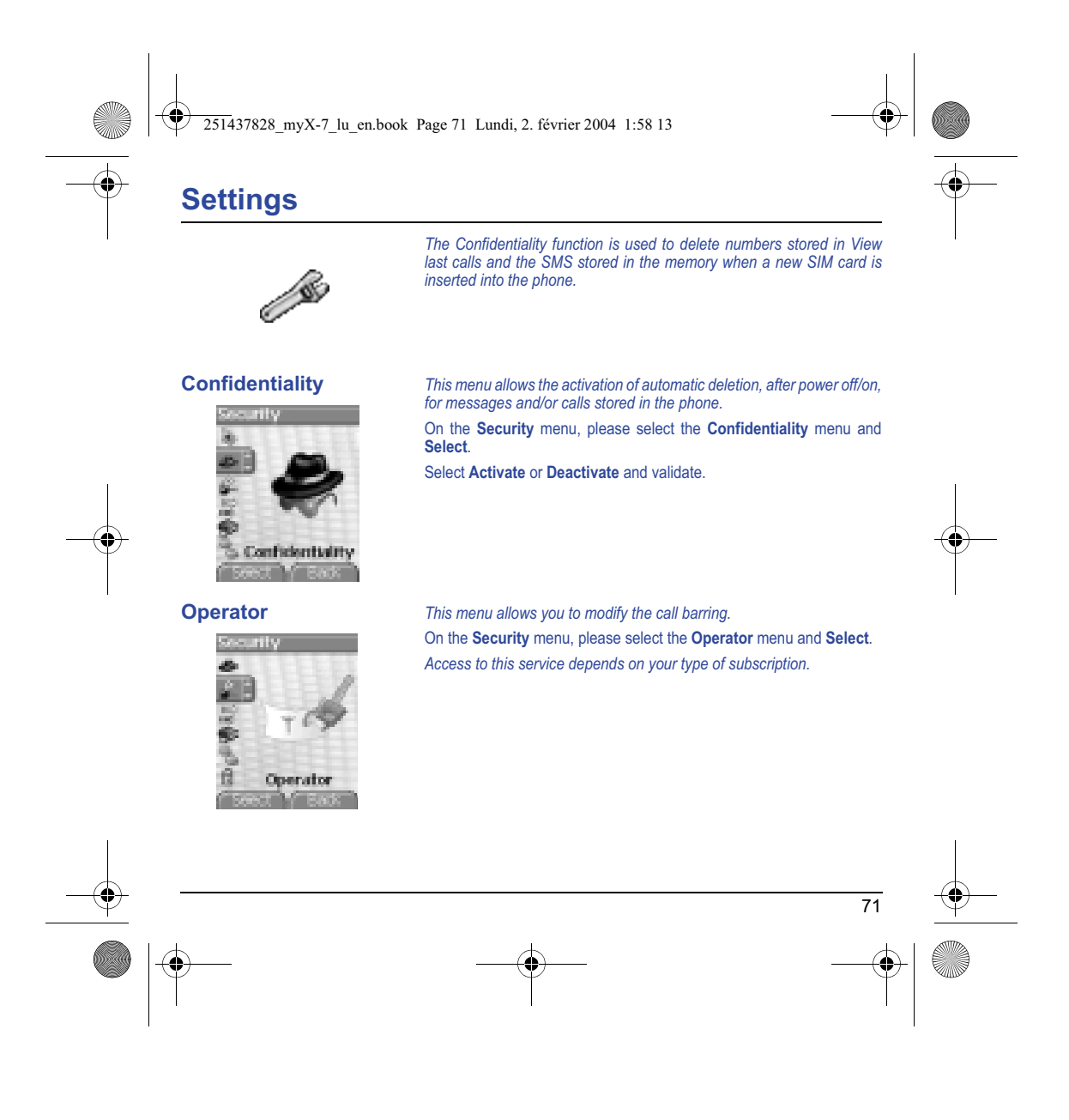

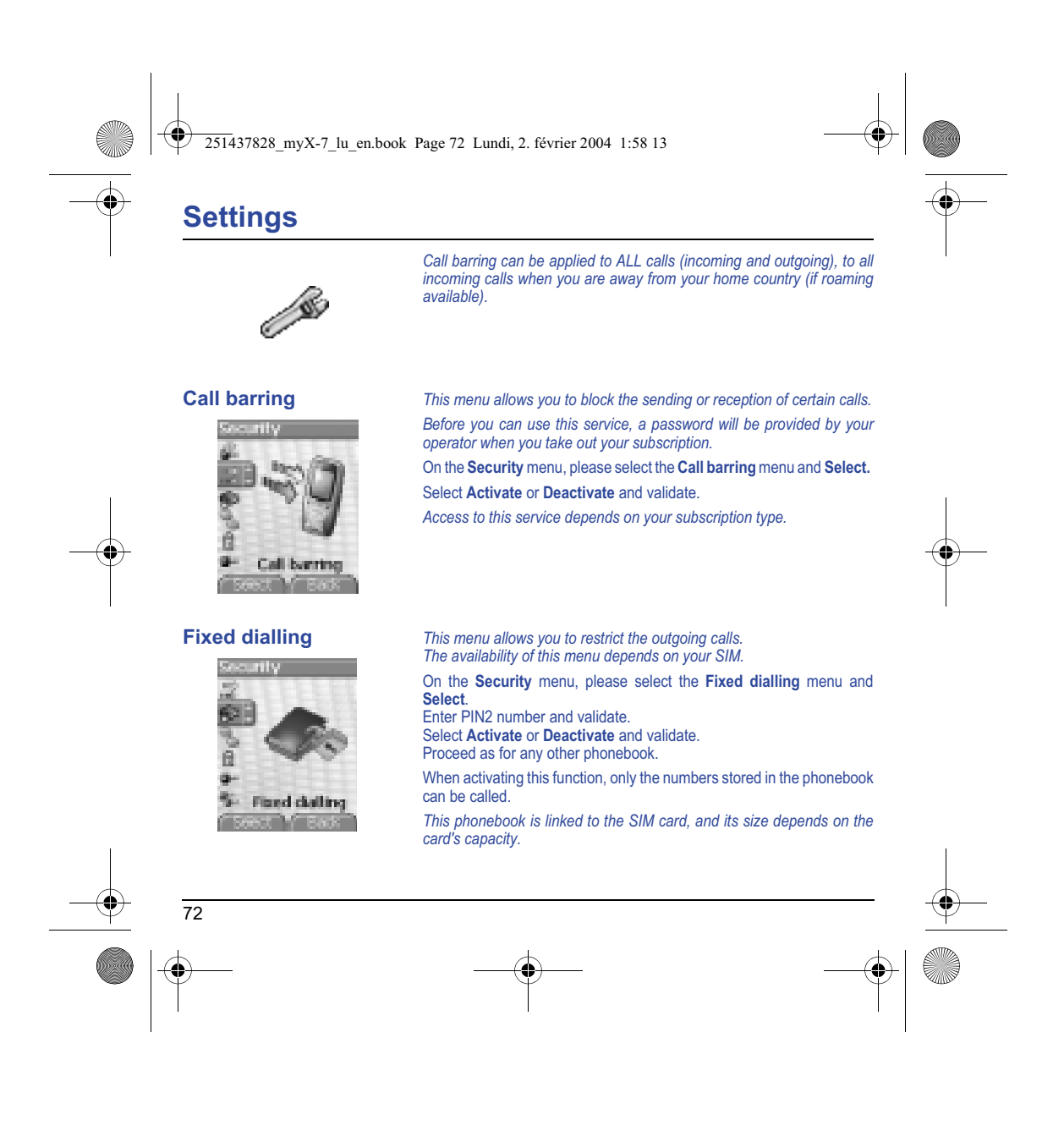

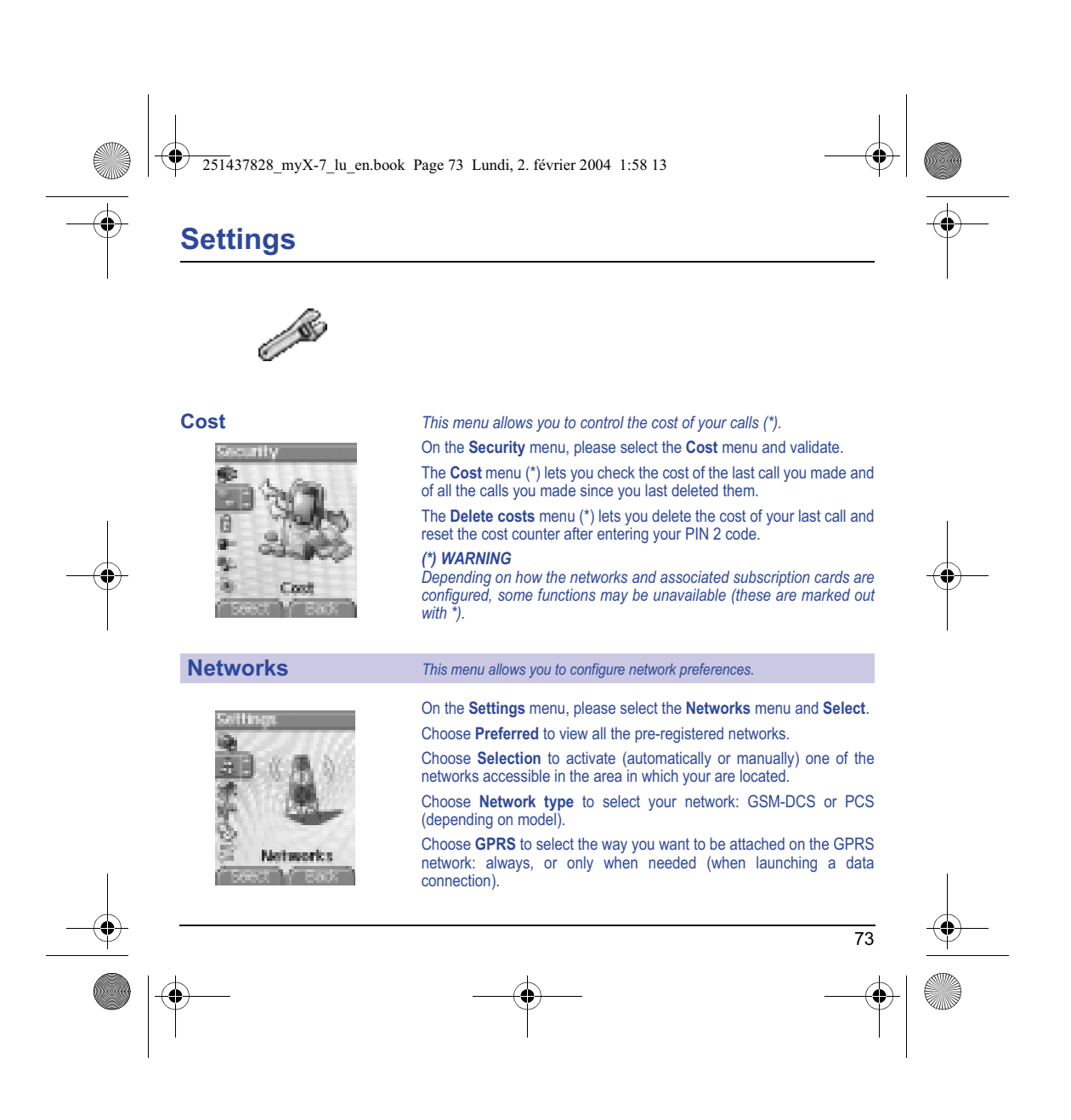

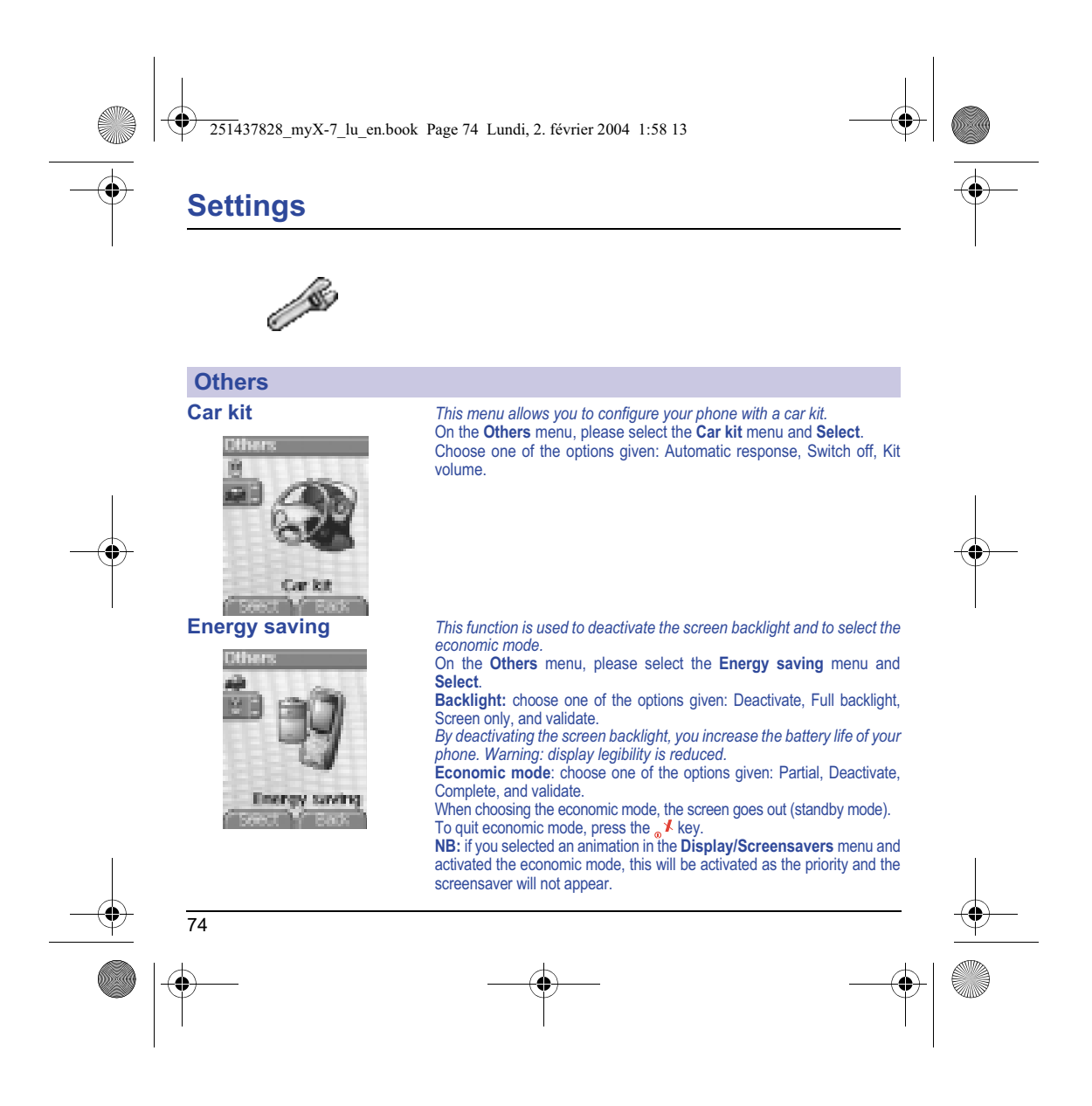

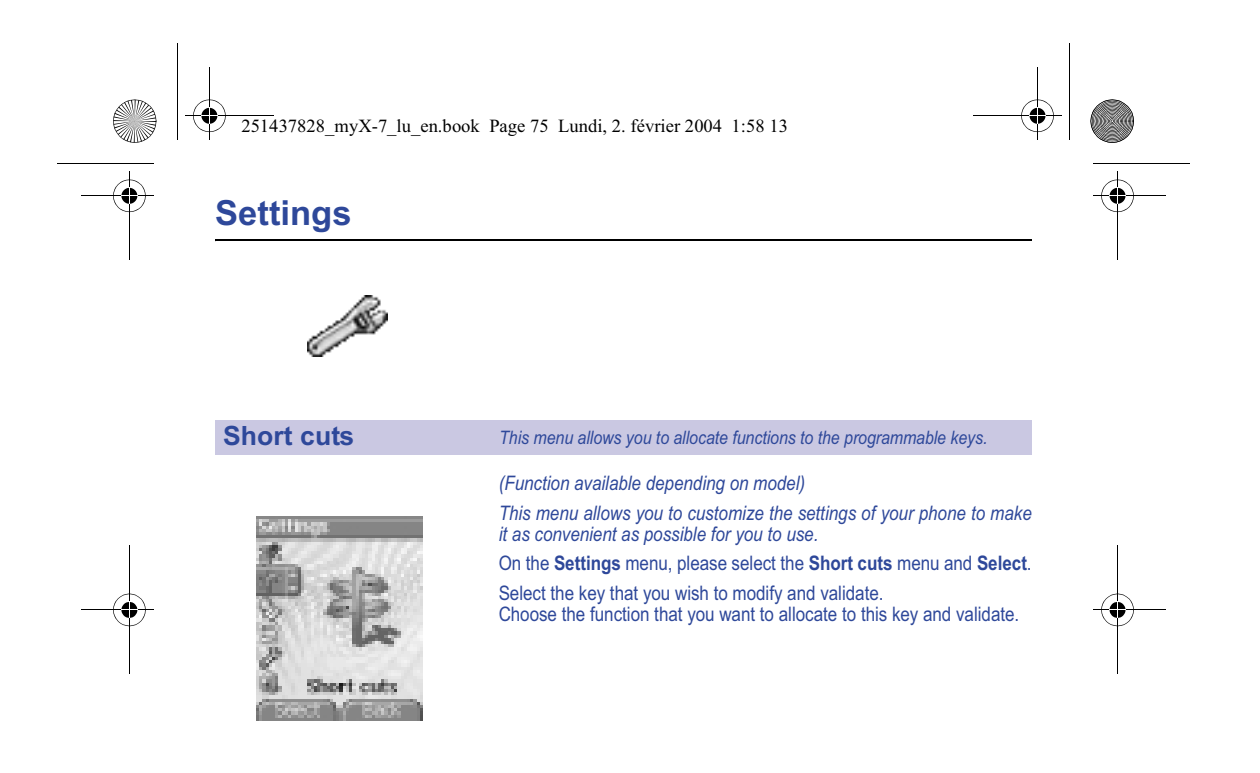

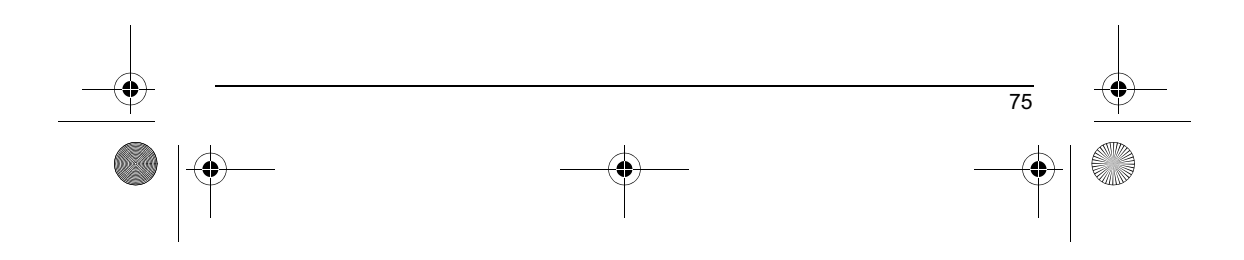

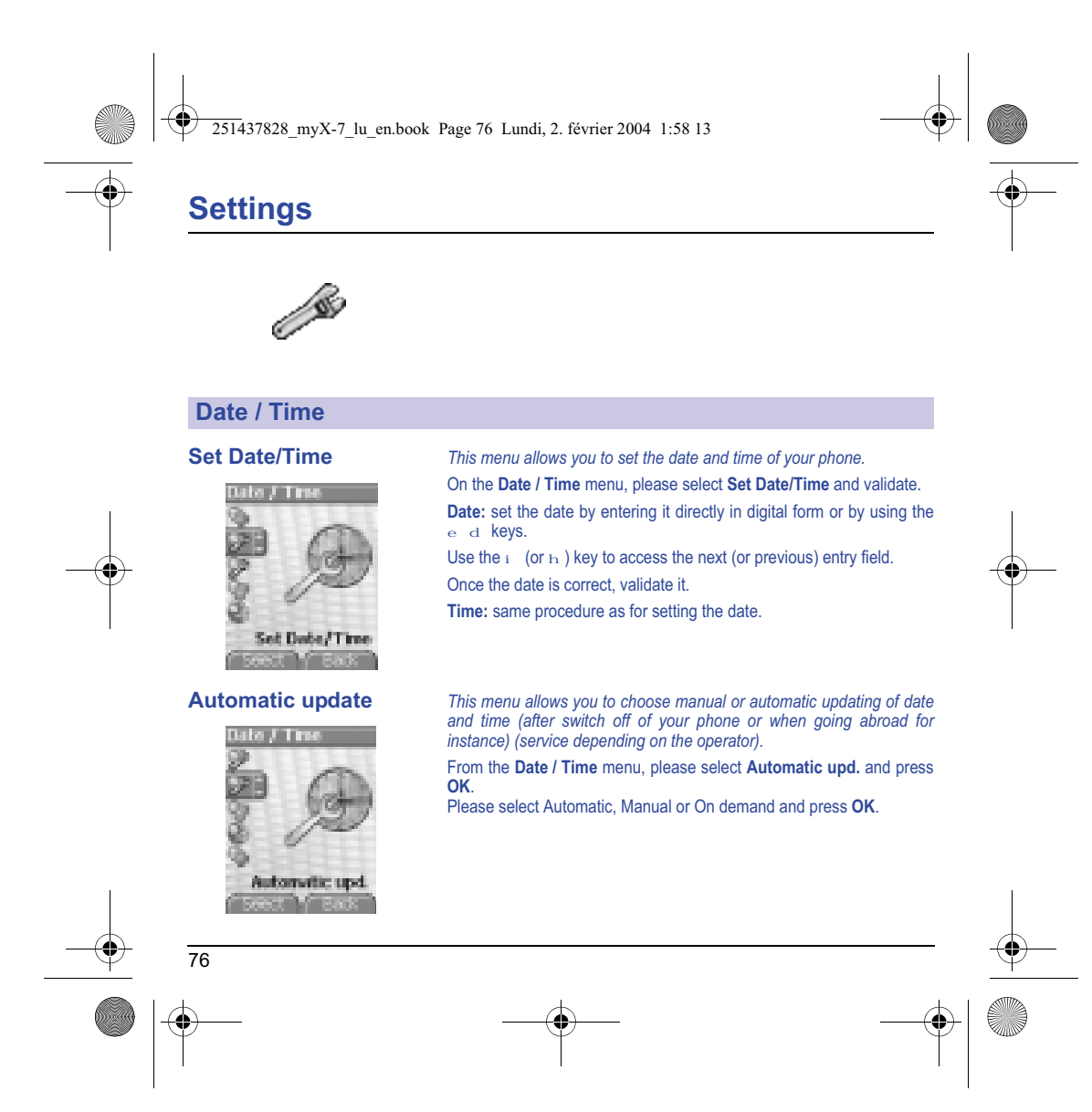

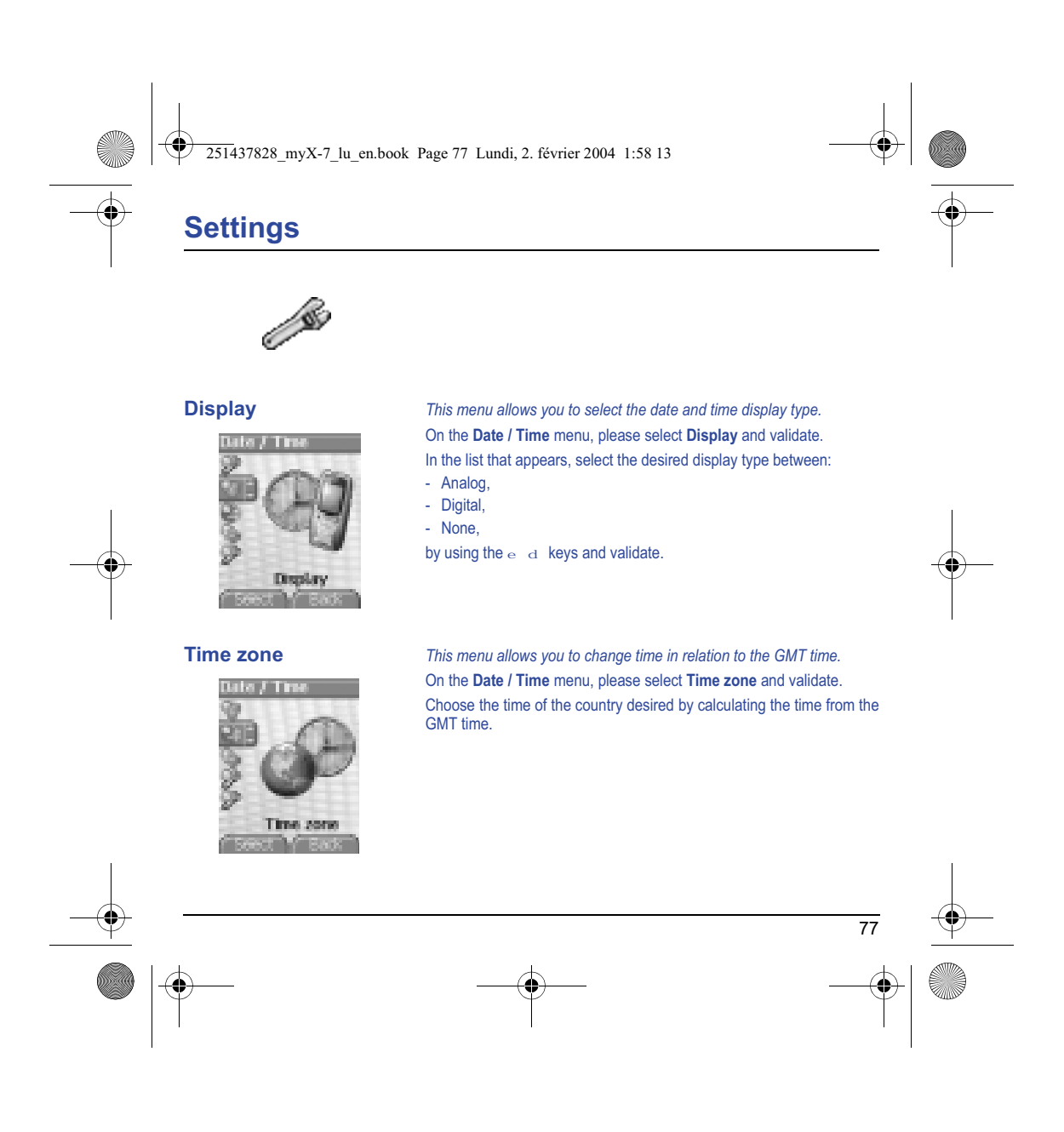

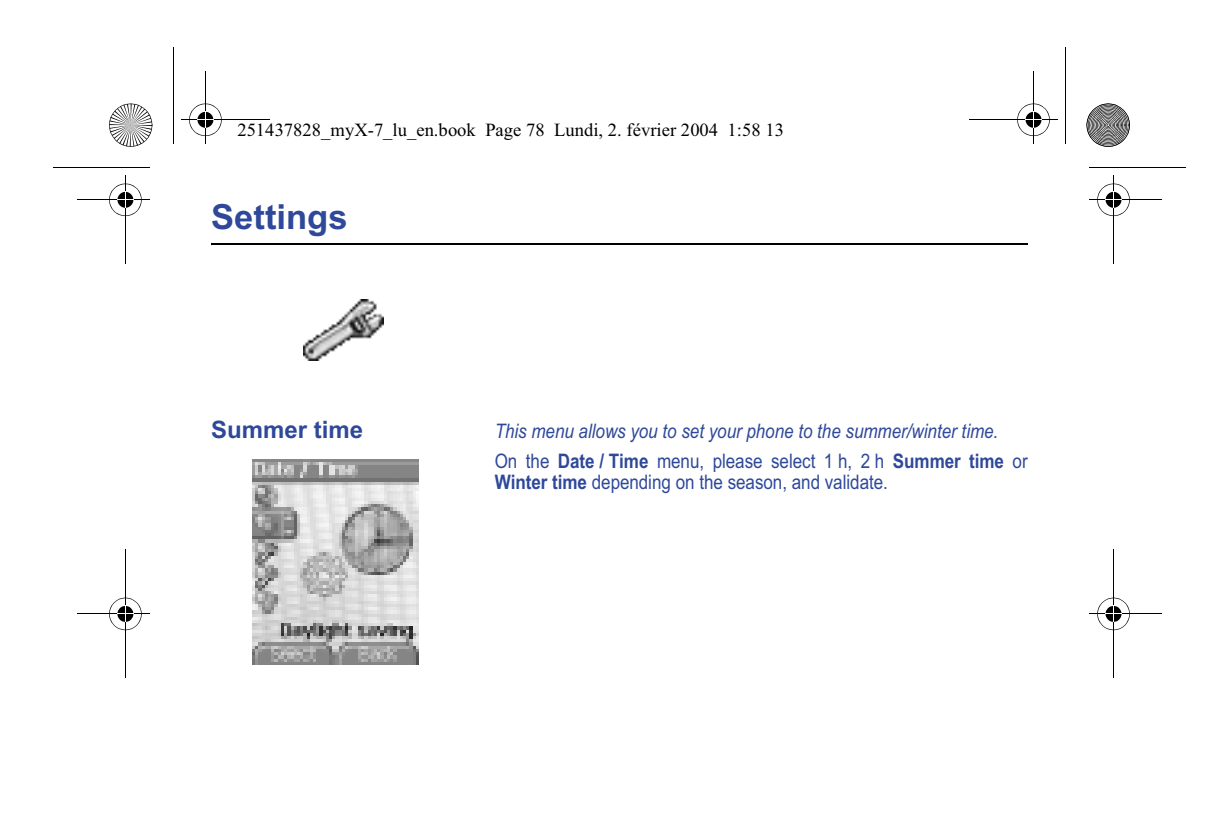

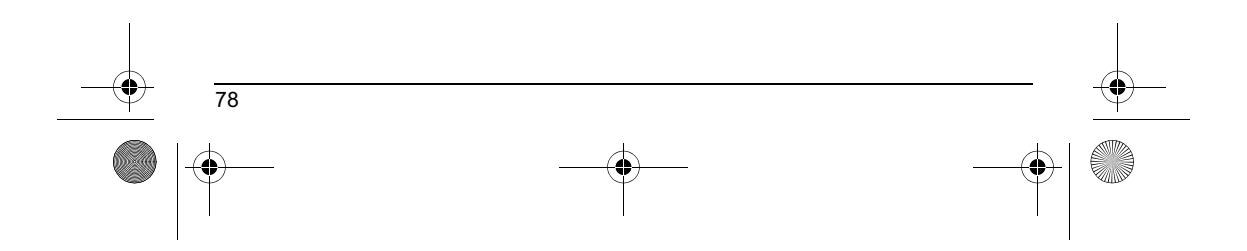

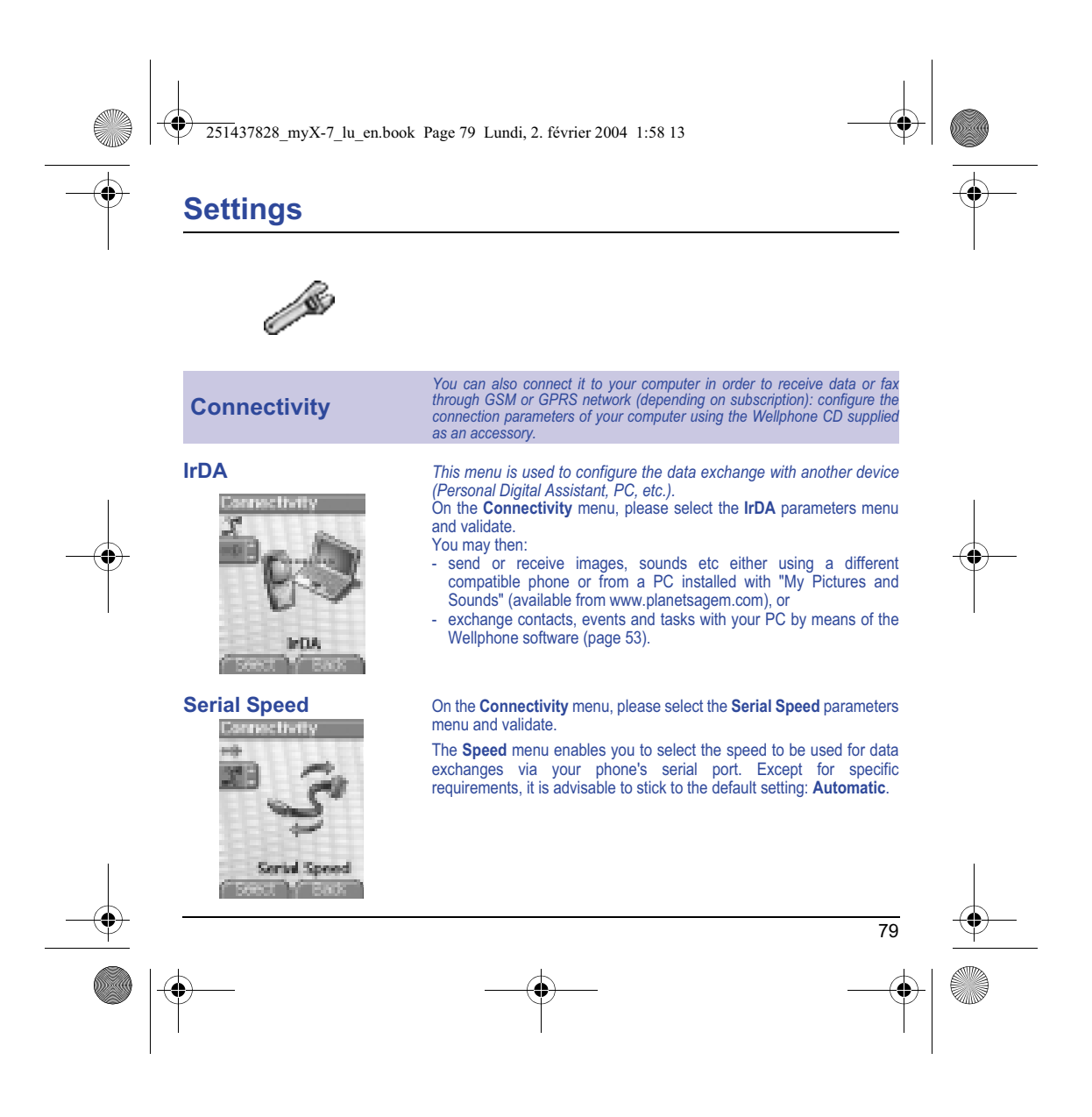

![](_page_82_Figure_0.jpeg)

![](_page_82_Figure_1.jpeg)

251437828\_myX-7\_lu\_en.book Page 81 Lundi, 2. février 2004 1:58 13

## **Care and safety information**

### **Safety**

Use of your phone is subject to safety measures designed to protect users and their environment.<br>Do not use your phone in damp areas (bathroom, swimming pool...). Protect it from liquids and other moisture.<br>Do not expose y

Do not leave your phone within the reach of small children (certain removable parts may be accidentally ingested).

**Electrical safety**<br>Only use the chargers listed in the manufacturer's catalogue. Using any other charger may be dangerous; it would also<br>invalidate your warranty. Line voltage must be exactly the one indicated on the char

**Aircraft safety** When travelling by plane, you will need to switch your phone off when so instructed by the cabin crew or the warning signs. Using a mobile phone may be dangerous to the operation of the aircraft and may disrupt the phone network.<br>Its use is illegal and you could be prosecuted or banned from using cellular networks in the future if you do not ab

**Explosive materials**<br>Please comply with warning signs at petrol station asking you to switch your phone off. You will need to comply with radio<br>equipment usage restrictions in places such as chemical plants, fuel depots a under way.

**Electronic medical equipment**<br>Your phone is a radio transmitter which may interfere with electronic medical equipment or implants, such as hearing aids,<br>pacemakers, insulin pumps, etc. It is recommended that a minimum sep

## **Hospitals**

Always make sure that your phone is switched off in hospitals when so instructed by warning signs or by medical staff.

**Road safety**<br>Except in emergencies, do not use your phone when driving unless you have a hands-free kit enabling you to manoeuvre freely.<br>In order to give your full attention to driving, stop and park safely before making

![](_page_83_Figure_17.jpeg)

251437828\_myX-7\_lu\_en.book Page 82 Lundi, 2. février 2004 1:58 13

# **Care and safety information**

## **SAR**

82

This phone complies with European requirements governing exposure to radio waves. Your phone is a transmitter/receiver. It<br>has been designed and manufactured to comply with radiofrequency energy exposure limits recommended

The exposure standard for phones uses a unit of measure called the SAR, or Specific Absorption Ratio. The SAR limit<br>recommended by the Council of the European Union and the ICNIRP is 2 Wkg (\*). Tests were conducted on a st standardised measurement is done at maximum power, the real SAR of the phone in use is generally very far below the maximum value.

The phone was designed to operate at the power level strictly neces-sary to ensure communication with the network. In general, the closer you are to a base station, the lower the power at which the phone will transmit.

Validation of conformity with European directive 1999/5 (directive R&TTE) is a pre-requisite for introducing any model of phone onto the market. Protection of health and the safety of the public and the user are a vital requirement of this directive. This<br>model's maximum SAR value measured at the compliance test for use at the ear was 0.57 W/kg. Al

## **Advice for limiting exposure to radiofrequency (RF) fields**

For individuals concerned about limiting their exposure to RF fields, the World Health Organization (WHO) provides the following advice:

Precautionary measures: Present scientific information does not indicate the need for any special precautions for the use of<br>mobile phones. If individuals are concerned, they might choose to limit their own or their childr

Further information on this subject can be obtained from the WHO home page http://www.who.int/peh-emf WHO Fact sheet 193: June 2000.

The SAR limit for phones used by the general public is 2 watts/kilogram (2 W/kg) on average for 10 g of tissue. This value<br>includes a large safety margin to increase protection and to take account of the variations in meas *bands used by the network.*

251437828\_myX-7\_lu\_en.book Page 83 Lundi, 2. février 2004 1:58 13

![](_page_85_Figure_1.jpeg)

The software program developed by SAGEM remains the exclusive property of SAGEM SA. It is therefore highly prohibited to<br>modify, translate, de-compile or disassemble this software program or any part thereof.

## **Usage precautions**

Your phone allows you to download ring tones, icons and animated screensavers. Some of these items may contain data that<br>may cause malfunctions of your phone or data losses (virus for example).<br>For this reason, SAGEM SA re

## **Warranty conditions**

Whenever you wish to make use of the warranty, please contact your vendor and present him with the purchasing paperwork that he gave you.

If a fault occurs, he will advise you.

1.<br>The new phone (excluding consumables), including new accessories bundled with the phone, are guaranteed by SAGEM SA,<br>parts and labour (apart from travel) against any manufacturing fault for a period of twelve (12) month

Phones that have been repaired or replaced as standard during the warranty period stated above are guaranteed (parts and labour) until the later of these two dates:

Expiry of the guarantee period of twelve (12) months stated above or three (3) months with effect from the support provided by SAGEM SA.

In any disputes, the phone is covered by the legal warranty against the consequences of faults or hidden defects in compliance<br>with articles 1641 and subsequent of the French civil code.

2.<br>All faulty phones under warranty will be replaced or repaired free of charge at SAGEM SA's option (with the exclusion of repair<br>of any other damage), once it has been specified that the work required for the application

![](_page_85_Figure_15.jpeg)

251437828\_myX-7\_lu\_en.book Page 84 Lundi, 2. février 2004 1:58 13

# **Warranty**

**3.**<br>The acceptance of a phone under warranty demands that a purchase document that is legible and without modi-fication, stating vendor's name and address, date and place of purchase, type of phone and IMEI, are attached to the warranty, and that the<br>information on the phone identification label is legible and that this label or any other seal has n

The warranty applies in normal conditions of use.

Prior to sending the phone for repair, it is the customer's responsibility to backup at his expense the customized data stored in<br>the phone (phonebook, settings, wallpapers). A list of backup facilities can be provided by

SAGEM SA may decide, at its option, to repair the phone with new or reconditioned parts, replace the phone with a new phone<br>or, in any dispute, a phone in good working condition. During its work SAGEM SA reserves Faulty parts to be replaced during a repair under warranty will become the property of SAGEM SA.

The phone repair and standstill time during the warranty period may not lead to an extension of the warranty period as stated in article 1 above, provided no other vital provisions have been agreed.

The application of the warranty is subject to the full payment of the sums due for the phone when the request for support is made.

## **4.** The following are excluded from the warranty:

Breakdowns or malfunctions due to non-compliance with the installation and use instructions, to an external cause of the phone (shock, lightning, fire, vandalism, malice, water damage of any type, contact with various liquids or any harmful agent, unsuitable<br>electric current...), to modifications of the phone made without the written consent of SA

Damage resulting from inadequate packaging and/or poor packing of the phone sent back to SAGEM SA.

Normal wear and tear of the phone and accessories.

Communication problems linked with a poor environment, especially:

Problems accessing and/or logging onto the Internet, such as breakdowns of the access network, the failure of the subscriber's<br>or his correspondent's line, transmission fault (poor geographic coverage by radio transmitters network fault (interference, disturbance, failure or poor quality of the network...).

Change of parameters of the cellular network made after the phone was sold.

Supply of new software versions.

84

Current servicing work: delivery of consumables, installation or replacement of these consumables... Call-outs for phone or software modified or added without the written consent of SAGEM SA.

251437828\_myX-7\_lu\_en.book Page 85 Lundi, 2. février 2004 1:58 13

## **Warranty**

Faults or disruptions resulting from the use of products or accessories not compatible with the phone.

Phones returned to SAGEM SA without having complied with the return procedure specific to the phone cove-red by this warranty.

The opening or closing of a SIM operator key and call-outs resulting in the non-operation of the phone resulting from the opening<br>or closing of SIM operator key done without the agreement of the original operator.

**5.**<br>In the cases of warranty exclusion and of expiry of the warranty period, SAGEM SA shall draw up an estimate to be given to the customer for acceptance before and clust. The repair and carriage costs (there and back) g

These provisions are valid unless a special written agreement has been made with the customer. If one of the provisions turns<br>out to infringe a legally essential rule that consumers could have the benefit of under the nati

![](_page_87_Figure_7.jpeg)

![](_page_88_Picture_124.jpeg)

251437828\_myX-7\_lu\_en.book Page 87 Lundi, 2. février 2004 1:58 13

# **Troubleshooting**

**Contract Contract Contract Contract Contract Contract Contract Contract Contract Contract Contract C** 

![](_page_89_Picture_125.jpeg)

![](_page_89_Figure_3.jpeg)

251437828\_myX-7\_lu\_en.book Page 88 Lundi, 2. février 2004 1:58 13

# **Troubleshooting**

![](_page_90_Picture_181.jpeg)

251437828\_myX-7\_lu\_en.book Page 89 Lundi, 2. février 2004 1:58 13♦

# **Troubleshooting**

**Contract Contract Contract Contract Contract Contract Contract Contract Contract Contract Contract C** 

![](_page_91_Picture_139.jpeg)

![](_page_91_Figure_3.jpeg)

![](_page_92_Picture_184.jpeg)

![](_page_93_Picture_189.jpeg)

![](_page_94_Figure_0.jpeg)

![](_page_95_Figure_0.jpeg)

![](_page_96_Figure_0.jpeg)

![](_page_97_Figure_0.jpeg)

![](_page_98_Figure_0.jpeg)